# **UNIVERSIDAD NACIONAL DE INGENIERIA**

# **FACUL TAO DE INGENIERIA GEOLOGICA, MINERA Y METALURGICA**

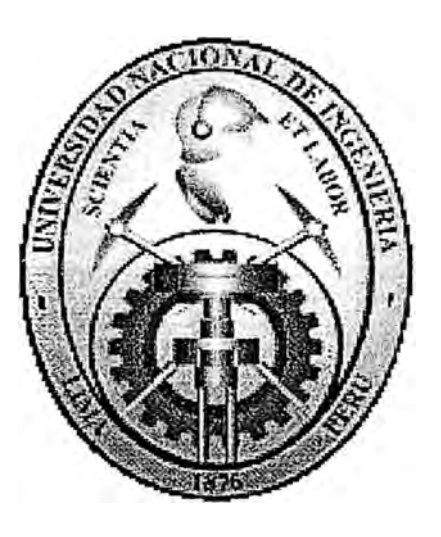

# **"CALCULO DE RESERVAS POR EL METODO GEOESTADISTICO DE LA MINA SANTA ROSA"**

**INFORME DE INGENIERIA** 

**Para Optar el Título Profesional de: INGENIERIO DE MINAS**

# **Alfredo M. Berrospi Ytahashi**

**LIMA-PERU 2000** 

# **INDICE**

# **CAPITULO I - GENERALIDADF.S**

# 1.1 BREVE RESEÑA SOBRE LA MINA SANTA ROSA

- **1.1.1 Ubicación Geográfica**
- **1.1.2 Fisiográfica**
- **1.1.3 Historia y Trabajos Anteriores**
- **1.2 INFORMACION UTILIZADA** 
	- **1.2.1 Condiciones**

# **CAPITULO II - ESTUDIO ESTRUCTURAL**

# **2.1 ESTUDIO ESTADÍSTICO DE LOS DATOS**

- **2.1.1 Histograma de Frecuencias**
- **2.1.2 Media**
- **2.1.3 Varianza**
- **2.1.4 Varianza Relativa**
- **2.1.5 Análisis de Regresión y Correlación Simples** 
	- **2.1.5.1 Nube de Correlación**
	- **2.1.5.2 Coeficiente de Determinación**
	- **2.1.5.3 Coeficiente de Correlación Lineal**
- **2.1.6 Diagramas de Leyes Media y Varianzas según profundidad**
- **2.1. 7 Conclusiones**
- **2.2 ESTUDIO GEOESTADISTICO DE LOS DATOS** 
	- **2.2.1 Variable Regionalizada**
	- **2.2.2 La Función Variograma** 
		- **2.2.2.1 Variograma Horizontal**
		- **2.2.2.2 Variograma Vertical**
		- **2.2.2.3 Ajuste del Variograma**
	- **2.2.3 Proceso de estimación: Método del Krigeage** 
		- **2. 2. 3 .1 Krigeage Puntual**
		- **2.2.3.2 Detenninación de la Precisión**

# **2.2.3.3 Krigeage Log-Notmal**

**2.2.4 Conclusiones** 

# **CAPITULO III - CALCULO DE RESERVAS**

#### 3.1 **PROCEDIMIENTO**

# **CAPillJL<sup>O</sup> W -ANÁLISIS ECONOlWCO**

- **4.1 INVERSION**
- **4.2 COSTOS DE OPERACIÓN**
- **4.3 INGRESOS** 
	- **4.3.1 Precios**
	- **4.3.2 Condiciones Comerciales**
- **4.4 LA LEY DE CORTE "OPTIMA'' Y RESERVAS**
- **4.5 OPTIMIZACION DEL CALCULO DE PARÁMETROS TÉCNICOS**
- **4.6 ANALISIS DE SENSIBILIDAD**
- **4. 7 CALCULO PRACTICO DE LOS P ARAMETROS TÉCNICOS** 
	- **4.7.1 Inversión**
	- **4.7.2 Costos de Operación**
	- **4.7.3 Valuación y Beneficio**
- **4.8 CONCLUSIONES**

# **ANEXO!**

#### **ESTUDIO ESTADÍSTICO DE LOS DATOS**

**Histograma de frecuencias Media Varianza Varianza Relativa Análisis de Regresión y Correlación Simples Nube de Correlación Coeficiente de determinación** 

# **Coeficiente de Correlación Lineal**

## **ANEXO2**

**LISTADO DEL PROGRAMA IIlST.FOR** 

### **ANEXO3**

# **LISTADO DEL PROGRAMA ORAF.FOR**

## **ANEX04**

# **LISTADO DEL PROGRAMA DLM.FOR**

### **ANEX05**

# **ESTUDIO GEOESTADISTICO DE LOS DATOS**

# **Variable Regionalizada**

**La Función Variograma** 

# **ANEX06**

# **LISTADO DEL PROGRAMA VAHO.FOR**

# **ANEX07**

## **LISTADO DEL PROGRAMA REPO.FOR**

#### **ANEXOS**

**LEYES ESTIMADAS Y TONELAJES A DIFERENTES LEYES DE CORTE** 

# ANEX09

# COSTOS UNITARIOS Y TOTALES DE MINADO Y TRATAMIENTO

# **ANEXO** 10

# **ESTIMACIÓN DE LA COTIZACIÓN DEL PRECIO DE COBRE**

# **ANEX011**

# **OPTIMIZACION DEL CALCULO DE PARÁMETROS TÉCNICOS**

**Comparación de resultados entre los dos métodos de maximización del beneficio futuro Tasa de Interés Diferente de Cero Tasa de Interés Igual a Cero** 

# **ANEXO12**

**Deducción de la formula de la Inversión Deducción de la formula del Valor del Mineral Deducción de la formula del Costo de Operación** 

#### **ANEX013**

**CALCULOS DE PARÁMETROS TÉCNICOS OPTil.\{OS Cuando la tasa de actualización es igual a cero Cuando la tasa de actualización es diferente de cero** 

# **APÉNDICEA**

# **DIBUJO DE PLANOS CON AUTOCAD**

# **1.1 BREVE INTRODUCCIÓN AL AUTOCAD**

# **1.2 COMANDOS EMPLEADOS**

- **l. 2.1 Comando LINE**
- **1.2.2 Comando LIMITS**
- **1.2.3 Comando TEXT**
- **1.2.4 Comando LA YER**

**Propiedades de las Capas** 

1.3 MODOS DE EMPLEAR EL AUTOCAD

# **APÉNDICE B**

# **MANUAL DEL USUARIO: PROGRAMA SROSA.PRG**

- **1.1 OBJETIVO**
- **1.2 TRATAMIENTO**
- **1.3 VARIABLES**
- **1.4 PARAMETROS**
- **1.5 DIAGRAMA DE BLOQUES**
- **1.6 LISTADO DEL PROGRAMA**
- **1.7 E.lEMPLO DE APLICACIÓN**
- **1.8 CONCLUSIONES**

# **APÉNDICEC**

# **MANUAL DEL USUARIO: PROGRAMA VAVE.FOR**

- **1.1 OBJETIVO**
- **1.2 TRATAMIENTO**
- **1.3 VARIABLES**
- **1.4 PARAMETROS**
- **1.5 DIAGRAMA DE BLOQUES**
- **1.6 LISTADO DEL PROGRAMA**
- **l. 7 E.JEMPLO DE APLICACIÓN**
- **1.8 CONCLUSIONES**

#### **CAPITULO I GENERALIDADES**

# 1.1 **BREVE RESEÑA SOBRE LA MINA SANTA ROSA**

# **1.1.1 Ubicación Geográfica**

**FJ depósito Santa Rosa se ubica a 2,320 mts. en línea recta con**  rumbo S 61 E, tomado de la cumbre de Cerro Verde al taladro 504-44 (situado **en la brecha Bonanza).** 

**FJ pórfido cuarcífero de naturaleza dacítico - monzonítico. se**  emplaza desde el oeste de Cerro Verde, Santa Rosa y la base de Cerro Negro con una longitud total de 4, 200 mts.. En el área de Santa Rosa aflora en un largo de 2, 700 mts..

**Comprende el área mapeada 540 has. formada por un rectángulo dé 2, 700 x 2, 000 mts.. cuyos vértices están ubicados en las coordenadas geográficas siguiemes:** 

> **Norte** Este **8'169,000 223,500**

**8'171,000 226,200** 

#### **1.1.2 Fisiografía**

**El área de Santa Rosa ocupa una pequeffa parte del intrusivo La Caldera y presenta tma topografla de relieve moderado. con pequeñas colinas de 2. 700 m. s. n. m.** ai **promecio. que represedarla tma superficie de erosión En la base de las colinas se encuentran angostos llanos.** 

**No se dispone de infonnadón para saber a qué profundidad se encuentra el nivel fteático actual. pero en Cerro Verde estarla a 2. 550 mts. (basado en el pique póncipal de 160 mts.).** 

#### **1.1.3 mstoria y Trabajos Anteriores**

**Desde 1 944. el área ha sido examinada por diferentes geólogos cuando el yacimiemo pertenecía primero a la Cerro de Paseo Corp. • luego a Andes Exploration Co. • hasta que después en 1 970 los derechos de Santa Rosa y Cerro Verde pasan a poder del Estado.** 

En 1971, se hace un informe en Minero Perú, en el cual se conchryó la **posible existencia de tm depósito disemnado de cobre en Santa Rosa. Se mineralizada. acompafla a este infonne planos y secciones y delimitación de la posible área** 

Las primeras perforaciones realizadas por Minero Perú fueron a partir del **24 de Agosto de 1 971 con el taladro Santa Rosa No. 1 (511-37) y con programas de 200 ms. De profundidad para los** *9* **siguientes:** 

#### **1.2 INFORMACIONUT�IZADA**

Anterionnente, por encargo de Minero Perú varias compañías de exploración **estudiaron a Santa Rosa conjmtamente con Cerro Verde. Sólo Mine<sup>r</sup>o Perú ha**  analizado Santa Rosa en forma independiente. Los resultados obtenidos de estos **trabajos. han sido recopilados en varios volúmenes escritos. en donde se encuentra de1allada toda la infonnación obtenida.** 

**En los estudos realizados. se analiza el mineral de cobre subdividido en tres**  tipos: mineral de cobre total, cobre oxidado y cobre secundario (lixiviable a partir de **soluciones óxido - férricas que mean a los sulfiros secundarios de Cu).** 

**Para comercializar el mineral de cobre actual. previamente se le somete a un**  proceso de concentración y de lixiviación por electrodeposición, de manera tal que los ingresos provienen de dos fuentes: del concentrado de cobre y del cobre fino que **se obtiene por electrodeposición.** 

**En el presente trabajo. en el que se estudia solamente al futuro open pit Santa Rosa. se analiza solo la variable cobre total.** 

**Asimismo el mineral de cobre total será concentrado previamente. para luego comercializarlo. No se le somete al proceso de electrodeposiáón.** 

Los testigos obtenidos en las campañas de muestreo con sondajes verticales, **han sido divididos cada** *1.5* **ms. • fonnando así compósitos de 15 ms. de longitud. que luego de un anfüsis por cobre se ha detenninado el contenido mineral de esta muestra (ver figura 1). A cada una de estas leyes de cobre de los compósitos de 15 ms. se las ha relacionado con un código y coordenadas tridimensionales del compósito al cual pertenecen. así como también a un código que representa al tipo de**  mineralogía circundante al compósito. Todos estos datos de cada composito han **sido almacenados en archivos. en diskettes para su posterior procesamiento.** 

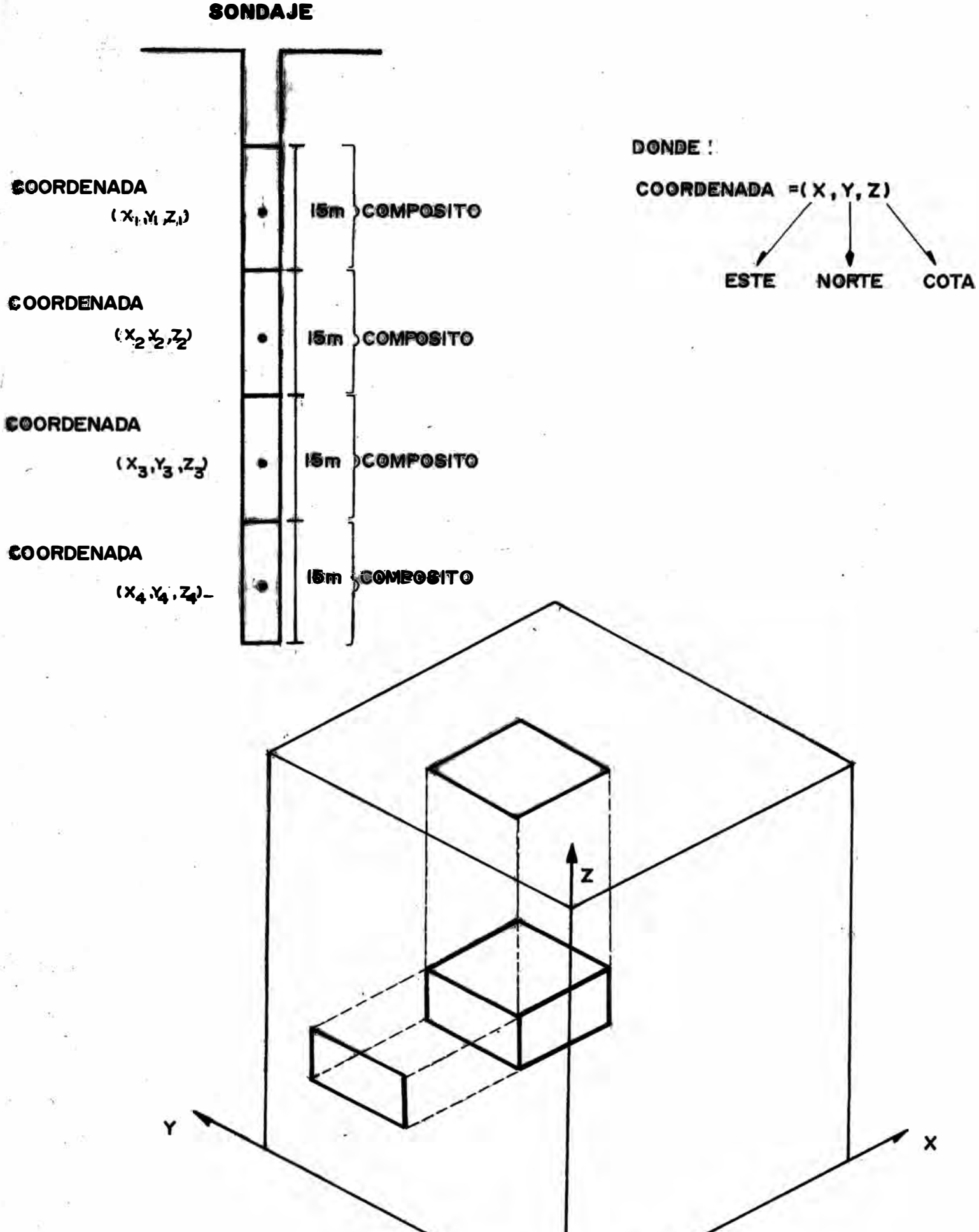

**SONDAJE** 

Para permitir procesar la información en microcomputadora, ha sido necesario **considerar el área mineralizada. dentro de tm gran paralelepípedo compuesto por pequeffos paralelepípedos (bloques). de 30x30x15ms ..** 

**Con los planos de la topografia superficial del área mineralizada. se obtendrán**  las cotas de los bloques superficiales del gran paralelepípedo, los cuales a su vez se **guardarán en archivos en diskettes.** 

En el presente estudio, se considera el diseño de minado efectuado por Minero **Perú en la mina Santa Rosa. Del plano del límite final del pit. se obtendrán datos para crear m archivo, que represente el limite final de fonna tridimensional en el gran paralelepípedo.** 

Toda la información ha sido procesada con programas en FORTAN en una **microcomputadora** 

### **l. 2.1 Condiciones**

**- Del archivo de leyes de los compósitos, se han dejado de lado algunos** datos, debido a que se ha considerado una ley de corte de 0.2% de cobre total, para eliminar valores erráticos muy altos y nuy bajos, que al intervenir en los **cálculos distorsionarían los reslitados, los cuales no serían representativos** del fenómeno estructural que es objeto del estudio.

**- Como el diseffo de pit considera 28 bancos, se harán los cálculos con los datos que se encuentren en los 20 bancos superiores, considerando wia alrura de banco de 15 ms..**

**- Se ha coruiderado asimismo, wa potencia de corte de 8 ms. de tal forma que si Ja potencia de w compósito es menor de 8 ms., este composito no se considera para los cálculos.**

**Con la potencia de corte. se logra que la potencia de todos los compósitos a emplear en los cálculos. sea lo más unifonne posible. o sea • tengan el mismo soporte fisico y de ese modo. para los cálculos geoestadfsticos . se pueda emplear directamente la variable ley del metal. en lugar de la variable acumulación (ley del metal por el soporte fisico). lo cual es común en minería subterránea, e implica a veces cálculos un poco más engon·osos.** 

#### **CAPITULO II - ESTUDIO ESTRUCTURAL**

#### **2.1 ESTUDIO ESTADÍSTICO DE LOS DATOS**

En un conjunto de datos de muestreo es importante de todas maneras, hacer uso de la Estadística Clásica para tener un mejor conocimiento del comportamiento del **yacimiento.** 

**Una explicación teórica w detalle sobre el Estudio Estadístico de los Datos se**  encuentra en el anexo 1.

**2.1.1 Histograma de Frecuencias** 

Los Histogramas y polígonos de frecuencias, son dos representaciones **gráficas de las distnbuciones de :frecuencia.** 

**Los Histogramas de las variables CUT(Cobre total) y I.NCUT(Logaritmo de cobre total). se hallan en las figuras 2 y 3.** 

Los Histogramas se hicieron con un programa FORTRAN, que se encuentra en el anexo 2.

# **2.1.2 Media**

La media es el promedio de los datos, el cual es una medida relativamente estable, matemáticamente se expresa como:

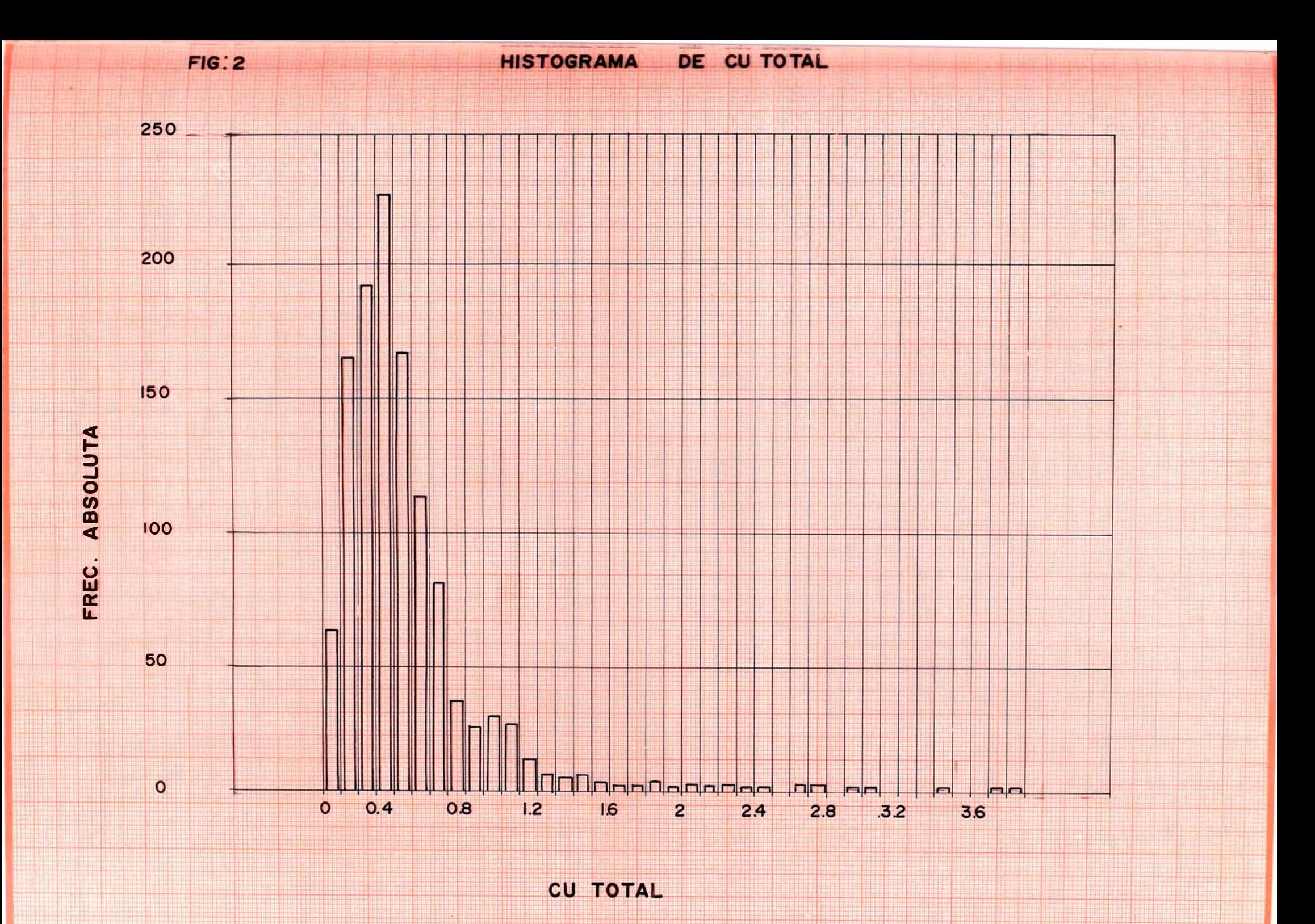

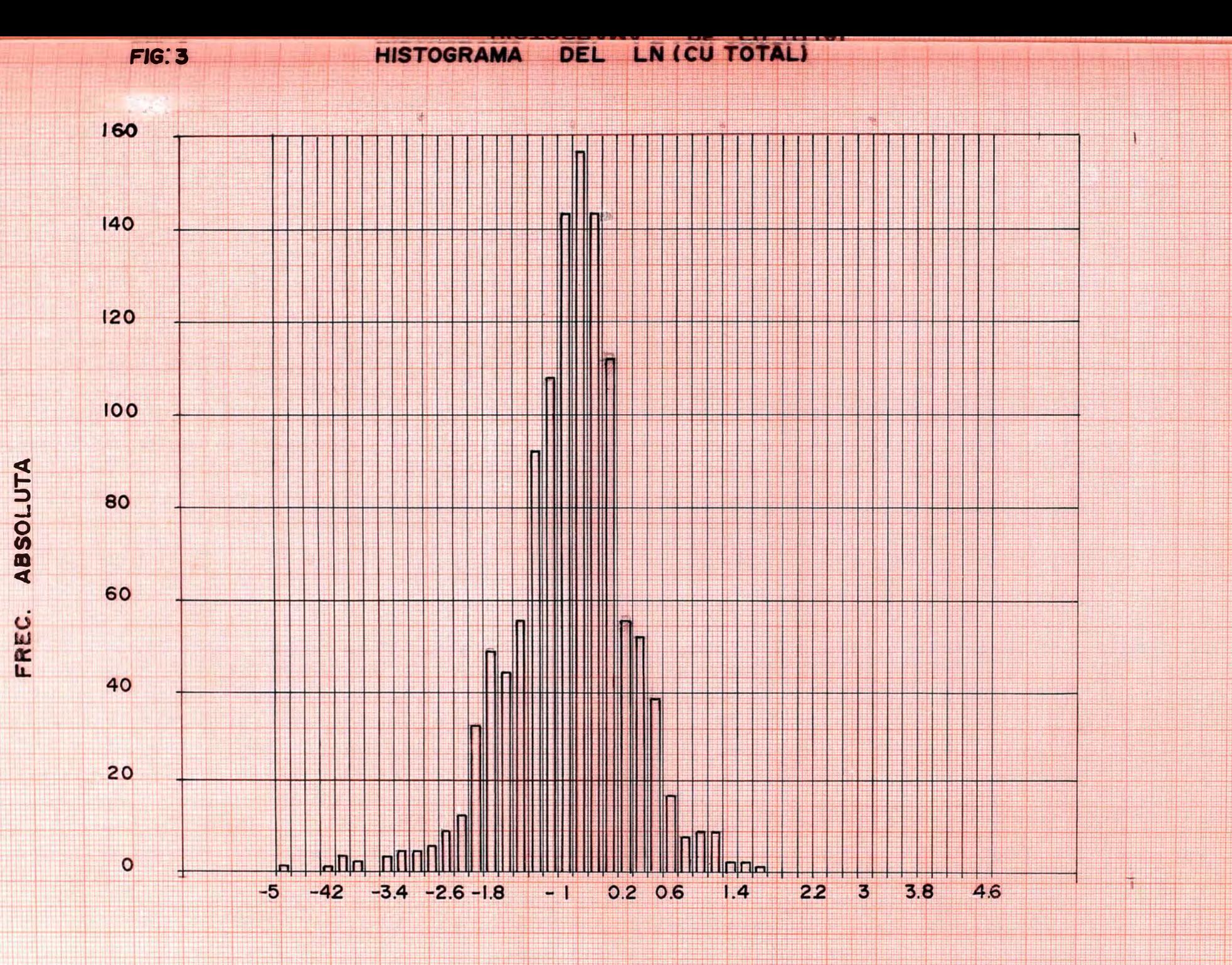

LN (CU TOTAL)

 $m = \sum (X_i) / n$ , donde:

**m: medía del coajwito de datos.** 

**Xi: Representa cada mio de los valores.** 

**n: Número de valores que hay en el conjwito.** 

# **2.1.3 Varianza**

**Es wia medida de dispersión o variación, que expresa el grado en que los datos numéricos tienden a extenderse alrededor de mi valor medio.** 

# 2.1.4 Varianza Relativa

**Es aquella medida, que nos permite comparar el grado de dispersión de 2 variables, Matemáticamente se expresa por:** 

$$
\sigma_{\rm R}^{\rm 2L} = \sigma^2/m^2
$$

**Así para la variable CUT (Cobre Total), la varianza relativa resultará:** 

$$
\overline{U_R}^2 = (0.43863)^2 / (0.59881)^2 = 0.54
$$

# **2.1.5 Análisis de Regresión y Correlación Simples**

**En el análisis de regresión desarrollaremos una ecuación de estimación, es decir, wia fórmula matemática que relaciona las variables conocidas con las desconocidas. Luego, aplicaremos el análisis de correlación para determinar el grado de relación que hay entre las variable.** 

# **2.1.5.1 Nube de Correlación**

**La gráfica de los datos observados (o desconocidos) de dos**  variables en un sistema de coordenadas rectangulares, recibe el **nombre de diagrama de dispersión o nube de correlación** 

**F.n la :figura 4 se muestra la nube de correlación. ecuación de**  la recta regresión y coeficiente de correlación de las variables CUT **yCUOX** 

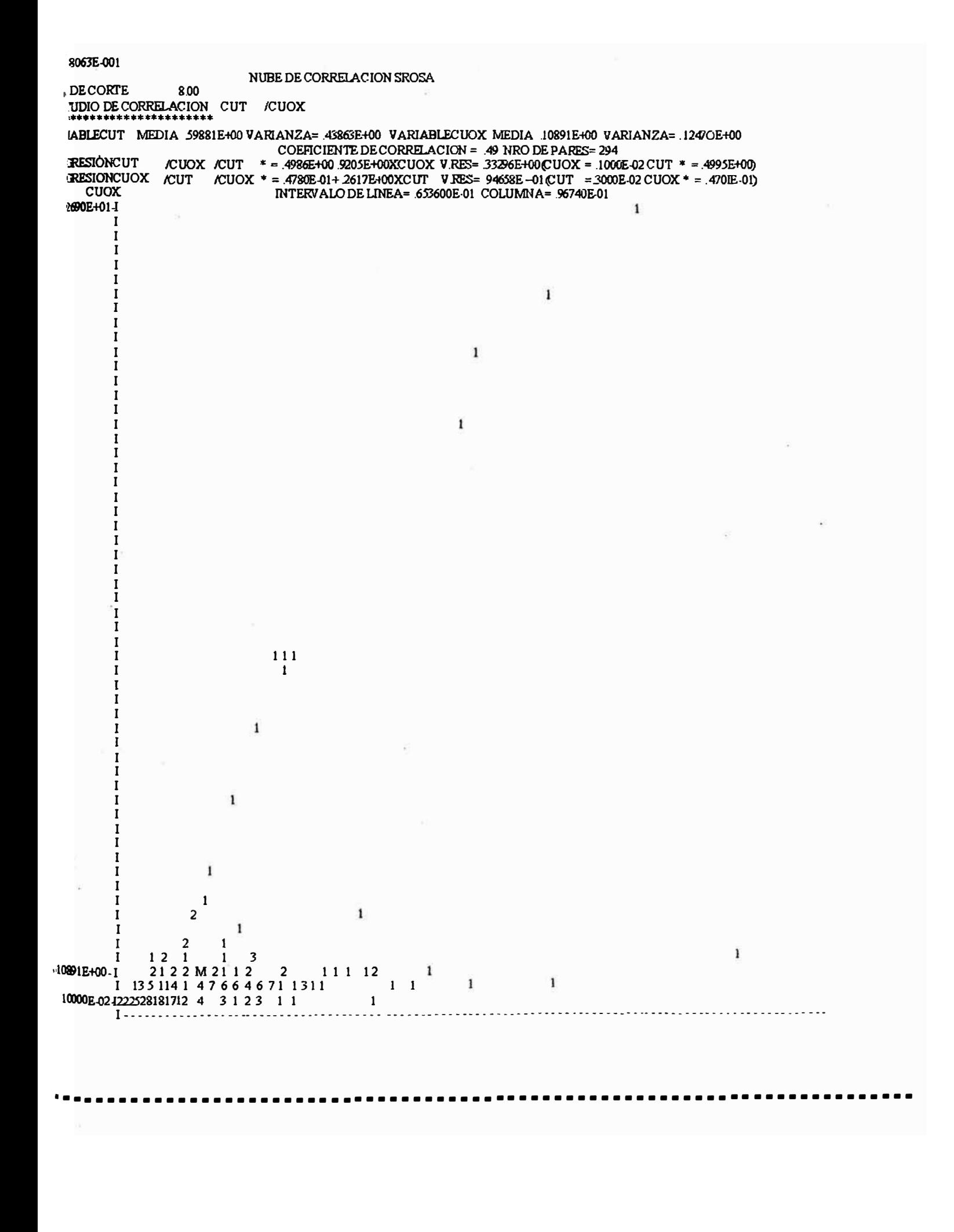

**2.1.5.2 Coeficiente de Determinación** 

Mide el grado o fuerza, de la relación lineal que existe entre **dos variables, x e y.** 

**2.1.5.3 Coeficiente de Correlación lineal** 

**Describe la eficacia con que ma variable es explicada por**  otra. Varía entre  $-1$   $y+1$ .

**Las nubes de correlación , varianzas, ecuaciones de las rectas de regresión y los coeficientes de correlación, se hallaron con m programa FORTRAN que esta en el anexo 3.** 

**2.1.6 Diagrama de Leyes Medias y Varianzas según profundidad.** 

Para complementar el estudio estadístico de los datos, se han obtenido **también. diagramas de las leyes medias y vaiianzas en profundidad. por bancos y cada tres bancos, y se han graficado a modo de gráficos de barras. La atenta obseivación de su comportamiento. nos proporciona una idea de la cantidad de metal y grado de vmiación de las diferentes variables, en cada uno de los bancos. lo rual nos ayudará a conocer como es el yacimiento en profundidad y su respectiva tendmcia.** 

**Para un análisis mayor de la variable ley, se calcularon las leyes medias**  en profundidad con un programa en FORTRAN el cual se encuentra escrito en **el anexo 4.** 

En el presente estudio, el uso de los Histogramas de frecuencias es muy **importante**, ya que muestra el comportamiento general que sigue la variable en **estudio.** 

**Del gráfico del Histograma de la vmiable cobre total. se observa que esta variable tiene una distribución aproximadamente lognonnal. Fn cambio, del gráfico del Histograma del logaritmo de la variable ley de cobre total. se observa que esta variable tiene una distribución aproximadamente nonnal. Fn**  consecuencia, para analizar la ley de cobre total, conviene usar el logaritmo de **la ley. pues da un Hístograma norrnal** 

**Usada la media independientemente, no tiene más significado que aquel valor. respecto al cual una variable aleatoria se distribuye. Combinando la media con la varianza. se obtiene la varianza relativa que si tiene gran**  significado por si misma. También puede ser útil la media de la nuestra para **estimar la media de una población.** 

**Gracias a la varianza relativa es posible comparar dos yacimientos y ver en cual de eJlos hay mas homogeneidad, es decir en cual de ellos eJ mineral tiene ley mas homogénea. Será mejor aquel que es mas homogéneo y por tanto tenga varianza relativa menor.** 

**En el presente trabajo se ha obtenido la varianza relativa, la cual la consideramos como tm dato de referencia. pero es útil para hacer comparaciones con otros yacimientos de Cobre.** 

La correlación lineal existente es útil para varios objetivos. Por ejemplo, **puede servir para inferir las leyes de CUOX, \_ conociendo las leyes de** cur, **debido a que entre ambas variables existe una buena correlación lineal.** 

**Además como el coeficiente es positivo. si en una muestra se tiene m valor alto de CUT. habrá mayor probabilidad de que el valor de ley de CUSE sea también alto.** 

Los valores de la media en profundidad, se observa del grafico, que **aumentan paulatinamente hasta tomar un valor máximo en el banco 25 y luego disminuyen.** 

**Estos valores de Jas medias por bancos. no son tan útiles como los valores**  de las medias cada tres bancos en profundidad, ya que el programa que hace la **estimación de las leyes por Krigeage Lognormal usa los valores de las medias y las varianzas cada tres bancos. Se emplean estos valores de medias y varianzas de cada tres bancos. porque el procedimiento de calrulo lo requiere. para realizar ma cierta corrección matemática** 

#### **1.1 ESTUDIO GEOESTADISTICO DE LOS DATOS**

#### **1.1.1 Variable Reglonallzada**

Un fenómeno mineralizado, puede ser caracterizado por la **diSbibución espacial de cierto nuniero de cantidades mectibles llamadas "Variables Regionalizadas".** 

La Teoría Geoestadistica se basa en la observación, de que las **variables regionalizadas 1ienen una estructura particular.** 

Una mayor explicación sobre el Estudio Geoestadistico de los Datos, se encuentra en el anexo 5.

#### **2.2.2 La f1mci6n Variograma**

Consideraremos dos valores numéricos z ( x ) y z ( x **+** h ), en dos puntos, "x" y " $x + h$ " separados por el vector h. La variabilidad entre estas dos cantidades es caracterizada por la función del variograma 2  $(x, h)$ :

En general, esta función variograma 2  $\lambda$  (x, h) depende de ambos del punto " x " y del vector h.

2 
$$
\lambda^*(h) = [1/N(h)] [z(x_i) - z(x_i + h)]^2
$$

donde N ( h ), es el numero de pares de datos experimentales [z (x<sub>1</sub> ), z (x<sub>1</sub> + h ) ] separados por el vector h.

#### **2.2.l.1 Variograma Horizontal**

Se ha calculado el variograma. promedio horizontal en base a los variogramas horizontales en 4 direcciones del plano horizontal mediante un programa de computo.

Esto se ha hecho para las leyes y logaritmos de las leyes.

El programa que calcula el variograma horizontal se halla en el anexo **6.** 

### **2.2.2.2 Variograma Vertical**

Se ha calculado el variograma promedio vertical, mediante un programa de computo, para lo cual se siguió un algoritmo que esta explicado en el manual del programa (ver apéndice A).

**Esto se hizo por �eparado para las leyes y logaritmo de las leyes.** 

#### **2.2.2.3 Ajuste del Variograma**

**Para �ustar el variograma. se graficaron los valores de los variogramas promedio horizontal y vertical y se obtuvo un variograma promedio. en donde los alcances en todas las direcciones son iguales. lo cual**  es posible si se asume que la estructura es isotropica.

Esto se hizo por separado, para la variable CUT (figura 5) y LNCUT **(figura 6).** 

#### **2.2.3 Proceso de estimación: método de Krigeage**

**FJ problema de la estimación local es encontrar el m�or estimador del·**  valor medio de una variable regionalizada en un dominio limitado, cuyas dimensiones son pequeñas comparadas a las dimensiones de las cuasi **estacionarias (homogéneas) z.onas del deposito. por ejemplo. la ley media de un bloque locaizado dentro de una zona de mineralización homogénea La estimación local difiere de la estimación global en que la estimación global considera distancias mas grandes que los limites de la cuasi - estacionariedad y.**  por tanto algunas veces trabaja con mineralizaciones heterogéneas.

La información disponible para la estimación local dentro de una zona **cuasj - estacionaria es generalmente obtenida de w1 conjunto de datos (por**  ejemplo leyes de "n" testigos) y la información estructural (por ejemplo, el **modelo de variograma** que **caracteriza la variabilidad espacial en la z.ona estudiada).** 

**El Krigeage es ma técnica de estimación local la cual provee el mejor estimador lineal insesgado de la característica desconocida estudiada Esta** 

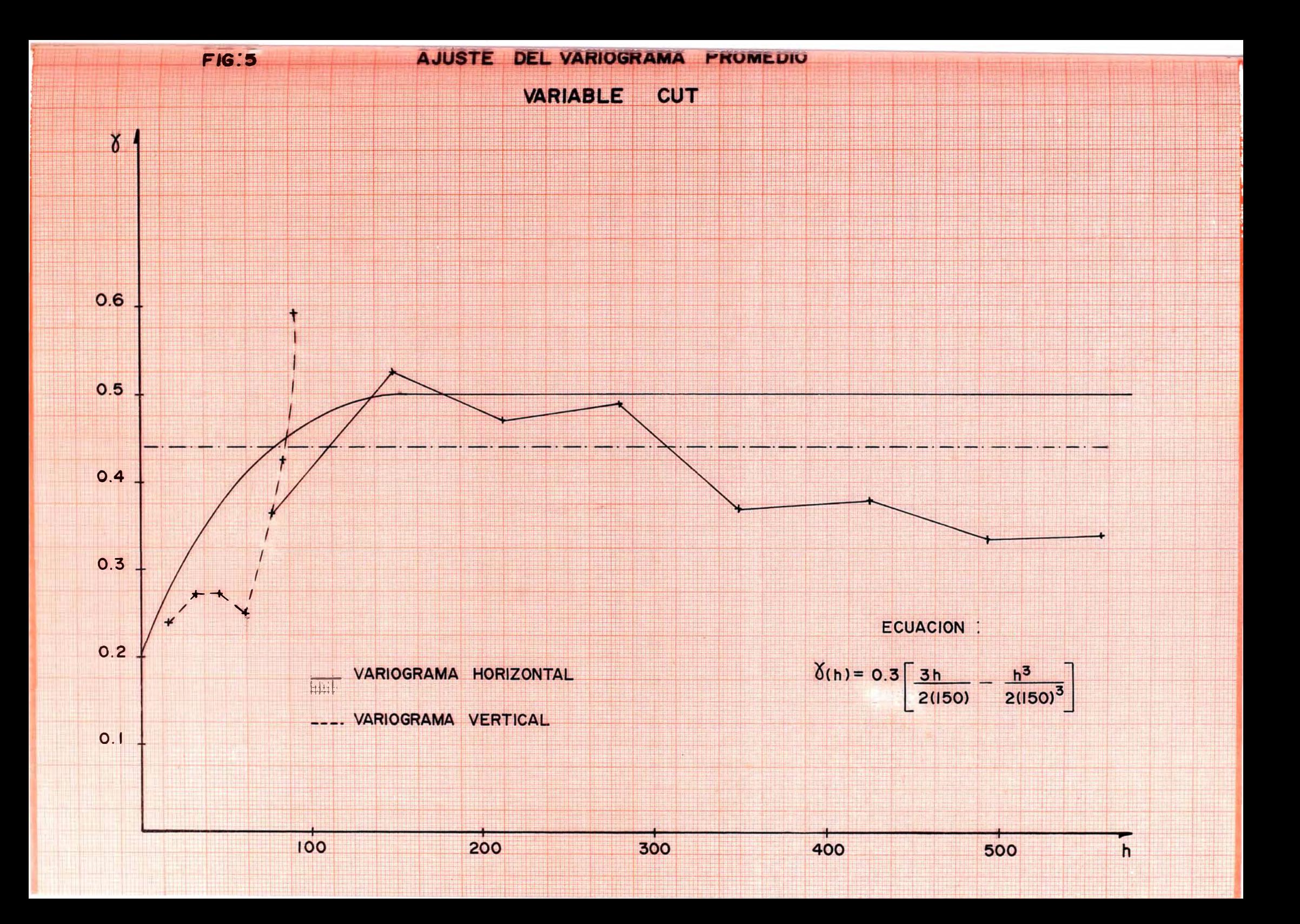

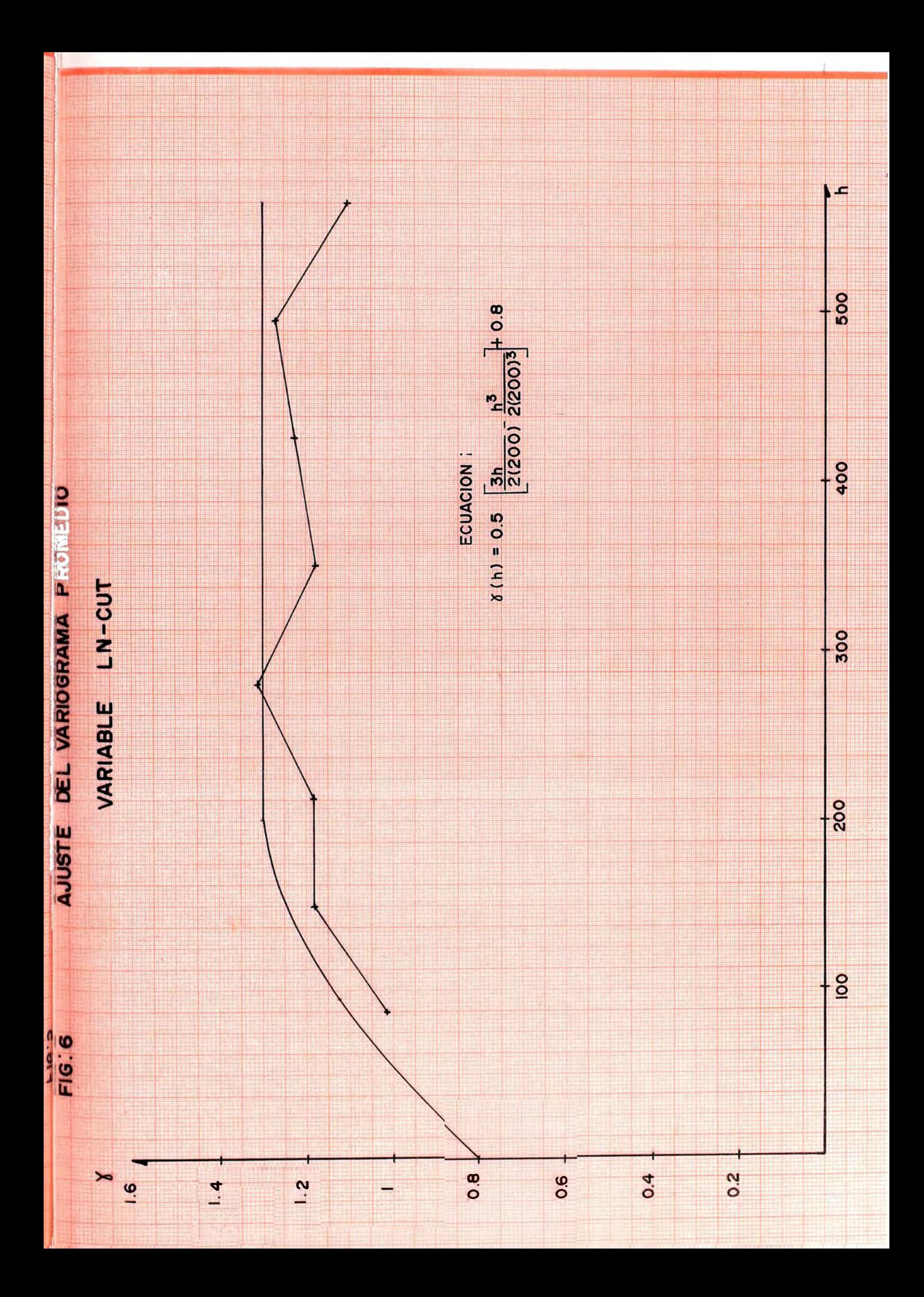

limitación dentro de los estimadores es bastante natural, teniendo en cuenta que **solamente se requiere el momento de segundo orden de la función aleatoria (la covananza o variograma), y en general es posible en la practica, inferir el momento.** 

**El procedimiento clásico del Krigeage consiste en dar un determinado peso JA,i a cada información Z¡ (ley del composito) que se tiene y en estimar la** ley Z<sup>\*</sup><sub>n</sub> de un bloque B por la combinación lineal:

$$
Z^*_{\mathbf{p}} = \sum_{i} \hat{\mathbf{p}}_{i} \cdot Z_i
$$

Los  $\hat{\mu}$  is e calculan resolviendo un sistema de ecuaciones lineales, a las **que se llega, a partir de dos condiciones que son: a)Oarantizar una estimación insesgada, o sea sin error sistemático, y b )Optimizar la estimación en el sentido de proporcionar una varianza de estimación mínima, o sea una precisión máxima.** 

**Según esta técnica se atribuyen pesos a las distintas leyes de las muestras, teniendo en cuenta la distribución geométrica de las mismas (forma, dimensiones, ubicación respecto al bloque) y el comportamiento de la. mineralización. Luego se calculan los pesos de tal manera que de una precisión máxima** 

**De esta manera, las muestras alejadas del bloque cuya ley se va a estimar,**  tendrán peso pequeño, mientras que las muestras cercanas, peso fuerte.

#### **2.2.3.1 Krigeage Puntual**

**El bloque a estimar tiene por dimensiones 30m. x 30m. x 15m .. Las**  distancias horizontales corresponden a la malla de estimación de reservas, y **la altura del bloque corresponde a la altura del banco de explotación.** 

**El procedimiento consiste básicamente, en asignar un detenninado**  peso  $\hat{\mu}$ <sub>i</sub>, a cada información Z<sub>i</sub> (Ley del compósito), comprendido dentro **del sólido de influencia del bloque a estimar. El estimador lineal entre la forma siguiente:** 

$$
Z^*_{\mathsf{p}} = \sum \hat{\mu}_i \cdot Z_i
$$

Los  $\hat{\mu}$ <sub>i</sub> hasta un máximo de 12, se calculan en base a dos **condiciones: a)Garantizar una estimación insesgada, es decir sin error sistemático; y b )Optimizar la estimación en el sentido de proporcionar la. varianza de estimación mínima Con estas condiciones se llega a un sistema de ecuaciones lineales cuya solución nos proporciona los ponderadores óptimos.** 

**Para cada bloque de evaluación, se tendrá un sistema de ecuaciones diferente, cuyo orden en la matriz de coeficientes, puede ir de 3 hasta un máximo de 13.** 

Puede ocurrir que geológicamente, se puede estimar un bloque, pero **que la información que se tiene es insuficiente para hacerlo.** 

**Para que un bloque sea procesado se ha establecido dos restricciones mínimas. Se podrá estimar un bloque en cualquiera de los siguientes casos:** 

**Que el bloque este registrado en la matriz geológica** 

Que exista dentro del sólido de influencia al menos dos datos **validos.** 

**Los ponderadores se calculan a partir de sistemas de ecuaciones lineales planteadas, de forma que cumpla los objetivos del Krigeage.** 

Luego, como se menciono anteriormente, los **resolviendo el siguiente sistema de ecuaciones lineales: se calculan** 

$$
\Sigma \hat{\mu}_{i} \cdot \lambda_{i} + \mu = \lambda_{j} = \sum_{i=1}^{n} \lambda_{i}
$$

**Donde** A **ij ' representa el valor medio del variograma entre el** volumen geométrico del grupo i y el volumen geométrico del grupo j.  $\lambda$   $_{\textrm{jp}}$ **representa el valor medio del variograma entre el volumen del grupo i y del bloque P que se estima** 

**µ es un parámetro auxiliar que se calcula.** 

**La primera etapa del calculo de reservas, consistió en la construcción de un paralelepípedo que contenga todo el yacimiento. Sus dimensiones son:** 

> **Largo = 1290.0 m.**   $\text{Ancho} = 1080.0 \text{ m.}$ **Altura = 405.0 m.**

Dado que las dimensiones de un panel o bloque son de 30x30x15m., **en términos de bloques, el paralelepípedo tiene las dimensiones siguientes:** 

 $L = 43$  bloques.

- **l** <sup>=</sup>**36 bloques.**
- $H = 27$  bloques.

**A partir del archivo de configuraciones, se resuelve para cada uno de los paneles a estimar, el sistema de Krigeage. La solución de cada sistema nos proporciona los ponderadores** <sup>1</sup> • **La ley Krigeada del panel la determinamos por:** 

$$
Z_{p}^{*} = \sum \hat{\mu}_{i} \cdot Z_{i}
$$

**También se calcula la precisión de la estimación.** 

### **2.2.3.2 Determinación de la precisión**

**La precisión según el método Geoestadistico esta dado por la varianza de Krigeage, que es igual a:** 

$$
\sigma^2 = \sum \mu_{\mu} \cdot \sigma_{\mu} = \sigma_{\rm pp} + \mu \quad \text{(Local)}
$$

Además, asumiendo la hipótesis de independencia de errores, y **considerando que estos errores son gaussianos y además aplicando el principio de composición de varianzas elementales, tenemos que el valor de la estimación global es:** 

 $\overline{U}^{\text{--}2}_{\text{--G}}$ =(Varianza de estimación de un panel)/(numero total de paneles).

**Y su precisión relativa estará dada por:** 

**precisión relativa:**  $\begin{bmatrix} \begin{bmatrix} \begin{bmatrix} 1 \end{bmatrix} & k \end{bmatrix} \end{bmatrix}$  (ley media.) ] x 100

Luego el intervalo de confianza de la estimación de un bloque con **un nivel de confianza de 95 % es de:**

$$
m-2 \qquad
$$

# **2.2.3.3 Krigeage Log - normal**

**El método en esencia es similar al krigeage clásico. Las principales características de este método son:** 

> **Se trabaja con el varíograma de los logaritmos de las leyes, de forma similar al krigeage clásico.**

**La ley krigeada está dada por:** 

$$
Z_{\rm p}^* = [\exp(\mu_0 Z_0 + \sigma_{\rm k}^2/2)] \, \text{K}
$$

**Donde:** 

 $\left(\int_{0}^{2} x\right)$  = Varianza de krigeage del logaritmo de las leyes.

 $f_{\alpha}$  = Ponderadores del krigeage log-normal.

*Z<sup>0</sup>* = **Logaritmo de las leyes.** 

 $K = Coefficient$  corrector.

**Un aspecto desventajoso de este método, es que se pierde la condicionalización local, debido a:** 

- **• La ley de distribución de las leyes no es exactamente log-normal.**
- **• La media de los logaritmos es diferente al logaritmo de la media**

**Se astune plena confianza en los datos de estimación experimentales, restituyendo a la ley media de los valores krigeados por el Método Log-nonnal. la ley media experimental mediante un coeficiente corrector** *K.*

#### **2.2.4 Conclusiones**

El variograma promedio en cuatro direcciones se grafica conjuntamente con el variograma vertical, pues se asume de antemano un **caso isotropico. y como tal. todos los puntos obtenidos (del variograma**  vertical y horizontal promedio), teóricamente deberían generar una misma **cmva.** 

Al hacer el grafico de la curva del variograma, nos damos cuenta que el variograma promedio horizontal no nos provee información sobre lo <sup>·</sup> que ocurre en regiones muy cercanas al origen de coordenadas, en cambio, **del variograma vertical si se tienen datos a distancias muy próximas a este origen (menos de 15 metros), lo cual es de rrrucha utilidad para poder trazar**  este grafico con mayor precisión.

Como se sabe, el ajuste de un variograma no es similar al de una curva polinomial cualquiera, pues se debe considerar que cada punto tiene **difecente peso respecto a otro, dependiendo de su proximidad al origen de coordenadas. Los mas cercanos tendrán mas peso respecto a los** mas **al�ados.** 

**A veces conviene determinar la meseta y el alcance. y luego de** la **formula del variograma esférico, determinar el efecto de pepita** 

**Se asumió para los ajustes de los datos de las vaiiables CUT y INCUT un variogiama esférico.** 

**El alcance en el caso del variograma de la variable LNCUT. resultó mayor que el del variograma de la variable CUT (cobre total). lo cual se puede mterpretar como que en el caso de la variable INCur. los valores están auto correlacionados en mayor grado.** 

**La aplicación de la técnica de Krigeage, para la estimación de reservas de m yacimiento como el de Santa Rosa. en donde se presentaron numerosos bloques por estimar. requiere el uso de m microcomputador trabajando durante varias horas. debido a la gran cantidad de compositos y a las linútaciones presentadas en los lenguajes para microcomputadores. que no permiten emplear matrices de datos muy grandes. La única alternativa es generar un proceso iterativo. que va a demorar varias horas. pero que :finalmente nos dará los resultados requeridos.** 

Con el empleo de una mini - computadora o un computador, se · **eliminaría el proceso iterativo y el calculo no demora mas que unos minutos.** 

**En el calculo del Krigeage se esta empleando el Krigeage puntual. en donde se asume que la ley del compósito se encuentra ubicada en el centro de cada paralelepfpedo pequefio. Se obtiene una menor precisión relativa, que si se trabaja con el Krigeage esbicto.** 

Las leyes Krigeadas lognomialmente y corregidas siguen la **distnbución estadística normal.** 

**Al aplicar este método de Krigeage lognormal. en la practica se**  pierde el control de la precisión de la estimación, pero comparando las estimaciones con los resultados experimentales obtenidos en la mina Cerro **Verde, este método otorga una mejor precisión expetimental que el Ktigeage Clásico normal.** 

#### **CAPITULOID CALCULO DE RESERVAS**

#### **3.1 PROCEDIMIENIOS**

**De la matriz geológica se obtienen las resavas totales. y si se le combina con**  la matriz del pit final y la matriz superficial, tendremos las reservas minables. Este es el objeto del presente capitulo, en donde a las reservas minables se les denominaran simplemente reservas.

**Se ha efectuado en el capítulo anterior. la estimación por el método del Krigeage log-nonnal y ahora se procederá a calcular las reservas. Para el**  procedimiento que vamos a realizar, no es muy útil haber hecho la subdivisión del **yacimiento en paneles de 30x30xl5m.. Como sabemos. las dimensiones escogidas corresponden a la altura de los bancos de explotación (15m. ). Se hubiera podido**  tomar dimensiones más pequeñas, pero la precisión de la estimación hubiera *i* **bajado fuertemente. debido a que muchos paneles no hubieran tenido información interior.** 

**Como únicamente se hizo la estimación para la variable cobre total. las reservas de nineral cobre solo se calcularon para esta variable.** 

**Luego. con las dimensiones de cada panel se calcula su volumen, y para**  hallar el tonelaje contenido en el panel en cuestión, se multiplicará el volumen por su peso especifico respectivo  $(2.6 \text{ Tn/m}^3)$ , si es panel de mineral y 2.4 si es de **desmonte).** 

**A continuación. para cada banco, se suman los tonelajes de los paneles de mineral con lo que se tendrá las reservas de mineral o simplemente reservas. a una determinada ley de corte. Por otro lado se swnaran también los paneles de desmonte y se sabrá la cantidad de desmonte que hay a una detenninada ley de corte.** 

**La ley media por bancos a una determinada ley de corte. también se halla con Wla media de las leyes de cobre, de los paneles de mineral. ponderada con los respectivos tonelajes de los paneles.** 

Luego, a manera de resumen, para todo el pit se halla el tonelaje total **(sumando los tonelajes por bancos), y la ley media de todo d pit (hallando la ley**  media ponderada), a una determinada ley de corte.

Los resultados anteriores, obtenidos con un programa FORTRAN, han sido ordenados y tabulados en un cuadro para posteriormente obtener los gráficos Lm Vs. Lc., Tn. Vs. Lc., y Q (cantidad de metal) Vs. Lc.. El programa esta en el anexo **7.** 

**Así por ejemplo, para el banco N-21, se tuvieron las leyes estimadas de**  paneles, los cuales están identificados con sus coordenadas enteras (x, y, z).

**Se procedió a calcular el tonelaje de cada panel:** 

Por ejemplo, para **el** "18 51 21", se tuvo:

 $Vol = 30 \times 30 \times 15 = 13500$ 

**Luego, con d P.e. (en caso de tratarse de un panel de mineral es 2.6 y si es de**  desmonte será de 2.4), su tonelaje correspondiente será de:

$$
Ton = Vol * P.e.
$$

**Como resumen. da banco 21 a tma ley de corte de Le. =0.4%. se tendrá que:** 

**La ley media es = 0.605% de Cu.**   $E$ **l** tonelaje total = 140400 Ton

**En el anexo 8. se muestran los cuadros resúmenes de cada banco. Acá solo se**  mostrara el resumen general, que será el que nos servirá para los gráficos Lm. Vs. Lc., Tn. Vs. Lc. Y Q Vs. Lc. (ver figuras 7, 8 y 9).

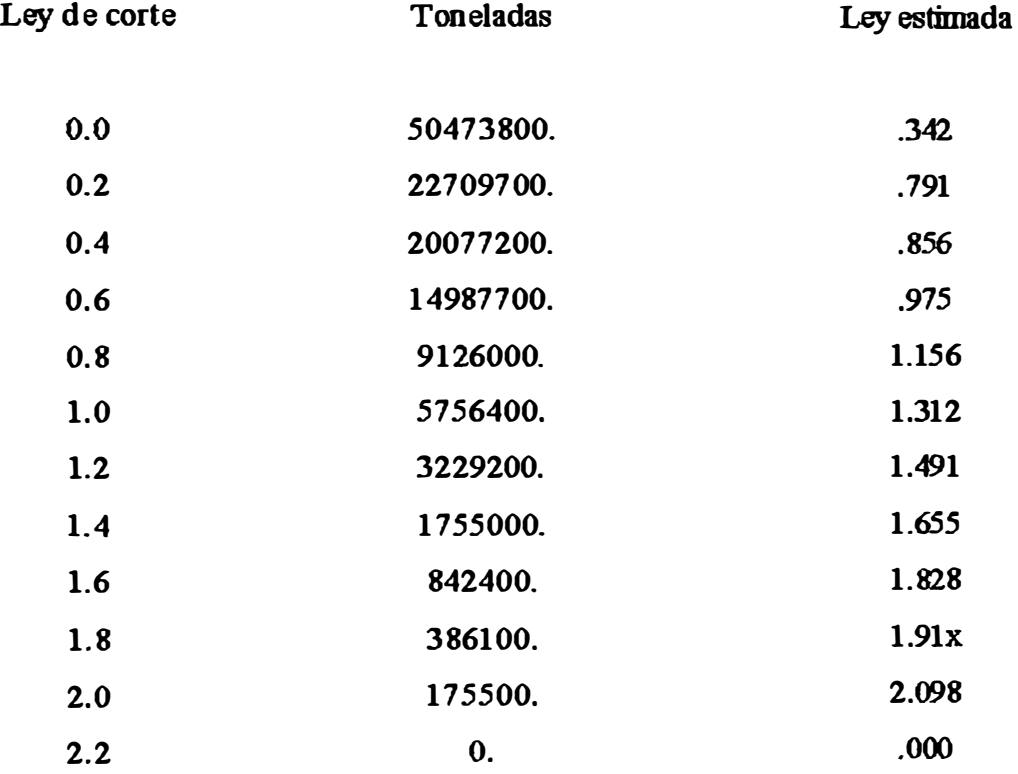

**Con el programa SROSA.PRG en FOXBASE-PRO se crearon archivos de**  texto SCR, que luego fueron usados por el AutoCAD para hacer los planos en **plotter que muestran las leyes, tonelajes y tipo de nineraización por bancos.** 

**El manual del programa SROSA.PRG se encuentra en el apéndice B.** 

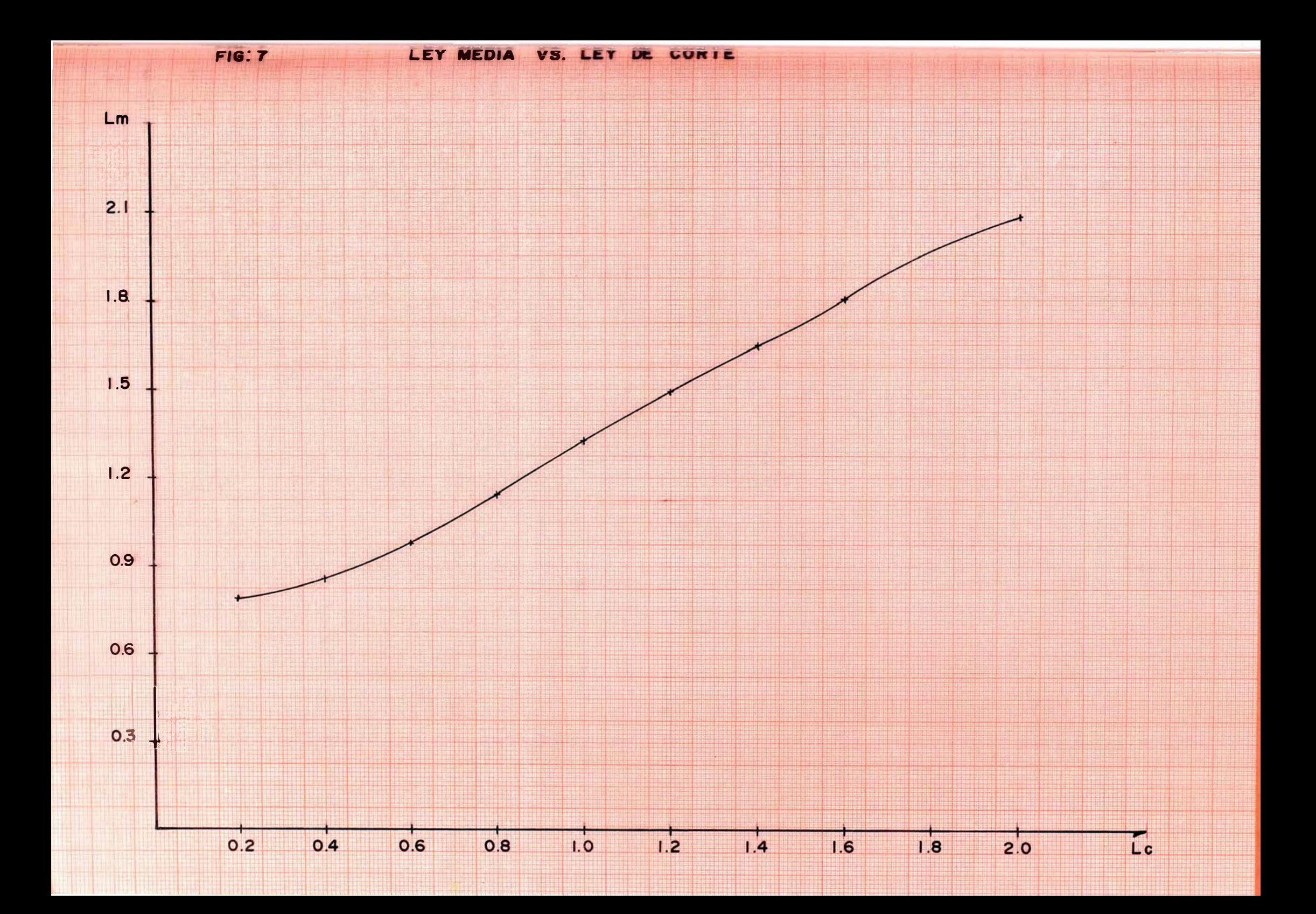
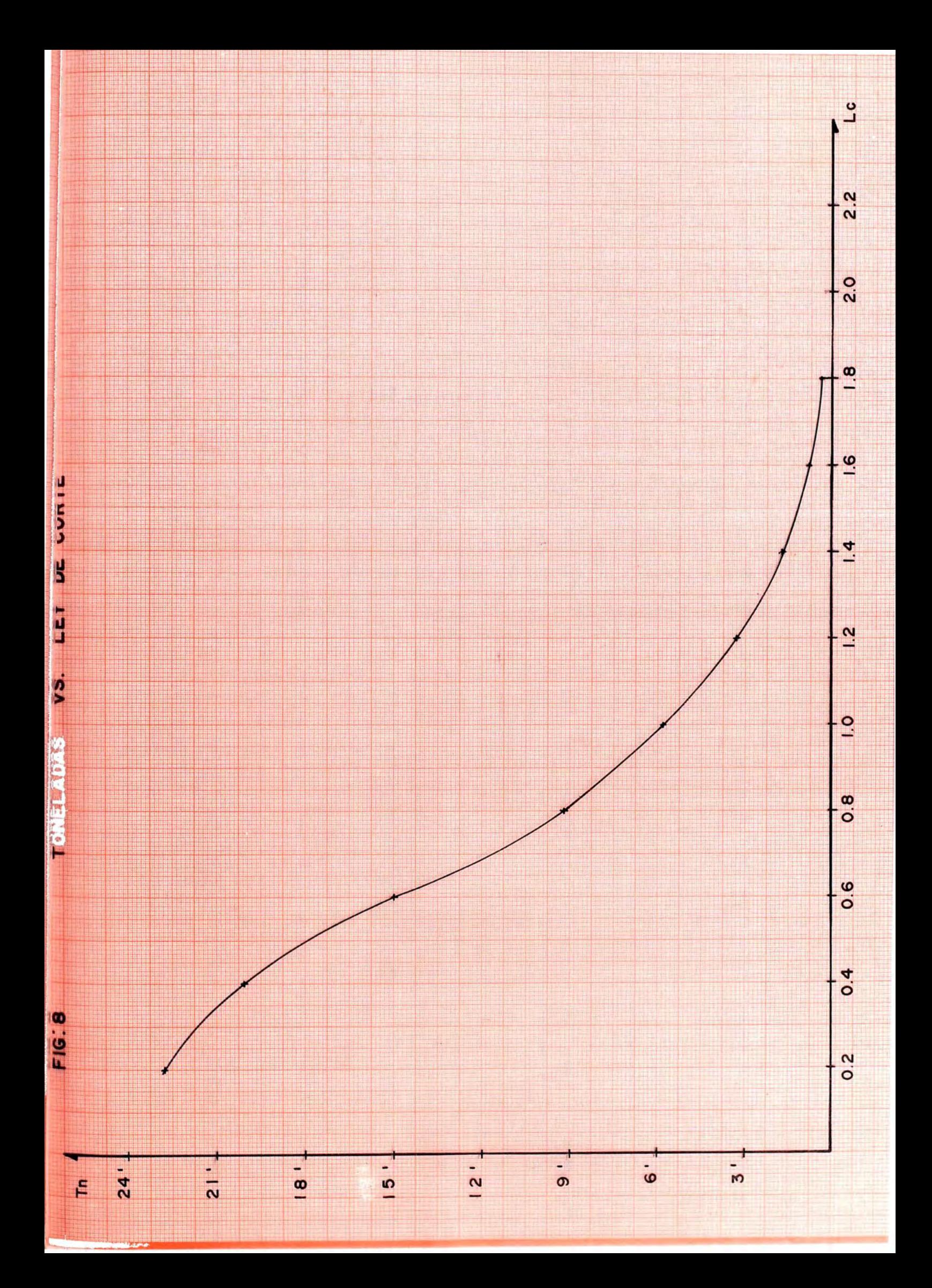

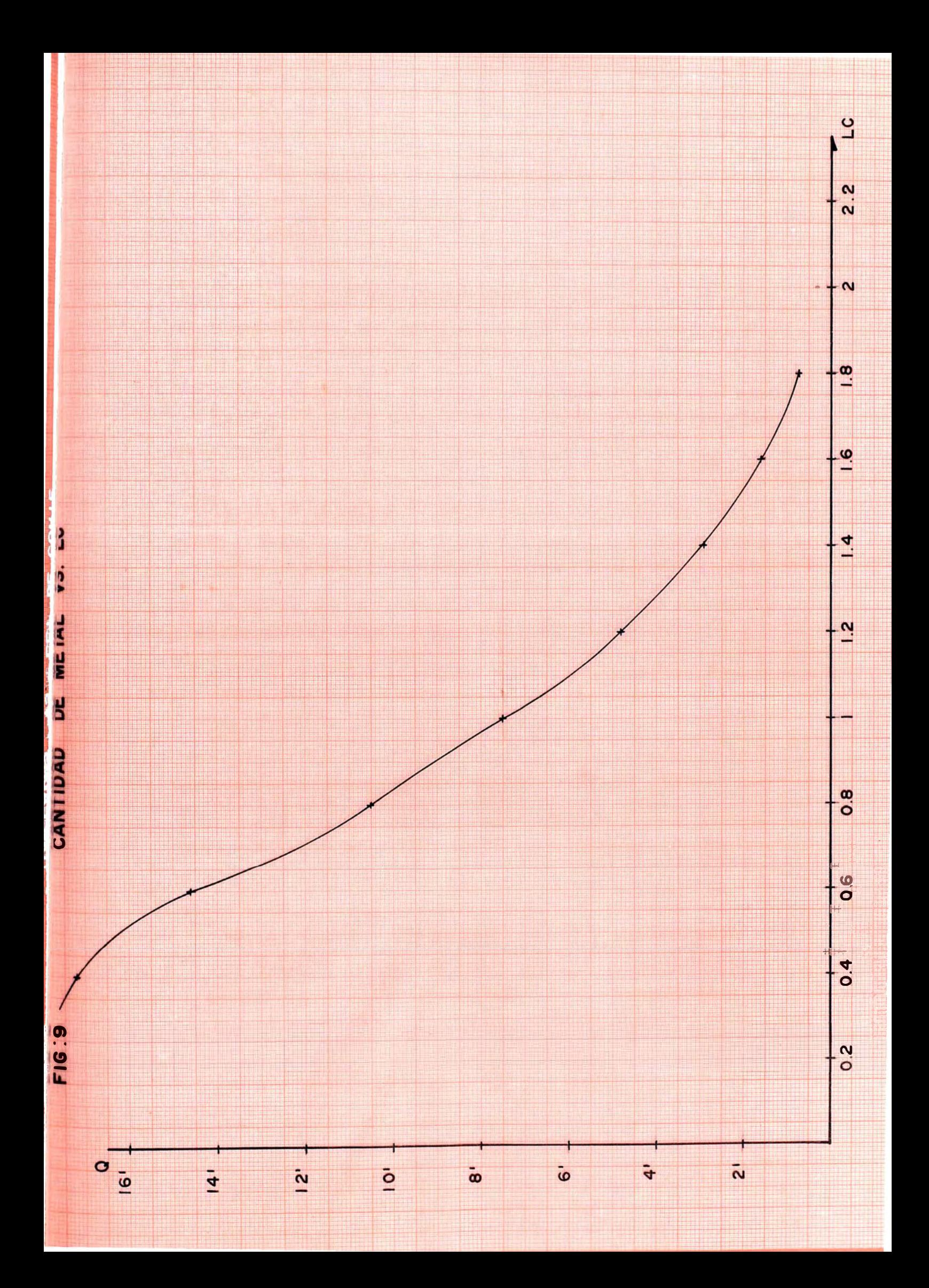

#### **CAPITULO IV - ANÁLISIS ECONOMICO**

#### **4.1- INVERSIÓN**

**El siguiente trab�o tiene fundamentalmente un objetivo académico. por lo que en algunos casos se usan algunos datos de otros yacimientos, debido a escasez de los propios.** 

**La inversión para la cuestión del análisis económico. se expresará en dólares americanos en marzo de 1 993. La tasa cambiarla es de 1.6 S/ .. /USS.** 

**La etapa de preparación del proyecto se inicia a principios de** 1 993 **y se concluye a finales de** 1 994. **dwando aproximadamerte dos afios. En este periodo se tendrá que preparar las vfas de acceso. y remover el desmonte (que se encuentra**  sobre el mineral), que en la etapa de explotación se va a extraer. La operación **(etapa de explotación). se inicie aproximadamente en febrero de 1 994.** 

#### **4.2- COSTOS DE OPERACIÓN**

Como para el presente trabajo no se dispone de datos propios de costos de operación, nos hemos visto obligados a estimarlos, en base a los actuales costos y consumos unitarios aproximados de otros yacimientos que laboran en el exterior. **Se disponen pues. de los costos unitarios** de **minado y tratamiento** de **minas open pit de 2.000. 8,000 y 15,000 Tn/dia:** 

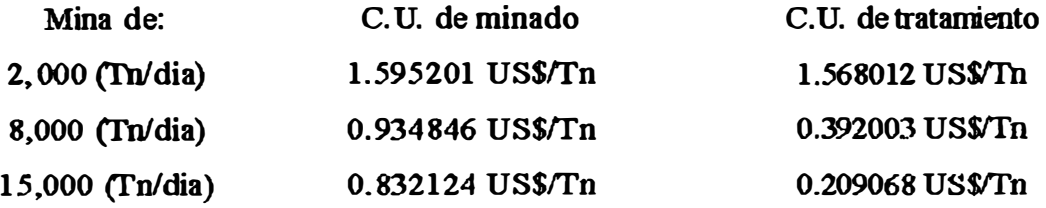

**Los detalles de los costos tmitarios de cada mina estan en el anexo 9.** 

## **4.3-- INGRESOS**

**Los ingresos serán solamente como producto de los concentrados de cobre.**  No se ha considerado obtener cobre en catódos.

**En la determinación de los ingresos anuales se han tenido en consideración**  los siguientes criterios:

**4. 3-1. Precios** 

**Para propósitos del análisis econónico. se empleó un precio de 108.518 US\$ ctv/Jb de Cu; 3.91 USS/oz de plata y 370 US\$/oz de oro, los cuales fua-on estimados en base a los datos de los precios de los afios**  anteriores. Los detalles de la estimación se encuentran en el anexo 10.

**4.3-2.** Condiciones Comerciales

**Las ventas del concentrado de mineral de Cu. se realiza por**  internedio de MINPECO, bajo las siguientes condiciones comerciales:

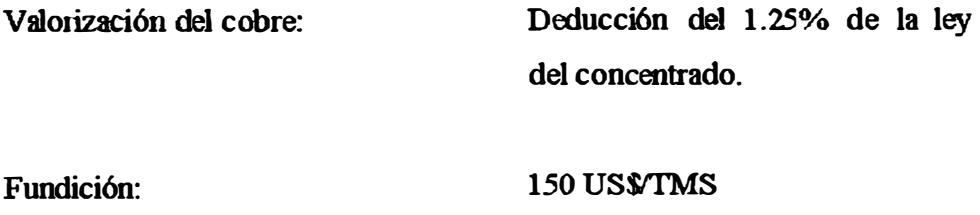

**Refinación:** 

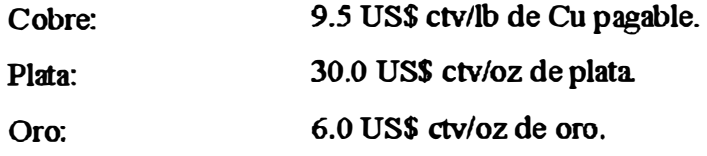

Flete marítimo: **50 US\$/TMH** 

## **FACTURA**

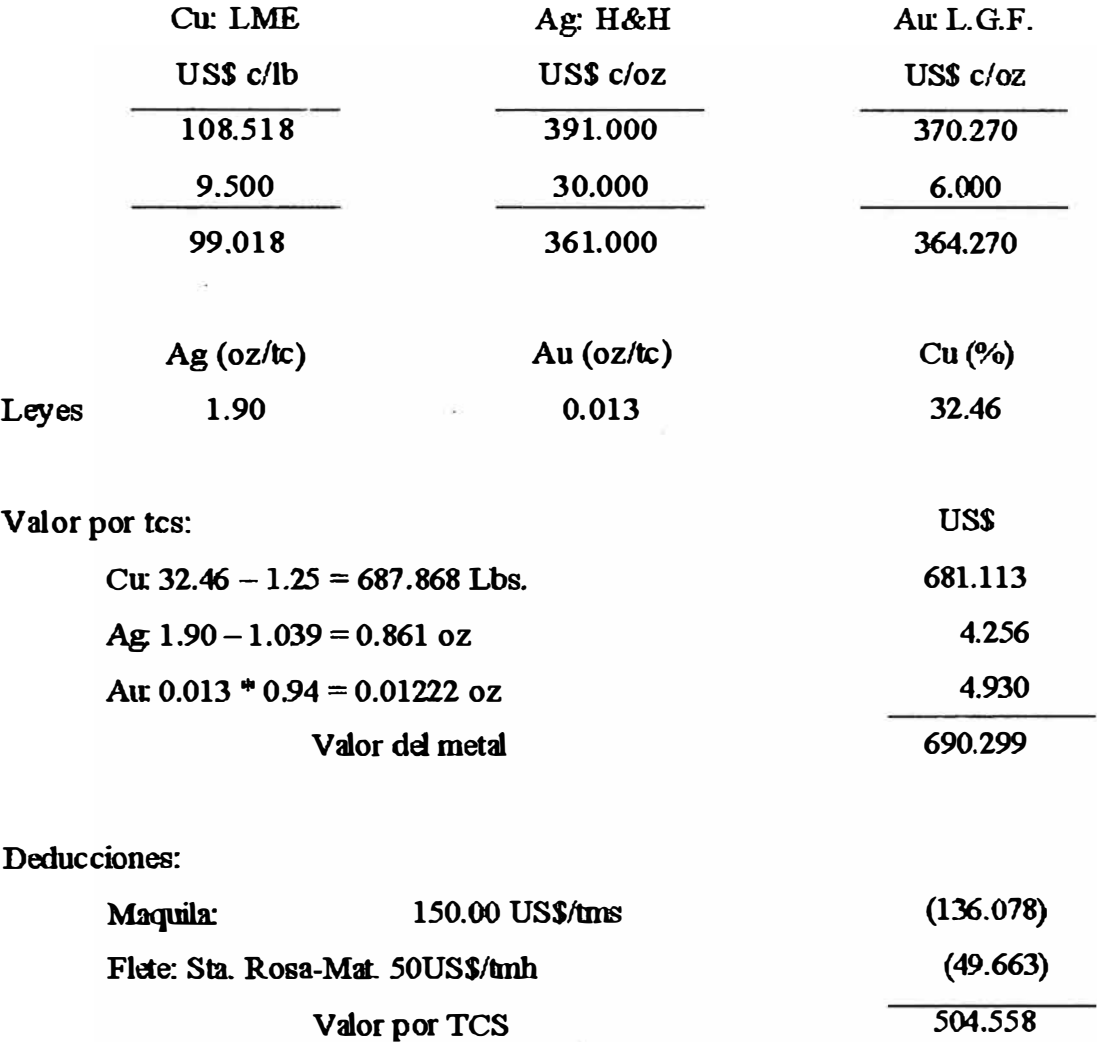

# **4.4- LA LEY DE CORTE "OPTIMA" Y RESERVAS**

El concepto y aplicabilidad de la ley de corte optima, es diferente al de **la ley de corte mínima explotable. Como sabemos, esta ultima se refiere a**  aquel valor mínimo para el cual la mina es económicamente explotable. En **cambio, la ley de corte optima. es aquel valor que aplicada al yacimiento, no** 

**solo genera un mínimo de ganancia. sino que produce el máximo beneficio económico.** 

**La valuación y el Beneficio económico, son cuantificadores de la bondad económica de un yacimiento. y que vienen expresados por las siguientes fomrulas:** 

 $V = TM * { L*P*R - (Cm+Ct ) } - TD * Cm.$ 

$$
B = \{ V/N \} * \{ [1-e^{-1/NN}]/i \} - I
$$

$$
N = [TM/(t*340)]
$$

## **Donde:**

·¡

**TM: Tonelaje mineral.** 

- **L: Ley media del mineral.**
- **P: Precio del mineral**
- **R: Recuperación de la metalúrgica.**
- **Cm: Costo de minado.**
- **CT: Costo de tratamiento.**
- **TD: Tonelaje de desmonte.**
- **N: Vida de** la mina **(en años).**
- **i: Tasa de interés .**
- **I: Inversión.**
- **t Cadencia de explotación**

#### **4.!5-OPTIMIZACION DEL CALCULO DE PARÁMETROS TÉCNICOS**

**La optimización del calculo de parámetros técnicos consiste en hallar los**  parámetros técnicos, de manera de maximizar el beneficio futuro.

**Una mayor explicación sobre el proceso de optimización, se encuentra en el anexo 11.** 

**Para la optimización se obtuvieron las formulas siguientes:** 

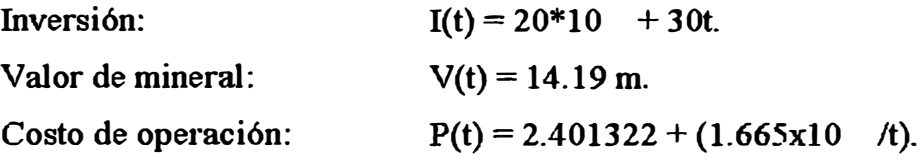

**El detalle de cómo se obtuvieron, se encuentra en el anexo 12.** 

**a) Cuando se considera una tasa de actualización igual a cero:**

**Aplicando el método detallado en el anexo 11, para el calculo de los parámetros óptimos cuando la tasa de actualización es igual a cero, se obtuvieron los siguientes resultados:** 

 $N = 19$  años  $t = 3,235$  Ton/dia  $x = 0.27%$ **T** = **21 '900,000 ton.** 

*A* **esta ley de corte de 0.27%, se obtiene además** wi **TIR de 13.22% y un VAN (12%) de 4'883,102.72 \$.** 

## **4.S- OPTIMIZACIONDEL CALCULO DE PARÁMETROS TÉCNICOS**

**La optimización del calculo de parámetros técnicos consiste en hallar los**  parámetros técnicos, de manera de maximizar el beneficio futuro.

**Una mayor explicación sobre el proceso de optimización. se encuentra en el anexo 11.** 

**Para la optimización se obtuvieron las formulas siguientes:** 

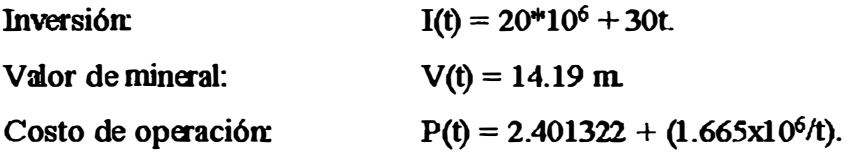

El detalle de cómo se obtuvieron, se encuentra en el anexo 12.

**<sup>a</sup> ) Cuando se considera W1a tasa de actualización igual a cero:**

Aplicando el método detallado en el anexo 11, para el calculo de los parámetros óptimos cuando la tasa de actualización es igual a cero, se **obtuvieron los siguientes resultados:** 

 $N = 19$  años **t <sup>=</sup>3,235 Ton/dia x <sup>=</sup> 0.27% T** <sup>=</sup>**21 '900,000 ton.** 

A esta ley de corte de 0.27%, se obtiene además un TIR de 13.22% y un **VAN (12°/o) de 4'883,102.72 \$.** 

Luego se hizo el cuadro 1, en donde para diversas leyes de corte y entre **ellas la ley de corte optima. se muestra:**

> **La vida de la mina empleando para elo** la **cadencia optima halada. La valuación económica. El beneficio económico .**

**b) Cuando se considera una tasa de actualización diferente a cero:**

**Aplicando el método detallado** en el **anexo 11, para** el **calculo de los** parámetros óptimos, cuando la tasa de actualización es diferente a cero, se **obtuvieron los siguientes resultados:**

**N=9 aftos t = 4,892 Ton'dia**  $x = 0.55\%$ **T = 16'200,000 ton**

**A esta ley de corte de 0.55%, se obtiene además un TIR de 16.47% y un VAN (12%) de 14'975,725.70 \$.**

**Luego se hizo el cuadro 2, en donde para diversas leyes de corte y** entre **ellas la ley de corte optima, se muestra:**

> **La vida de la mina empleando para elo la cadencia optima halada.**

**La valuación económica.**

El **beneficio económico.**

**El detale de los cálculos para hallar los parámetros óptimos para ambos**  casos (ay b), se encuentra en el anexo 13.

Estos cálculos se hicieron gracias a un paquete de computo que es el **QUATIRO-PRO, � cual nos ofrece múltiples ventajas. como por ejemplo. el realizar el recalculo automático** de **los valores en la hoja electrónica al variar los valores precedentes.** 

### **4.6- ANÁLISIS DE SENSIBILIDAD**

**Para estudiar la influencia de la variación de algmos factores, que**  intervienen en la evaluación de un proyecto, se ha planteado el análisis de **sensibilidad para los siguientes factores:** 

- **Precio** de **cobre**
- **Recuperación metalúrgica**
- **Inversión**
- $\blacksquare$ **Costos de operación**

**Fl TIR y el V AN(12%). nos servirán de indicadores para ver si mejora o no la bondad del proyecto.** 

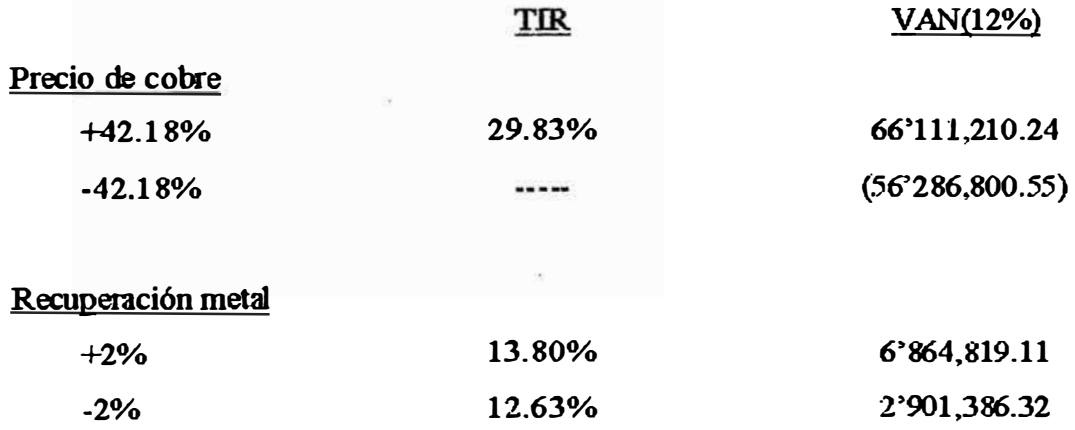

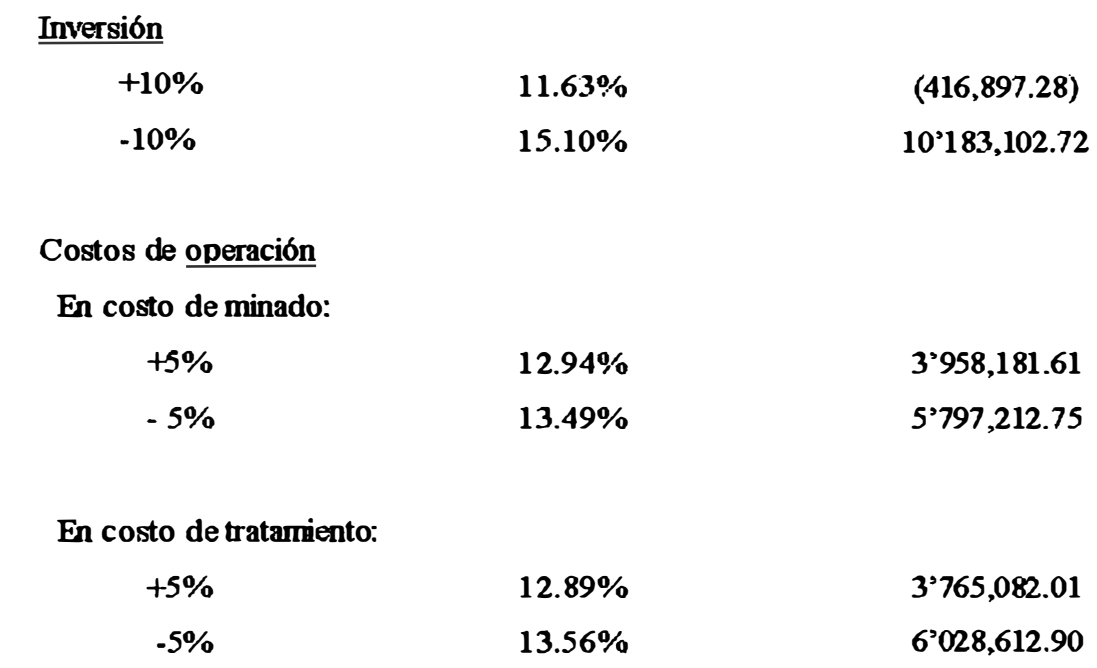

**Para analizar la sensibilidad del precio de** Cu. **se usaron los valores limites del intervalo de confianza al 95% de la variable precio de Cu. Estos valores varían.**  en 42.18% respecto a la media que es de 108.518 ctv.\$/lb. Cu..

**Todos estos cálculos de sensibilidad se hicieron con una hoja de calculo en QUATIR.0-PRO.** 

# **4.7- CALCULO PRACTICO DE LOS PARÁMETROS TÉCNICOS**

Además de la optimización de los parámetros por el método analítico, se **empleo un método practico para el calculo de los parámetros óptimos. para lo cual se han hecho algunas suposiciones adicionales, que a continuación se explican** 

**4. 7 -1. Inversión**

**La inversión que se considera necesaria en el presente proyecto "Santa Rosa", considerando su envergadura, medios de acceso. entre otros factores, se han estimado que debe ser de US\$ 50'000.000. de los cuales US\$**  **20'000.000. se emplearan como inversión ñja. en la et.apa de preparación del yacimielto. que se ha considerado será de dos aílos.** 

La inversión fija que en total es de US\$/. 20<sup>°</sup>000.000, se aplicará en **dos partes. Fn el primer aílo de la etapa de preparación. S/.10'000,000 y en el segundo \$/.H>"000,000, lo rual se ha determinado de acuerdo a las necesidades.** 

#### **4.7-2. Costos de Operación**

**La cadencia de ecplotación del proyecto "Santa Rosa" en estudio, en base al volumen de mineral que tiene asociado. se ha establecido que será de 5,000 To/día. E�e valor nos seivirá para deducir. los costos totales de**  minado y de tratamiento del proyecto, hallando por separado los costos totales fijos. Para calcular los costos totales variables de minado o de tratamiento, bastara con multiplicar cada costo variable unitario con el **íncice de actividad (5000 Tu/dfa) y luego sumarlos; en cambio para hallar**  los costos totales fijos simplemente se debe hacer la suma de los costos fijos. **De este modo habrá costos fijos de tratamiento y de minado y costos variables de tratamiento y de minado, los cuales se calculan de modo diferente.** 

### **4. 7-3. Valuación y Beneficio**

**La valuación y el Beneficio económico, son cuantificadores de la bondad económica de un yacimiento. y que vienen expresados por las siguientes fonmlas:** 

$$
V = TM * \{ L^* P^* R - ( Cm + Ct ) \} - TD * Cm.
$$

$$
B = \{ V/N \} * \{ [1-e^{-1}N \}/i ] - I
$$

$$
N = [TM/(t*340)]
$$

**Donde:** 

**TM: Tonelaje mineral.** 

- **L: Ley media del mineral.**
- **P: Precio del mineral**
- **R: Recuperación de la metalúrgica.**
- Cm: Costo de minado.
- **Ct: Costo de tratamiento.**
- m: **Tonelaje de desmome.**
- N: Vida de la mina (en años).
- **i: Tasa de interés.**
- **I: Inversión**
- **t: Cadencia de explotación**

Además estas formulas requieren de los siguientes parámetros:

**Recuperación metalúrgica: 90o/o. Precio del cobre: 1.08518 USS/lb de cobre. Tasa de actualización: 12°/o. Inversión: uss so·ooo.000.00 Cadencia de explotación: 5,000 TMS/dfa. Vida útil: 12.98 af1os.** 

Se tiene, por ejemplo Lc=0.2% de Cu:

**V= 227097000"'{ [ O. 791/100 )"'0.9"'1.08.518\*2204 - ( 1.686593-t-O. 714728 ) } - 2276411\*0.714728 - 1664966\*13 = 290'756,542.69 US\$** 

**B= { V/[ 22709700/( 5000"'340)] }\*{ [ 1-e-0. 12 "'12.98] /0.12 } -50'000,000 = 97'216,734.05** 

**Se aplicara también el mismo procedimiento, para otras leyes de corte, usando las formulas anteriores:** 

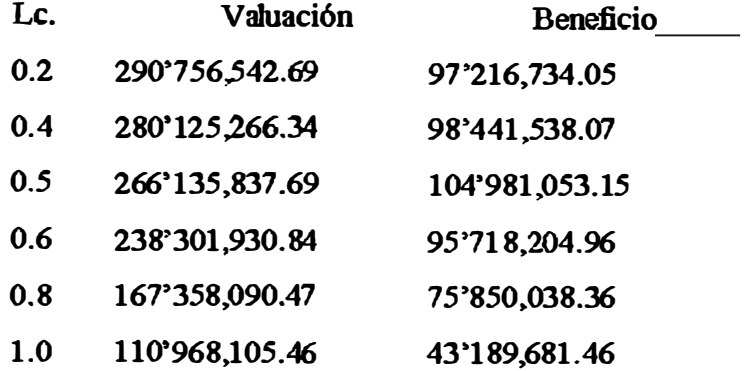

**Luego con los datos anteriores. se hacen los gráficos Valuación Vs. Le y Beneficio Vs. Le (ver figuras 10 y 11). En este ultimo grafico. se obtiene el valor de la ley de corte, que hace que el beneficio sea máximo. Este valor de ley de corte así . obtenida. es la ley de corte optima que corresponde a 0.50% de Cu** 

Luego, con este valor de ley de corte (optima), se puede volver a la figura 8, correspondiente a Tonelaje de mineral Vs. Lc., con lo que se hallaran las reservas de mineral correspondientes a la ley de corte que producirá el máximo beneficio. Este **valor de reservas de mineral es de 17'700,000 TMS.** 

#### **4.8- CONCLUSIONES**

**En el análisis de sensibilidad, de todos los parámetros analizados, se observa que el proyecto es mas sensible a la variación del costo de tratamiento, que a la variación del costo de minado.** 

**Los parámetros técnicos óptimos cuando la tasa de actualización es igual a cero. penniten obtener una valuación económica máxima. Fn cambio los parámetros** 

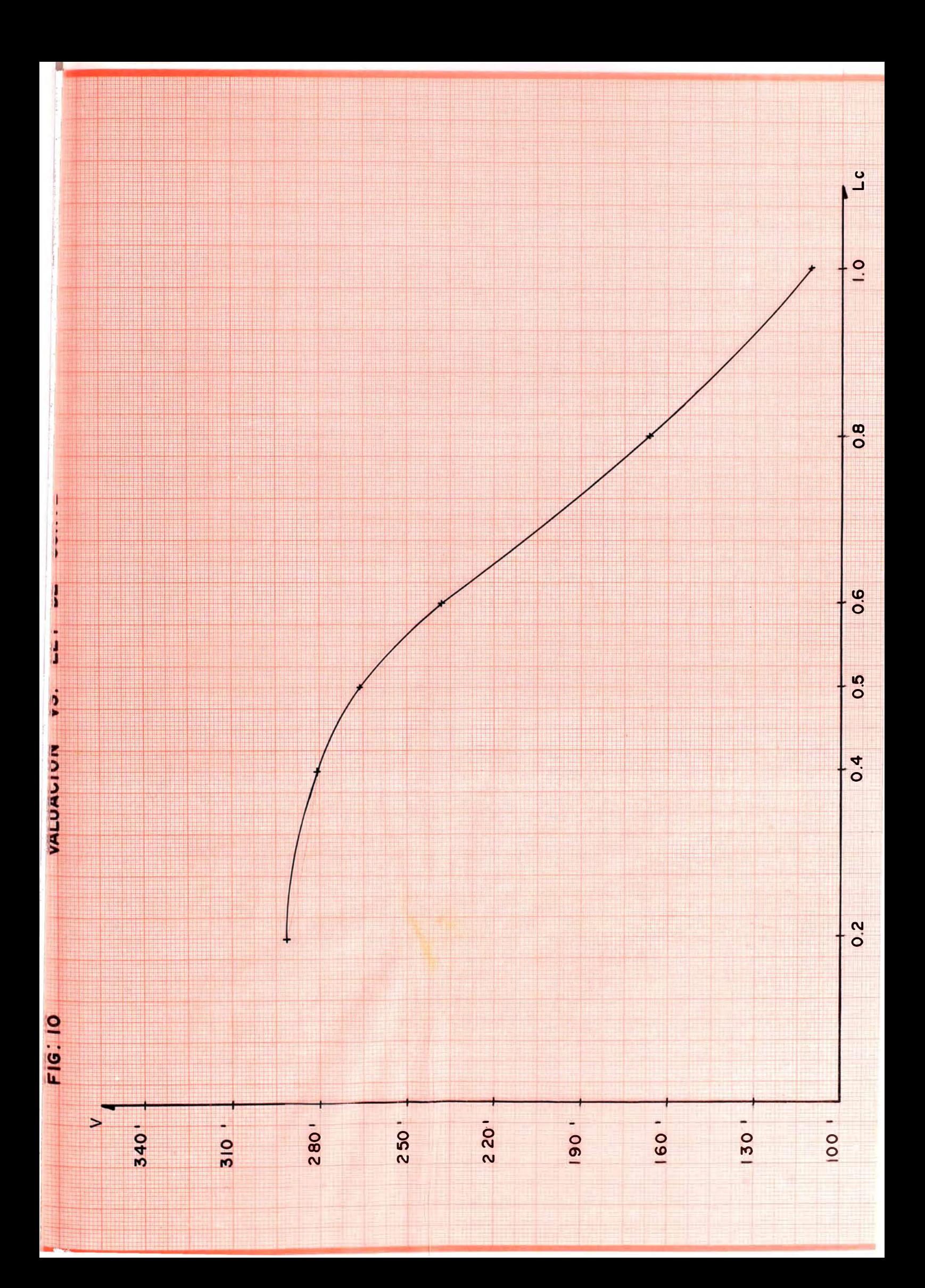

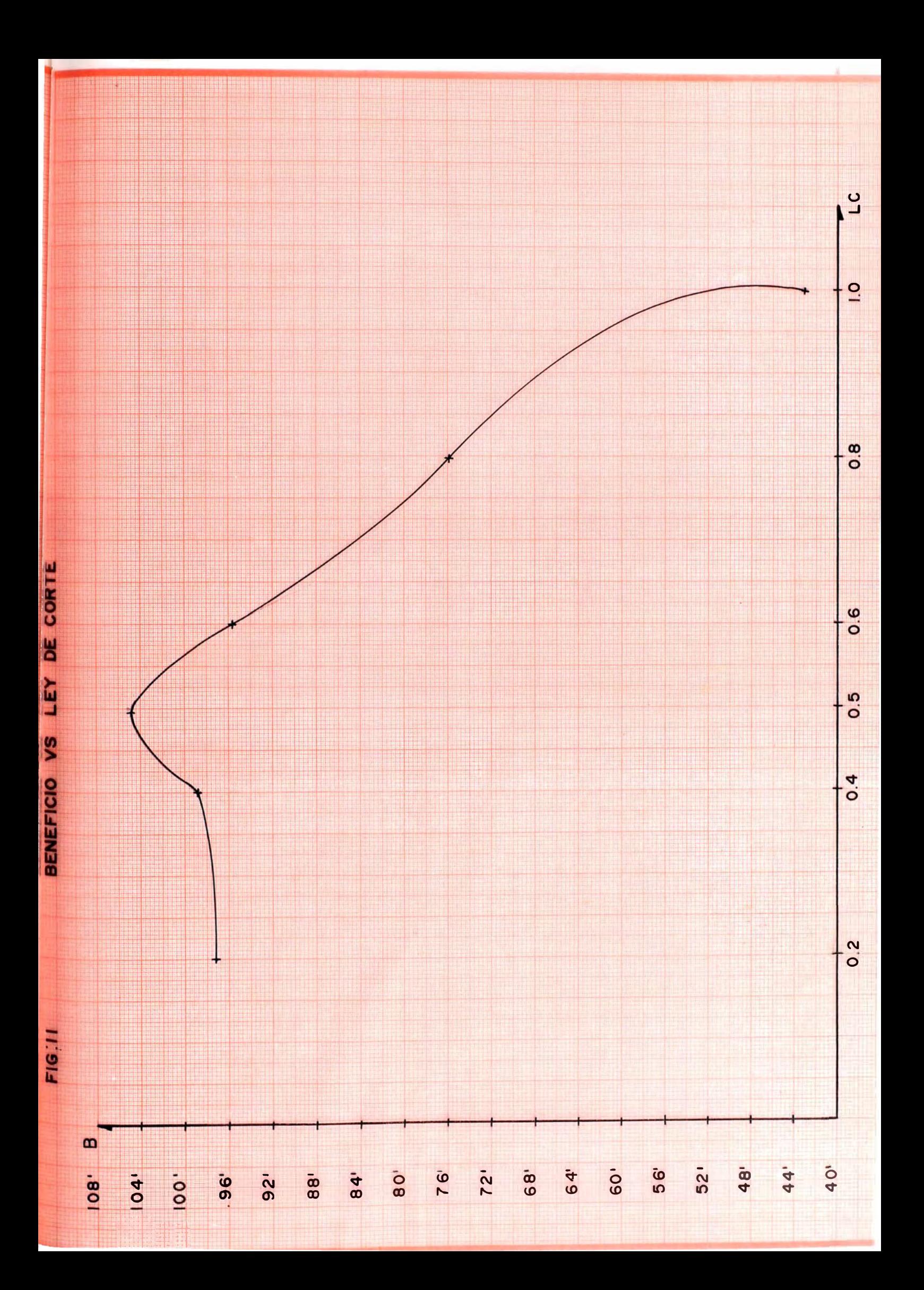

técnicos óptimos cuando la tasa de actualización es diferente de cero, dan un **beneficio económico máximo.** 

**Los parámetros técnicos que se consideraran para el desarrollo del proyecto. serán los obtenidos de la optimización considerando una tasa de actuaización igual a cero. porque considero que de ese modo se evitará el descremaje de la mina y se almgará la vida de la misma.** 

**Los parámetros técnicos con la tasa diferente de cero se han calculado para poder compararlos con los obtenidos con la tasa igual a cero. Estos parámetros con tasa diferente de cero pueden ser útiles. cuando se trata de decidir sobre la**  conveniencia de invertir en un vacimiento minero o en otro proyecto, sea este **minero o no. pues en este caso lo que se necesita para decidir es cual de los proyectos es mas rentable.** 

**Posteriormente se hizo el análisis de sensibilidad y se emplearon los parámetros técnicos óptimos con la tasa de actualización igual a cero. Para cada**  variación de los factores de sensibilidad se hicieron cuadros, en donde se muestran **para diferentes leyes de corte la vida de la mina. valuación económica y beneficio económico. Fn todos ellos se ve que la valuación máxima se logra para la misma ley de corte. la cual coincide con la ley de corte optima. que es de 0.27%.** 

#### **ANEXO1**

#### **ESTUDIO ESTADISTICO DE LOS DATOS**

Describir un objeto cualesquiera puede ser simple o tan complicado como se quiera. Todo depende del propósito del interesado. Por ejemplo, describir al hombre podría **interpretarse como dar una clasificación morfológica;, o bien una explicación psicológica de su comportamiento. Depende del objetivo.** 

**Por lo que se refiere a la cantidad. tanto si** la **descripción es verbal. como si es**  numérica interesa proporcionar la necesaria: ni más ni menos.

**En estadística habrá ocasiones en las que baste presentar las cifras tal como son y dejarlas que hablen por si mismas. Otras. será necesario agruparlas. clasificarlas. analizarlas !: y presentarlas lo mas claro posible. Fn cualquier caso. hay que tener sianpre en ruenta que**  se trata de una descripción numérica y que, por tanto, es parcial.

**La estadística está ligada con los métodos científicos en** la **toma. organización,**  recopilación, preparación y análisis de los daos, tanto para la deducción de conclusiones **como para tomar decisiones razonables de acuerdo con tales análisis.** 

En un sentido mas estricto, el termino se utiliza para denotar los mismos datos o **números que se derivan de ellos, como por tjanplo, promedios.** 

**En un conjmto de datos de muestreo es importante hacer uso de la estadística**  clásica para tener un mejor conocimiento del comportamiento del yacimiento, y poder hacer después deducciones adecuadas acerca de la continuidad o discontinuidad del mineral **por �emplo:** 

## **Histograma de frecuencias**

Los histogramas y polígonos de frecuencias, son dos representaciones graficas de **las distribuciones de frecuencia.** 

a) Un histograma o histograma de frecuencias, consiste en una serie de rectángulos **que tienen:**

**Sus bases sobre un eje horizontal (eje X) con centros en las marcas de clase**  y longitud igual al tamaño de los intervalos de clase.

Superficies proporcionales a las frecuencias de clase.

Si los intervalos de clase tienen todos igual tamaño, las alturas de los rectángulos son proporcionales a las frecuencias de clase. Si los intervalos de clase no son de igual tamaño, estas alturas deberán ser calculadas.

**b)** Un polígono de frecuencias es un grafico de línea trazado sobre las marcas de **clase. Puede obtenerse tmiendo los puntos medios de los techos de los rectángulos del histograma.**

## **Media**

**La media es el promedio de los datos, el cual es una medida relativamente estable. Matemáticamente se expresa como:** 

 $m = \sum (x_i) / n$ , donde:

m: media de conjunto de datos.

**x1: representa cada uno de los valores.** 

n: número de valores que hay en el conjunto.

#### **Varianza**

**Es una medida de dispersión o variación, que expresa el grado en que los datos numéricos tienden a extenderse alrededor de un valor medio. Si el valor de la varianza es grande, la dispersión de los datos respecto a la media es considerable; mientras un valor pequefto, implicara que los valores están concentrados alrededor de la media** 

**La formula matemática que la define es:** 

$$
2 = \left(x_1 - m\right)^2 / n
$$

**2 : varianza de la población.**

**x1 : Representa un valor.** 

**n: numero de valores.** 

## **Varianza relativa**

**Es aquella medida, que nos permite comparar el grado de dispersión de dos variables. Matemáticamente se expresa por:** 

$$
\text{U} = \text{U}^2/\text{m}^2
$$

### **Análisis de regresión y correlación simples**

**Las decisiones personales y profesionales que se toman a diario, se basan en las**  predicciones de hechos futuros. Para hacer tales pronósticos la persona debe confiar en la **relación (intuitiva y calculada) entre lo que ya se conoce y lo que va a estimarse. Si puede estimar como se relaciona lo conocido con el evento futuro, contribuirá de manera importante al proceso de la toma de decisiones. Y ese es el tema que se va a profundizar: la manera de determinar la. relación entre variables.** 

**En el miális.is de regresión desarrollaremos wia ecuación de estimación. es decir. wia fonnula matemática que relaciona las variables conocidas con las desconocidas. Luego.**  después de haber aprendido el patrón de dicha relación, aplicaremos el análisis de **correlación para detenninar el grado de relación que hay entre las variables. Así pues el análisis de correlación nos dice con que precisión la ecuación de estimación describe la relación.** 

**Las relaciones pueden ser inversas o directas. Si son inversas. la variable dependiente dismmuye al aumentar la variable independiente. Esta clase de relación se caracteriza por ma pendiente negativa (la variable dependiente Y dismimye conforme crece la variable independiente X).** 

Las relaciones descubiertas por la regresión son de asociación, pero no **necesariamente causales.** *A* **menos que tenga razones concretas para pensar que los valores de la variable dependiente se deben a los de la variable independiente, no ha de inferirse la · causalidad a partir de las relaciones que se observen mediante la regresión** 

#### **Nube de Co1Teladón**

**E primer paso al detenninar si existe una relación entre dos variables**  consiste en examinar la grafica de los datos observados (o desconocidos). Esta **grafica. o diagrama, recibe el nmmre de diagrama de cispersión o nube de correlación.** 

**FJ diagrama de dispenión o nube de correlación puede brindamos dos tipos de información. Visualmente podemos buscar los patrones que indican que las**  variables están relacionadas. Después, si existe una relación entre ellas, podemos **ver que clase de lútea, o ecuación de estimación, describe dicha relación.** 

**Si X e Y, son las variables que se consideran, el diagrama que muestra la localización de los puntos (X,Y) en un sistema de coordenadas rectangulares,**  representará el diagrama de dispersión o nube de correlación.

## **Coeficiente de Determinación**

El coeficiente de determinación es la manera primaria de medir el grado, o fuerza, de la relación lineal que existe entre dos variables, X e Y.

$$
r^{2} = \{ 1 - [ (2(Y - Y')^{2}) / ( \sum (Y - Y_{m})^{2}) ] \}
$$

**Donde:** 

r2: **Coeficiente de determinación.** 

**Y' : Variable dependiente estimada.** 

**Y m : Media de la variable dependiente.** 

# **Coeficiente de Correlación lineal**

**Es una medida que describe la eficacia con que una variable es explicada por**  otra. Varía entre -1 y +1. Será positivo, si la recta es de pendiente positiva, y **negativo si la pendiente es negativa** 

$$
r = {r^2}^{0.5}
$$

**Donde:** 

**r : Coeficiente de correlación lineal.** 

PROGRAMA HIST  $\mathsf{C}$ EST.FOR  $\mathbf C$ хk  $\mathbf C$  $\ast$ CALCULA Y EDITA EL HISTOGRAMA DE FRECUENCIA DE LOS CUERPOS  $\mathbf C$ DE LA MINA  $\ast$  $\mathcal{C}$ **SET. 1988** ж  $0.B.V.$ DIMENSION VR(4500), IFR(50), A(1500, 3) DIMENSION S(150), SC(150), SV(150), NP(150) DOUBLE PRECISION NAM(10), M1(1), MANT(1) COMMON INP. IOUT. TEST. NV. NAM  $\mathbf C$ DATA IND1, NCL/1, 50/ OPEN(3, FILE='HIST.RES', STATUS='NEW')  $WRITE(*, 209)$ FORMAT(1X, INTRODUZCA OPCIONES IND1, EC, ICU) 209 IND1, EC, ICU  $READ(*, *)$  $WRITE(*.*) IND1, EC, ICU$ IF(IND1.EQ.0) GO TO 516 IF(IND1.EQ.1) GO TO 414 IF(IND1.EQ.2) GO TO 418 414  $WRITE(*, 417)$ 417 FORMAT(1X, LEER NCL=NUMERO DE CLASES<sup>-</sup>)  $READ(*,*)$  NCL  $WRITE(*, *)$  NCL GO TO 516 418 WRITE(\*,419) 419 FORMAT(1X, LEER CINF, NCL, DCL)  $RBAD(*,*)$  CINF, NCL, DCL  $WRITE(*, *)$  CINF, NCL, DCL 516 **CONTINUE** DO 123 I=1,4500 123  $VR(I)=0.$ DO 124  $I=1,1500$ DO 124  $J=1,3$  $124$  $A(I,J)=0$ .  $WRITE(*, 76)$ FORMAT(1X, INTRODUCIR POTENCIA DE CORTE Y NOMBRE DE LA VETA<sup>1</sup>) 76 READ(\*,107) PCORT, MANT WRITE(\*,707) PCORT, MANT 707 FORMAT(1X, F10.2, A8) WRITE(\*.88) FORMAT(1X, ESCRIBIR 3 NOMBRES DE LAS VARIABLES POR LINEAS') 88 DO 200 I=1.3 200 READ(\*,210) NAM(I) 210 FORMAT(A8)  $WRITB(*, 60)$   $(NAM(I), I=1, 3)$ FORMAT(1H, NAME= . 3A8) 60 107 **FORMAT (F5.2, A8)**  $WRITE(*.66)$ FORMAT(1X, INTRODUCIR EL NUMERO DE VARIABLES QUE DESEE CALCULAR: 66 1, 1=AU, 2=AU, POT, 3=AU, POT, AG ^)  $READ(*, *)$  NV OPEN(4, FILE='srLOG.txt', STATUS='OLD')  $ND = \Omega$ DO  $9 I=1,1500$ 

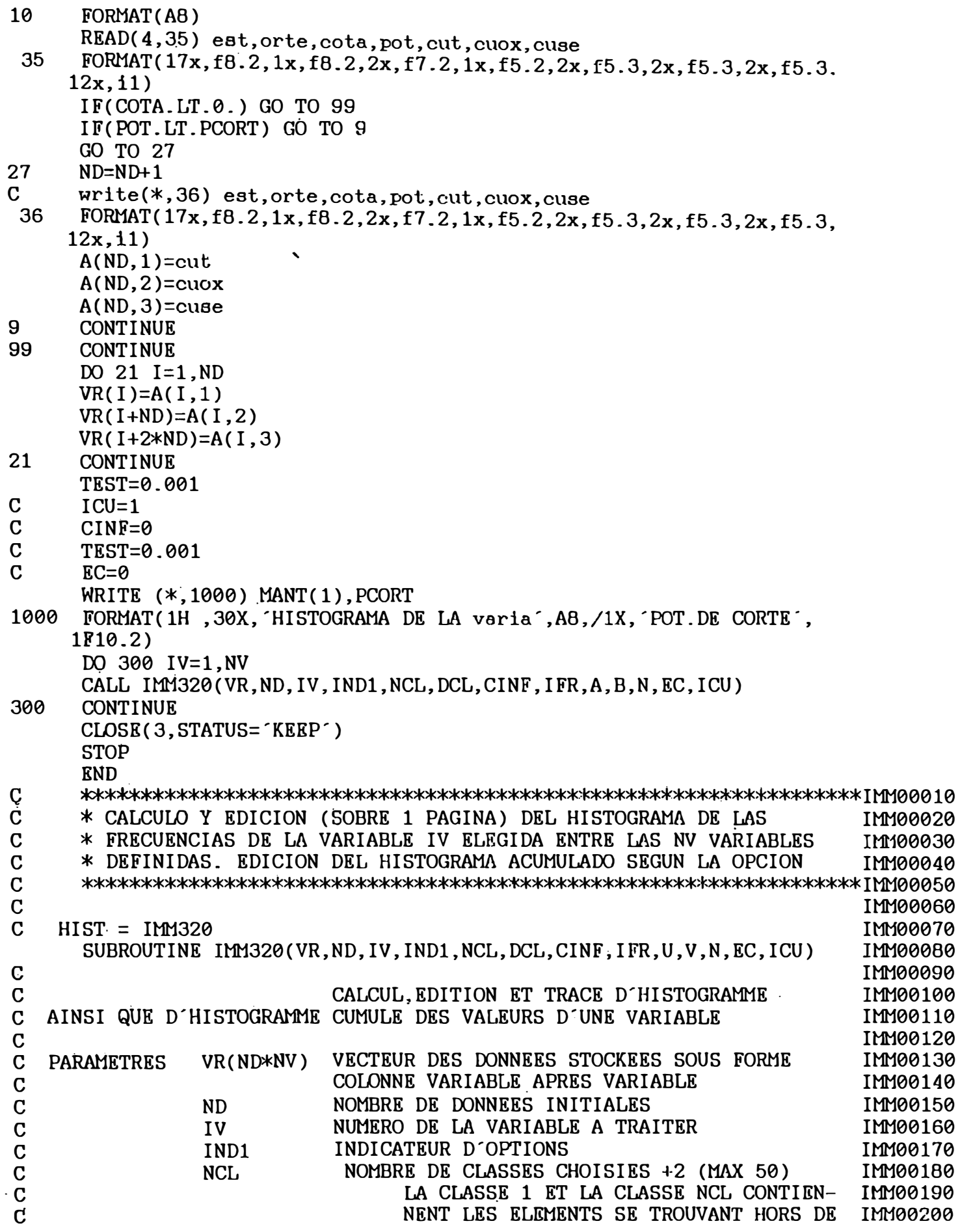

 $\overline{\mathbf{c}}$ 

 $\frac{1}{4}$ 

 $\,$   $\,$ 

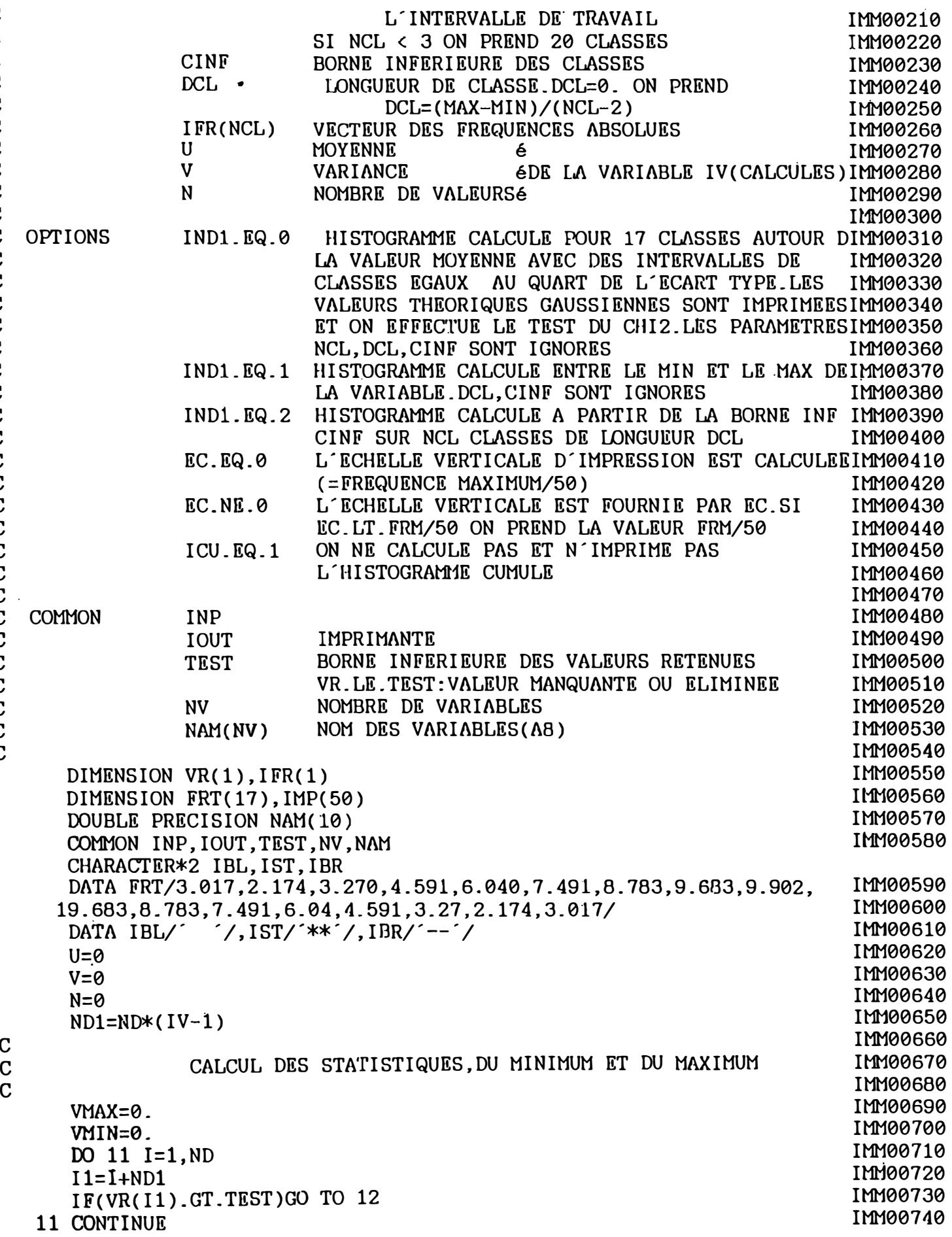

.<br>Cooooooooooooooooooooooooooooooooooo

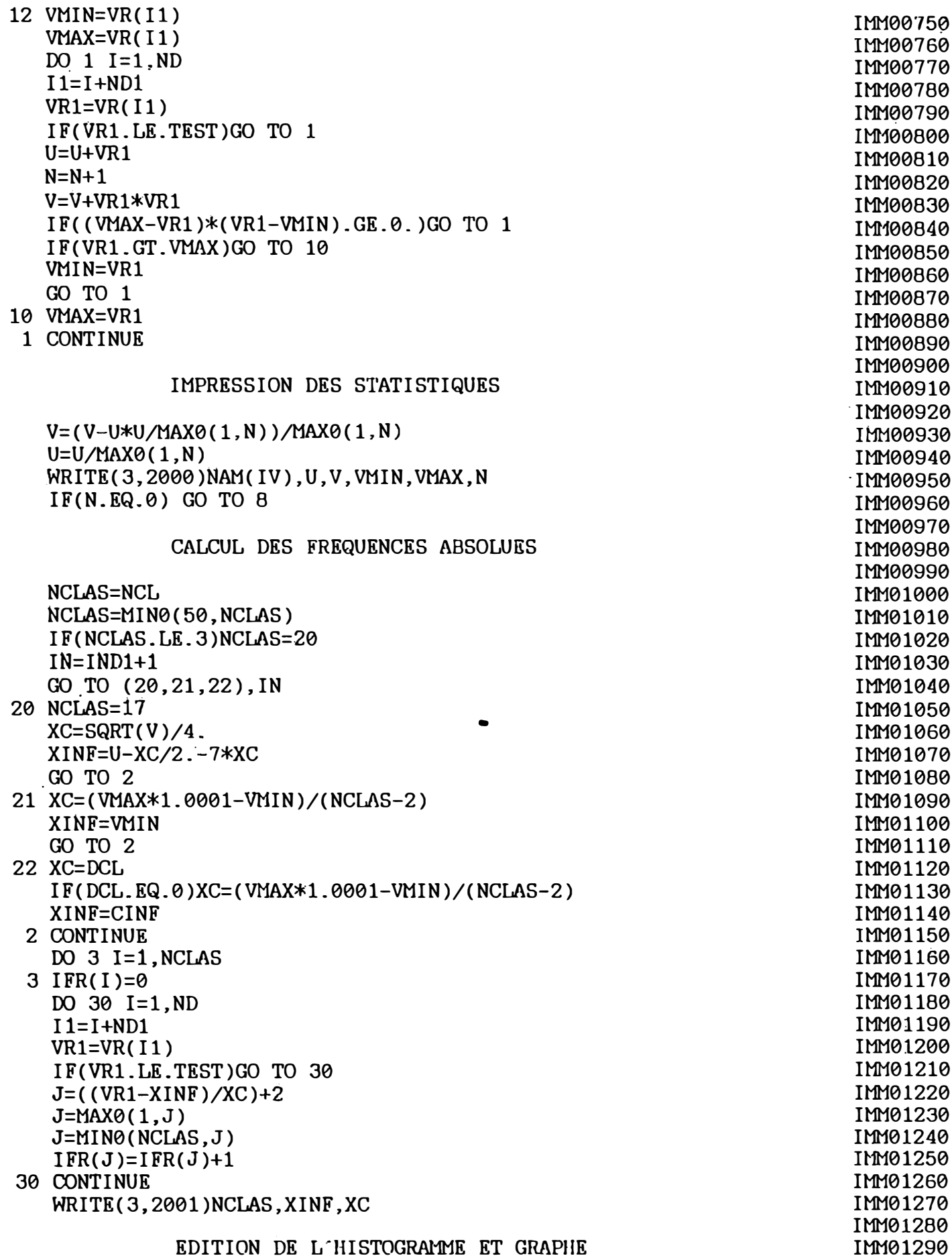

 $\begin{array}{c} c \\ c \\ c \end{array}$ 

 $\begin{array}{c} \begin{array}{c} \text{C} \\ \text{C} \\ \text{C} \end{array} \end{array}$ 

 $\frac{c}{c}$ 

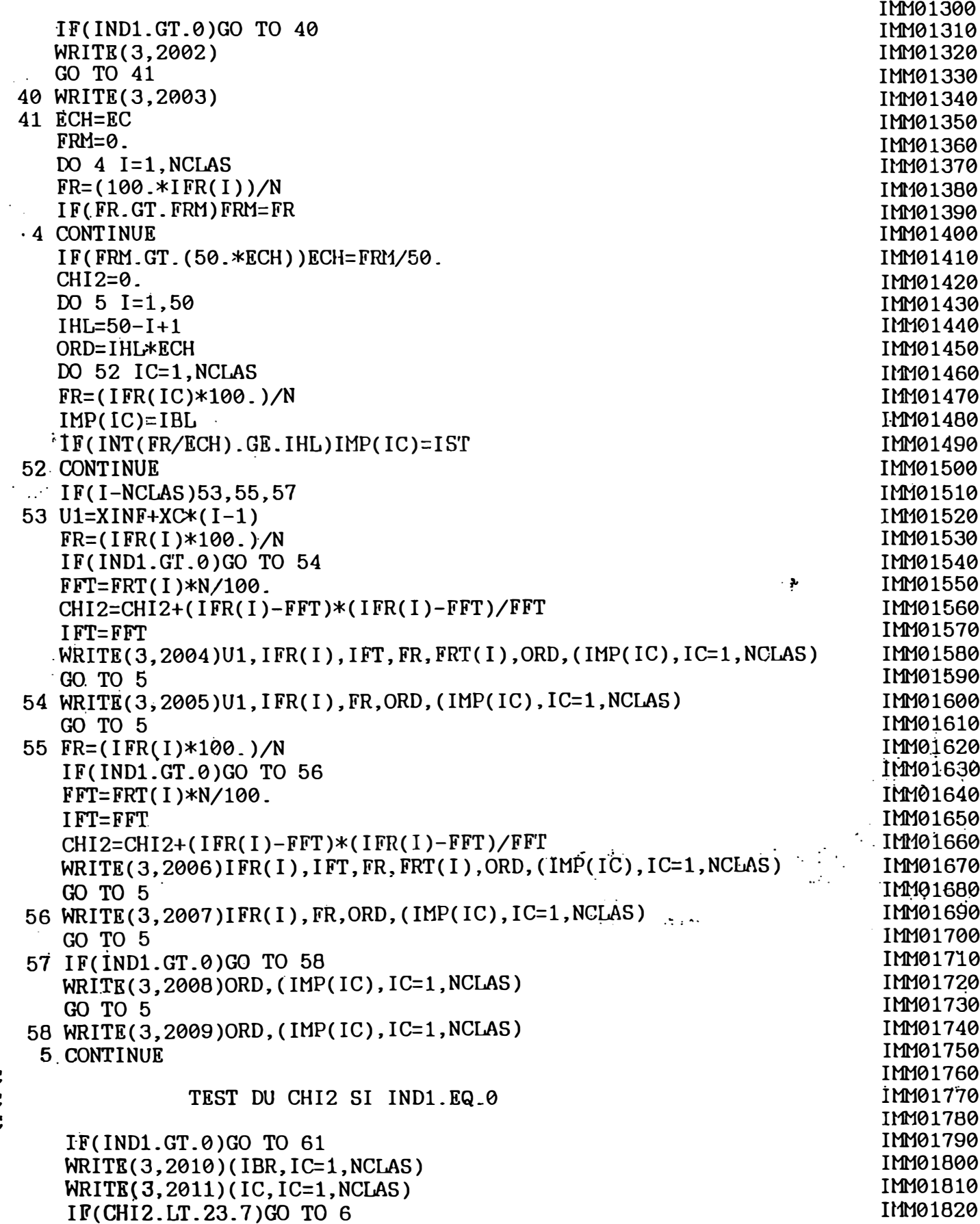

 $\overline{\mathbf{4}}$ 

 $\mathbf C$ 

 $\begin{array}{c} \mathbf{C} \\ \mathbf{C} \\ \mathbf{C} \end{array}$ 

WRITE(3,2012)CHI2<br>GO TO 62

ł.

 $\overline{5}$ 

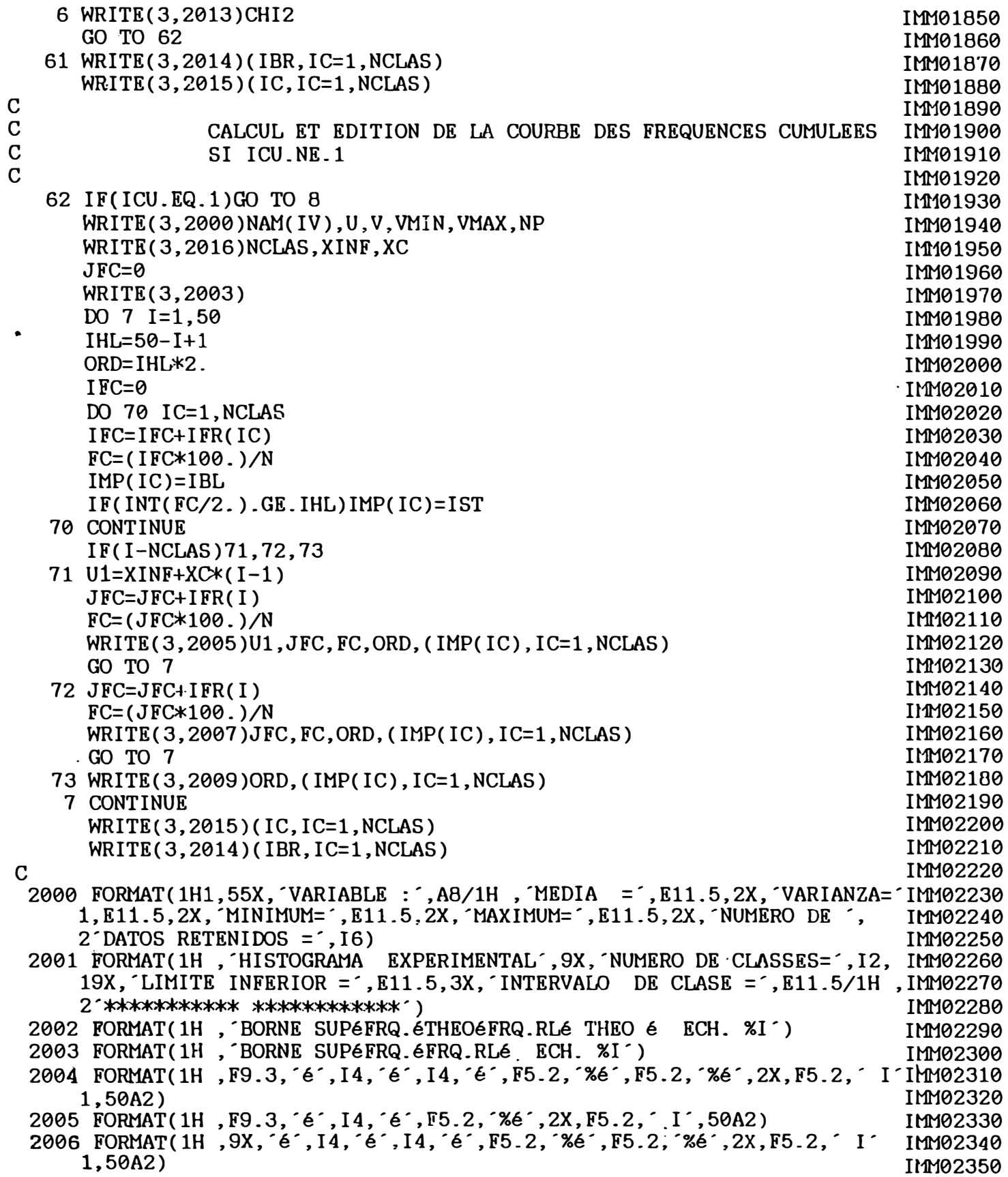

2007 FORMAT(1H, 9X, é´, I4, é´, F5.2, ~‰é´, 2X, F5.2, ^ I´, 50A2)<br>2008 FORMAT(1H, 36X, F5.2, ^ I´, 50A2)<br>2009 FORMAT(1H, 24X, F5.2, ^ I´, 50A2)<br>2010 FORMAT(1H, 42X, ^I´, 50A2)

 $\boldsymbol{6}$ 

 $\Big\|_1$ 

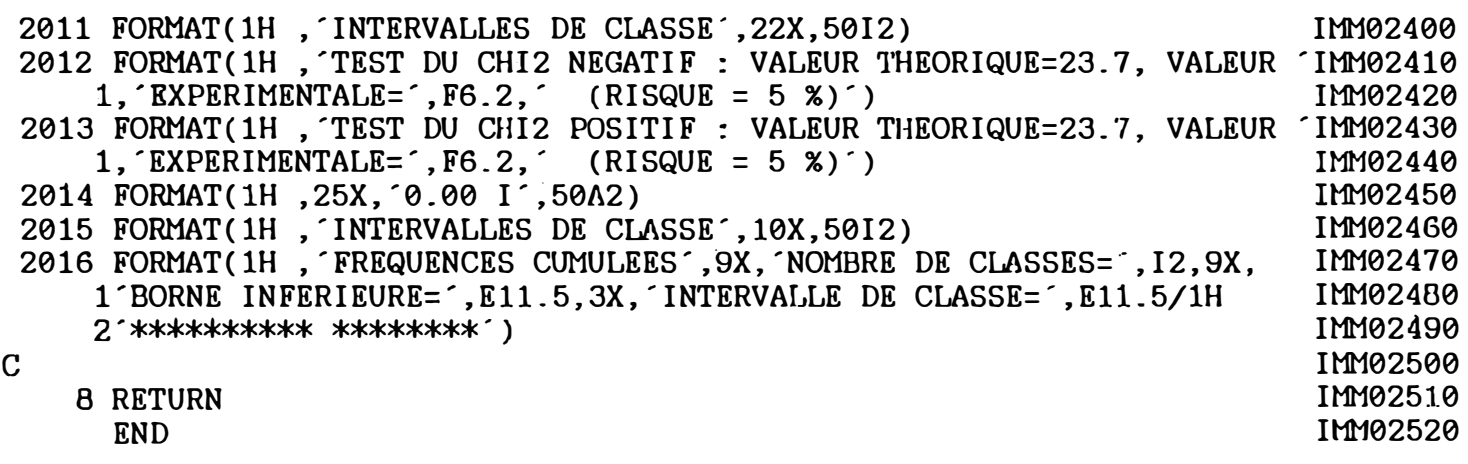

 $\mathbf C$ بلا  $\mathbf C$ CALCULA Y EDITA LA RECTA DE REGRESION , LOS COEFICIENTES  $\ast$ DE CORRELACION Y LA NUBE DE CORRELACION  $\mathbf C$ POR CADA  $\star$  $\mathbf C$ VETA DE LA MINA PODEROSA  $0.B.V.$  $\ast$ DIMENSION VR(4500), A(1500, 3) DOUBLE PRECISION NAM(15), M1(1), MANT(1) TEST, NV, NAM COMMON OPEN(5, FILE='graf1.res', STATUS='new')  $NV=3$ DO 123 I=1,4500  $VR(I)=0.$  $123$ DO  $124$  I=1,1500 DO  $124$  J=1,3 124  $A(I,J)=0$ .  $WRITE(*, 76)$ 76 FORMAT(1X, INTRODUCIR POTENCIA DE CORTE Y NOMBRE DE LA VETA<sup>1</sup>) READ(\*, 107) PCORT, MANT  $WRITE(*.707) PCORT.MANT$ 707 FORMAT(1X, F10.2, A8)  $WRITE(*.88)$ 88 FORMAT(1X, ESCRIBIR 3 NOMBRES DE LAS VARIABLES POR LINEAS<sup>()</sup> DO 200 I=1.3 200 READ(\*,210) NAM(I) 210 FORMAT(A8)  $WRITE(*, 60)$   $(NAM(I), I=1, 3)$ FORMAT(1H,  $NAME = 3AB$ ) 60 107 **FORMAT(F5.2, A8)**  $WRITE(*.66)$ FORMAT(1X, INTRODUCIR QUE PARES DE ELEMENTOS DEBE CALCULAR 1=CUT, 66  $1$ ,  $2=CUOX, 3=CUSE^2$  $READ(*, *)$  IV, JV OPEN(4, FILE= SROSA. TXT ', STATUS= 'OLD')  $ND=0$ DO 9 I=1,5000 10 FORMAT(A8) READ(4,35) est, orte, cota, pot, cut, cuox, cuse 35 FORMAT( $17x$ , f8.2, 1x, f8.2, 2x, f7.2, 1x, f5.2, 2x, f5.3, 2x, f5.3, 2x, f5.3,  $12x, 11)$ **BASE=2963.**  $NB = (BASE-COTA)/15$ .  $IF(COTA.LT.0.)$  GO TO 99 IF(NB.GT.27.OR.NB.LT.1) GO TO 9 IF(POT.LT.PCORT) GO TO 9  $if(cut. le. 0.. or. cut. ge. 5.)$  go to 9 27  $ND \pm ND + 1$ write(\*,36) est, orte, cota, pot, cut, cuox, cuse  $\mathbf C$ FORMAT(17x, f8.2, 1x, f8.2, 2x, f7.2, 1x, f5.2, 2x, f5.3, 2x, f5.3, 2x, f5.3, 36  $12x, 11)$  $A(ND, 1) = cut$  $A(ND, 2) = cuox$  $A(ND, 3) = cube$ 9 **CONTINUE** 99 **CONTINUE** 

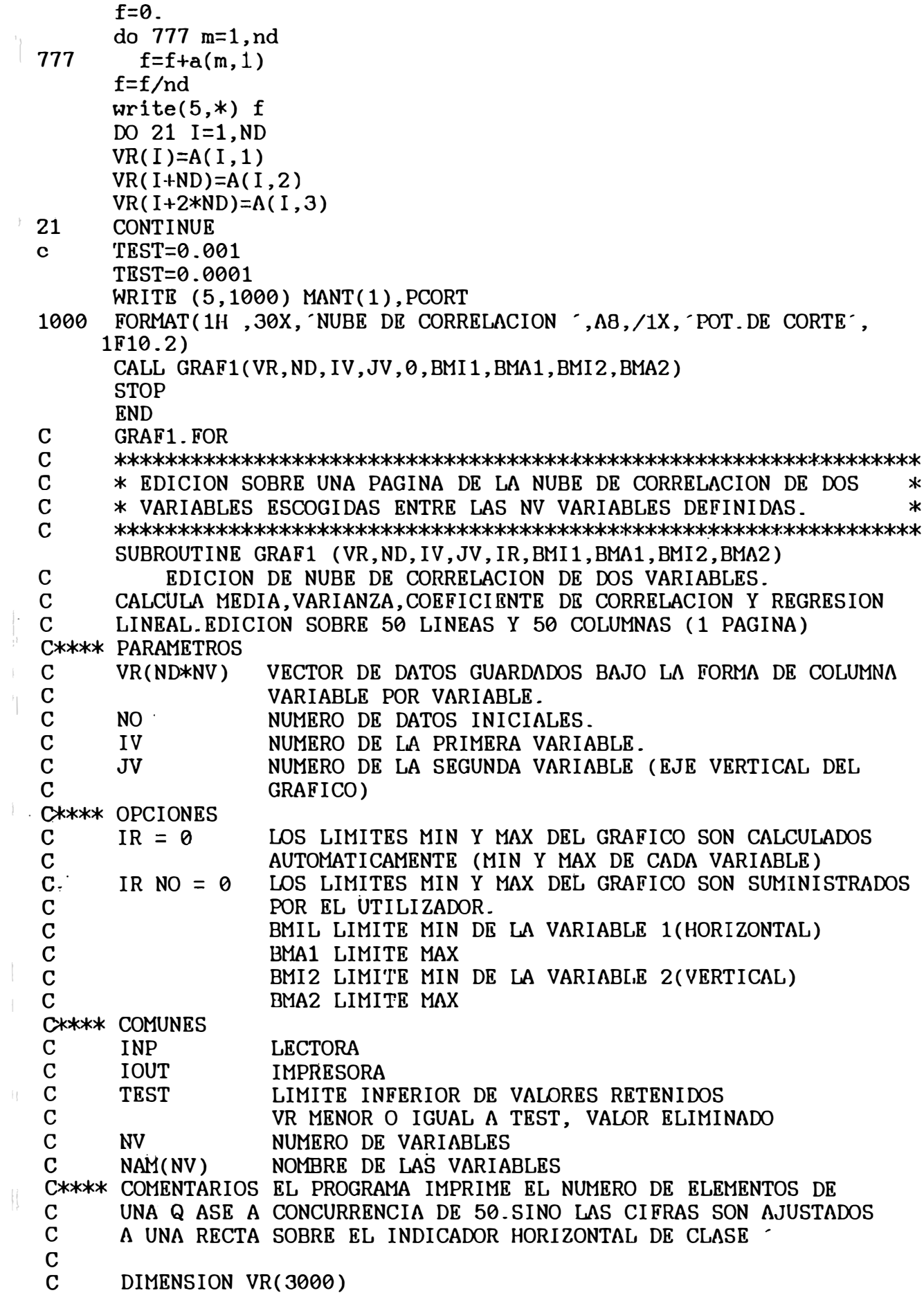

DIMENSION VR(4500) DIMENSION IMP(52,51) DOUBLE PRECISION NAM(15) **COMMON** TEST. NV, NAM DATA INDI/ (, 1', 2', 3', 4', 5', 6', 7', 8', 9', 10',<br>
\* 11', 12', 13', 14', 15', 16', 17', 18', 19', 20', 21', 22', 23',<br>
\* 24', 25', 26', 27', 28', 28', 30', 31', 32', 33', 34', 35', 36',<br>
\* 37', 38', 39', 40', 41', 42' CHARACTER\*2 INDI(52), ICM, IBR DATA ICM, IBR/ M', '/  $\mathbf C$ C\*\*\*\* CALCULO DE MIN Y MAX, SI IR NO IGUAL A O BMIN1=BMI1 BMIN2=BMI2 BMAX1=BMA1 BMAX2=BMA2  $IF(IR.GT.0)GOTO2$  $BMIN1=1.E+10$ BMIN2=1.E+10  $BMAX1=-1.E+10$  $BMAX2=-1.E+10$ DO 10 N=1, ND  $IJ=N+ND*(IV-1)$  $JI=N+ND*(JV-1)$  $VR1=VR(IJ)$  $VR2=VR(JI)$ IF(VR1.LE.TEST.OR.VR2.LE.TEST)GO TO 10 IF(VR1.LE.BMAX1)GO TO 11 BMAX1=VR1 11 IF(VR1.GE.BMIN1)GO TO 12 BMIN1=VR1 12 IF(VR2.LE.BMAX2)GO TO 13 BMAX2=VR2 13 IF(VR2.GE.BMIN2)GO TO 10 BMIN2=VR2 10 **CONTINUE**  $\mathbf C$ C\*\*\*\* CALCULO DE NUBE Y LAS ESTADISTICAS  $\overline{2}$  $U1=0.$  $V1=0.$  $U2=0.$  $V2=0.$  $V12=0.$  $NC = 0$  $SINK = (BMAX1-BMIN1)/50.$ SINL=(BMAX2-BMIN2)/50. DO 18 L=1,52 DO 18 K=1,51 18  $IMP(L, K)=1$ DO 20 N=1, ND  $IJ=N+ND*(IV-1)$  $JI=N+(JV-1)*ND$  $VR1=VR(IJ)$  $VR2=VR(JI)$ 

```
\mathbf CIF(VR1.LE.TEST.OR.VR2.LE.TEST)GO TO 20
      K=INT( (VR1-BMIN1)/SINK+1.5)
      L=INT( (BMAX2-VR2)/SINL+1.5)
       IF((L-1)*(51-L).LT.0.0R.(K-1)*(51-K).LT.0)GO TO 20NC=NC+1U1=U1+VR1U2=U2+VR2V1=V1+VR1*VR1
      V2=V2+VR2*VR2
      V12=V12+VR1*VR2
      IMP(L, K)=IMP(L, K)+120
      CONTINUE
      IF(NC.LT.1)GO TO 4V1 = (V1 - U1 * U1 / NC) / NCV2=(V2-U2*U2/NC)/NC
      V12=(V12-U1*U2/NC)/NC
      COR12=V12/SQRT(V1*V2)
      U1=U1/NCU2=U2/NC
C**** IMPRESION DE TITULO Y LAS ESTADISTICAS
      WRITE(5,2000)NAM(IV),NAM(JV),NAM(IV),U1,V1,NAM(JV),U2,V2,COR12,
     *NC
\mathbf CC**** CALCULO DE REGRESIONES LINEALES
      B12=V12/V2
      B21=V12/V1
      A12=U1-B12*U2
      A21=U2-B21*U1
      X1 = A12 + B12*BMIN2Y1=A21+B21*BMIN1
      SX=V1*(1.-COR12*COR12)SY=V2*(1.-COR12*COR12)
      WRITE(5,2001)NAM(IV),NAM(JV),NAM(IV),A12,B12,NAM(JV),SX,
     *NAM(JV), BMIN2, NAM(IV), X1
\mathbf CWRITE(IOUT, 2001) NAM(JV), NAM(IV), NAM(JV), A21, B21, NAM(IV), SY,
      WRITE(5,2001)NAM(JV), NAM(IV), NAM(JV), A21, B21, NAM(IV), SY,
     *NAM(IV), BMIN1, NAM(JV), Y1
C**** IMPRESION DE NUBE SOBRE 51 LINEAS Y COLUMNAS
       WRITE(5,2002)NAM(JV), SINL, SINK
       DO 3 L=1,52
       DO 30 K=1,51
       IN=MIN0(52, IMP(L,K))IMP(L,K)=INDI(IN)30
       CONTINUE
3
       K0=INT( (U1-BMIN1)/SINK+1.5)
       L0 = INT( (BMAX2-U2)/SINL+1.5)
       IMP(LO, KO) = ICMWRITE(5,2003)BMAX2, (IMP(1,K), K=1,51)
       DO 31 L=2,50
       IF(L-L0)32,33,32
32
       WRITR(5, 2004) (IMP(L, K), K=1, 51)GO TO 31
       WRITE(5, 2003)U2; (IMP(L,K), K=1,51)
33
```
31 CONTINUE WRITE(5,2003)BHIN2,(IHP(51,K),K=l,51) WRITE(5,2005)  $IMP(52, K0)=IBR$ IMP(52,1)=IBR IHP(52,51)=IBR WRITE(5,2006)(IHP(52,K),K=l,51)  $IMP(52, K0) = ICM$ WRITE(5,2007)BMIN1,(IMP(52,K),K=2,46),BMAX1,NAM(IV) 2000 FORMAT (1H1,'ESTUDIO DE CORRELACION ',A8,'/',A8,/1X,23('\*'), \*/lH , 'VARIABLE, \*,A8,'HEDIA , ,Ell.5,' VARIANZA=',Ell.5,5X,'VARIABLE' ,A8, \*' MEDIA ',Ell.5,' VARIANZA=' ,Ell.5/lH ,40X,'COEFICIENTE DE ',  $*$  CORRELACION =  $,$  F6.2, 4X,  $'$ NRO DE PARES= $',$  I5) 2001 FORMAT (1H, 'REGRESION', A8, '/', A8, '/', A8, '\*=', E10.4, '+', E10.4 \*,'X',A8,' V.RES=',E11.5,'(',A8,'=',E10.4,1X,A8,'\*=',E10.4,')')<br>RODVLE(1) 10V.10.00V.(INTERVIS OF LIVEL (,F11.0.0V.(GOLUM) 2002 FORMAT(lH ,10X,A8,20X,'INTERVALO DE LINEA=',Ell.6,2X,'COLUHNA=', \*Ell.5) 2003 FORMAT(lH ,lX,Ell.5,'-I' ,51(A2)) 2004 FORMAT(lH ,13X, 'I' ,51A2)  $(2005 \text{ FORMAT(1H} , 13X, 'I', 53(1X, '-')))$ 2006 FORMAT(lH ,14X,51A2) 2007 FORMAT(1H, 5X, E11.5, 45(A2), E11.5, 3X, A8) 4· RETURN

```
END
```
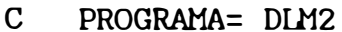

 $\Big\vert \Big\vert_{\zeta}$ 

 $\mathbf{t}$ 

 $\bar{\gamma}$ 

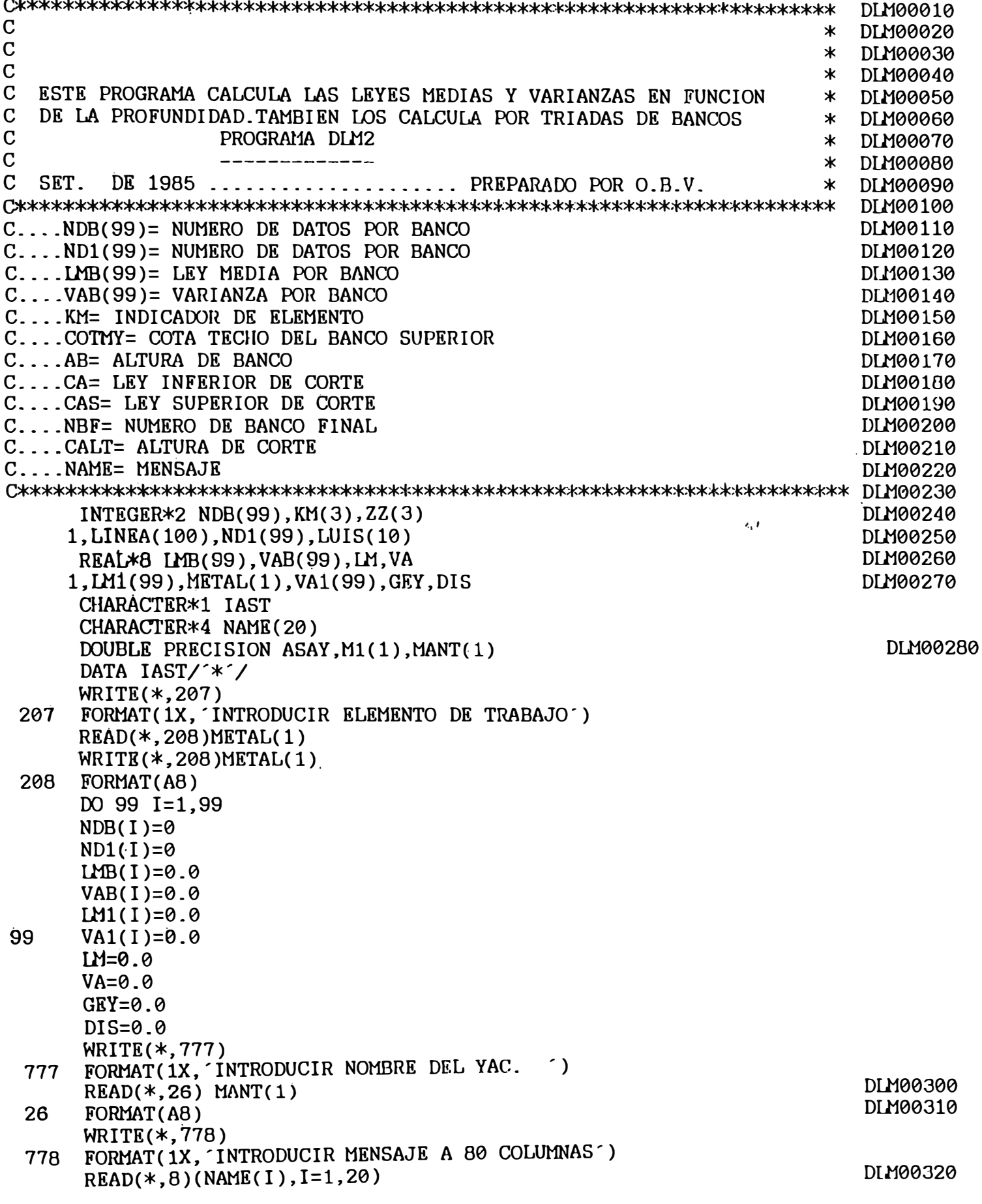

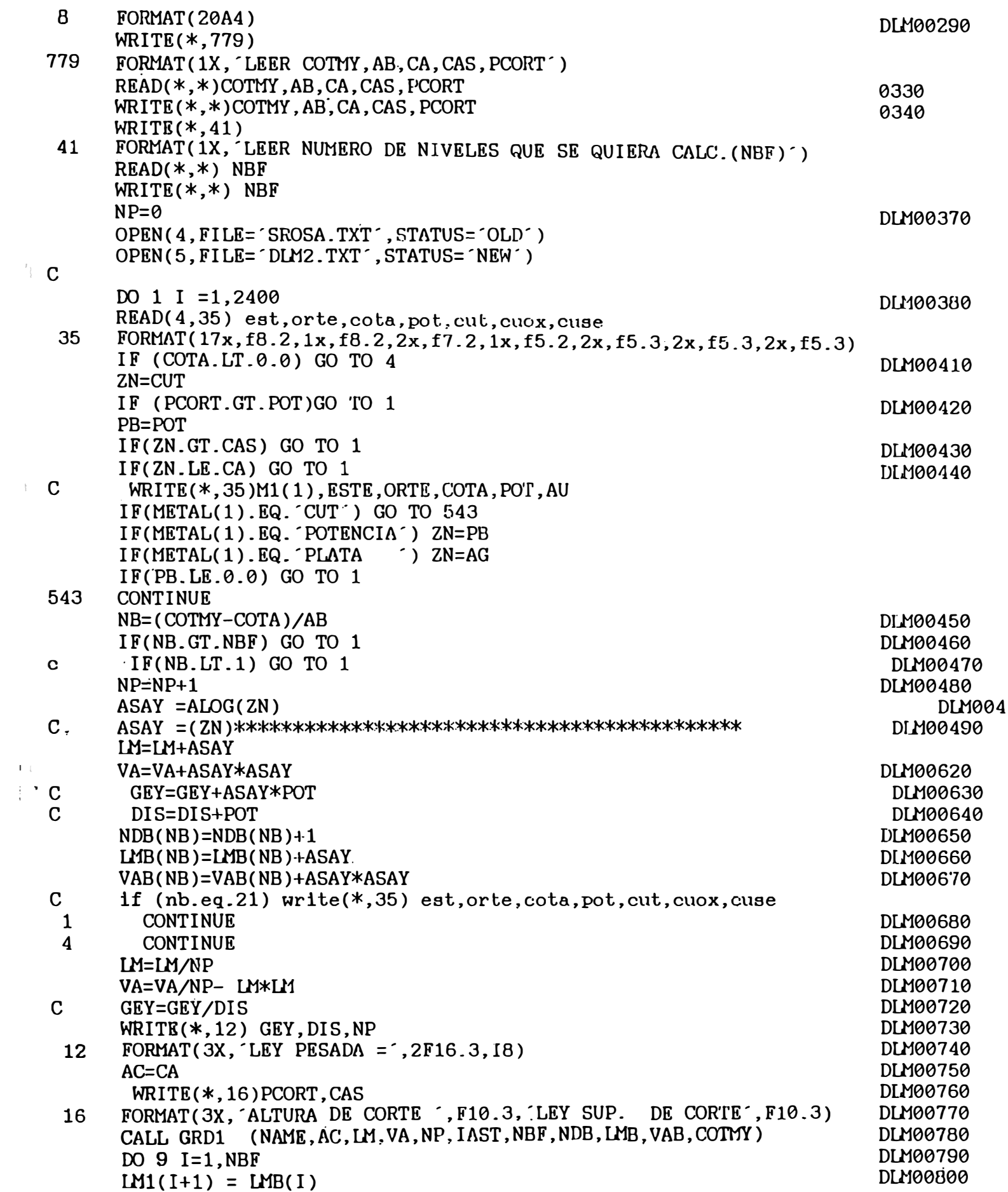

 $\begin{array}{c} 1 \ 1 \\ \vdots \\ 1 \end{array}$
$ND1(I+1) = NDB(I)$  DLM00810  $VA1(I+1) = VAB(I)$  $LMB(I) = 0.$ <br>VAB(I) = 0. DLM00820<br>DLM00830  $= 0.$ <br>  $= 0.$ <br>
DIM00820<br>  $= 0.$  $VAB(I) = 0.$  DIM00840  $NDB(1) = 0$  DLM00850 NB2 = NBF + 1<br>9 CONTINUE DIM00860 9 CONTINUE DIMOGRAPHIC DESCRIPTION DE CONTINUE DE CONTINUE DE CONTINUE DE CONTINUE DE CONTINUE DE CONTINUE DE CONTINUE DE CONTINUE DE CONTINUE DE CONTINUE DE CONTINUE DE CONTINUE DE CONTINUE DE CONTINUE DE CONTINUE DE CONT  $D0 11 NB = 2, NB2$ <br> $D0 11 I = 1,3$ <br> $D1M00880$  $\text{DO}$  11 I = 1,3 DLM00890  $J = I - 2$  DLM00900  $N1 = NDI(NB+J)$ <br>  $IF(N1 L.T.1) GO TO 11$ <br>
DIM00910 IF(N1 .LT.1) GO TO 11 DLM00920<br>A1= LM1(NB + J) DLM00930 DLM00930<br>V1= VA1(NB + J)  $V1 = VA1(NB + J)$ <br>  $NDB(NB-1) = NDB(NB-1) + N1$ <br>
DLM00950  $NDB(NB-1) = NDB(NB-1) + N1$ <br> $LMB(NB-1) = LHB(NB-1) + A1 * N1$ <br> $DLM00960$  $LMB(NB-1) = LMB(NB-1) + A1 * N1$ <br>  $VAB(NB-1) = VAB(NB-1) + (V1 + A1 * A1) * N1$  DLM00970 VAB(NB-1)= VAB(NB-1) + (V1 + A1 \* A1) \* N1 DIM00970<br>CONTINUE DIM00980 11 CONTINUE DEAD(\* 8) NAME C READ( \*, 8) NAHE D11100990 CALL GRD1 (NAME,AC,LM,VA,NP,IAST,NBF,NDB,LMB,VAB,COTMY) DLM01000<br>STOD  $STOP$  DLM01010 DLM01020<br>- DLM01020 - DLM01020 9\*\*\*\*\*\*\*\*\*\*\*\*\*\*\*\*\*\*\*\*\*\*\*\*\*\*\*\*\*\*\*\*\*\*\*\*\*\*\*\*\*\*\*\*\*\*\*\*\*\*\*\*\*\*\*\*\*\*\*\*\*\*\*\*\*\*\*\*\* GRD00010  $\star$  GRD00020  $\overline{C}$  GRD00030  $\begin{array}{ccc} \text{C} & & \ast & \text{GRD00040} \end{array}$ C ESTA SUBRUTINA GRAFICA LAS LEYES MEDIAS Y VARIANZAS POR BANCOS \* GRD00050 **<sup>C</sup>\* GRD00060** C SUBRUTINA GRD1 \* GRD00070<br>C \* GRD00080  $\overline{C}$   $\overline{C}$   $\overline{$ C SET DE 1988 ..................... PREPARAOO POR O.E.V. \* GRD00090 C\*\*\*\*\*\*\*\*\*\*\*\*\*\*\*\*\*\*\*\*\*\*\*\*\*\*\*\*\*\*\*\*\*\*\*\*\*\*\*\*\*\*\*\*\*\*\*\*\*\*\*\*\*\*\*\*\*\*\*\*\*\*\*\*\*\*\*\*:+: GRD00100 7 10 11  $\mathbf C$ 6  $\overline{C}$ (NAME, AC, LM, VA, NP, IAST, NBF, NDB, LMB, VAB, COTMY) INTEGER\*2 NDB(l) INTEGER NAME(20) REAL\*8 LM, VA, IMB(1), VAB(1) CHARACTER LINEA(100) CHARACTER\*1 LAST GRD00120 GRD00130 WRITE(5,7) NAME, AC, LM, VA, NP GRD00140<br>GRD00150 FORMAT(1H1,20X,20A4/21X,80(´-´)//21X,´LEY DE CORTE¨,F7.3/21X, GRD00150<br>EY MEDIA´,F10.2/21X,´VARIANZA´,F11.5//21X,´NUM.DE LEYES ´,I6//)GRD00160 i'LEY MEDIA' ,F10.2/21X,'VARIANZA',Fll.5//21X,'NUM.DE LEYES ',I6//)GRD00160 VMAX=0.<br>CRD00170 DO 10 I=1,100 GRD00180<br>
IJNEA(I)=IAST GRD00190 LINEA(I)=IAST<br>6.J-1.NBF GRD00200 DO 6 J=1, NBF GRD00200<br>TECNDBCJ)-1) 6 11 11  $IF(NDB(J)-1) 6, 11, 11$  GRD00210<br> $IMR(J)-IMR(J)$ /NDR $(J)$  $LMB(J) = LMB(J)/NDB(J)$ <br>VAB(J)=VAB(J)/NDB(J)-LMB(J)\*LMB(J) GRD00230  $VAB(J)=VAB(J)/NDB(J)-LMB(J)*LMB(J)$ <br>  $VAB(J)=VAB(J)/NDB(J)-LMB(J)*LMB(J)$ ·IF(VMAX.LT.U1B(J)) VHAX=LHB(J)\*\*\*\*\*\*\*\*\*\*\*\*\*\*\*\*\*\*\*\*\*\*\*\*\*\*\*\*\* GRD00240 **CONTINUE** GRD00250 **DELTA=100./VMAX\*\*\*\*\*\*\*\*\*\*\*\*\*\*\*\*\*\*\*\*\*\*\*\*\*\*\*\*\*\*\*\*\*\*\*\*\*\*\*\*\*\*\*\*** GRD00260 WRITE(5,12)COTMY GRD00270 12 FORMAT(1X, BAN LEY VAR NCOMP', 6X, CRESTA MAXIMA', FB.1/) GRD00280 FORMAT(1X,^BAN LEY VAR NCOMP^,6X,^CRESTA MAXIMA^,F8.1/) GRD00280<br>DO 13 NB=1,NBF GRD00290<br>NCOL=LMB(NB)\*DELTA GRD00300 NCOL=LMB(NB)\*DELTA

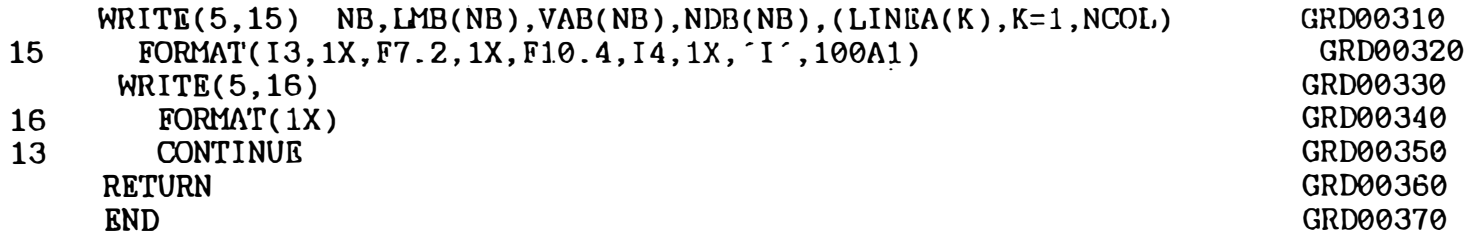

#### ANEXO 5

#### **ESTUDIO GEOESTADISTICO DE LOS DATOS**

#### **V811able Reglonallzada**

·1

,.

l ;

**Un fenómeno mineralizado. puede ser caracterizado por la distribución espacial de**  cierto numero de cantidades medibles llamadas "Variables Regionalizadas".

**( La Teoría Geoestadística se basa en la observación. de que las variabilidades de j todas la variables regionalizadas tienen una estructura particular.** ¡.

La Variable Regionalizada es usualmente una característica de cierto fenómeno, como por ejemplo, los grados de metal, son características de una mineralización. El fenómeno que la V.R. representa se llama "Regionalización". Ejemplos de ellos son:

> El precio de un metal, que puede ser considerado como la distribución de la **variable precio en el tiempo (espacio unidimensional).**

> **Un fenómeno geológico tal como el grosor de un manto subhorizontal, que puede ser considerado como la distribución en dos dimensiones del espacio, de la variable grosor.**

> **Un fenómeno mineralizado puede ser caracterizado por la disttibución en tres dimensiones del espacio, de variables tales como grado. densidad, recuperación. granulometría.**

En prácticamente todos los depósitos, una de las características importantes de la estructura de la variabilidad espacial de la variable regionalizada, bajo estudio, es su

**carácter errático local. En casi todos los depósitos, ex isten zonas que son mas ricas que**  l **otras. Así, las muestras tomadas en una zona rica serán en promedio, mas ricas que aquellas 11 tomadas en zonas mas pobres.** 

**La Variable Regionalizada posee dos características aparentemente contradictorias:** 

**Presenta un aspecto local, errático, aleatorio, lo cual nos hace pensar en la idea de variable aleatoria.** 

**Tiene también un aspecto estructurado general ( o promedio), el cual requiere una cierta representación funcional.** 

#### **1.2.1 La Función Variograma**

 $, \, \cdot \}$ 

**Consideremos dos valores numéricos z (x) y z (x + h), en dos puntos, x y x+h separados por el vector h. La variabilidad entre estas dos cantidades es caracterizada por la función variograma 2 A ( x , h ), el cual se define como "la esperanza matemática de la variable aleatoria**  $[Z(x) - Z(x+h)]$ "

$$
2\lambda(x,h) = E\{ [Z(x)-Z(x+h)]^2 \}
$$

En general, esta función del variograma 2  $\lambda$  ( $\mathbf{x}$ , h) depende de ambos del punto x **y del vector h. Entonces la realización de este vm·iograma requiere varias realizaciones, [ Z k** (x),  $Z$ **k** (x+h)],  $Z$ **k** (x),  $Z$ **k** (x+h)], ...,  $Z$ **k** (x),  $Z$ **k** (x+h)], de los pares de **variables aleatorias [ Z (x), Z ( x + h ) ]. Pero, en la practica en minería, solamente se dispone de una realización [ z (x), z ( x + h)] y corresponde a los valores reales medidos**  en los puntos x y x<sup>+h</sup>. Para solucionar este problema, se emplea la hipótesis intrínseca, **según la cual, la función variograma 2 A ( x , h ) depende solamente del vector de separación h (en modulo y dirección), y no de la ubicación de x. Luego, será posible**  estimar el variograma  $2 \lambda$  (h) de los datos disponibles. Un buen estimador es la media

**aritmética del cuadrado de las diferencias entre dos medidas experimentales [ z ( x**1 ), **z (x**<sup>1</sup> **+ h ) ] en cualquier par de puntos separados por el vector h.**

2 
$$
\lambda^*(h) = [1/N(h)]
$$
  $[z(x_1), z(x_1+h)]^2$ 

Donde N ( h ), es el numero de pares de datos experimentales [  $z$  (  $x_{i}$  ),  $z$  ( $x_{i}$  + h ) ] **separados por el vector h.** 

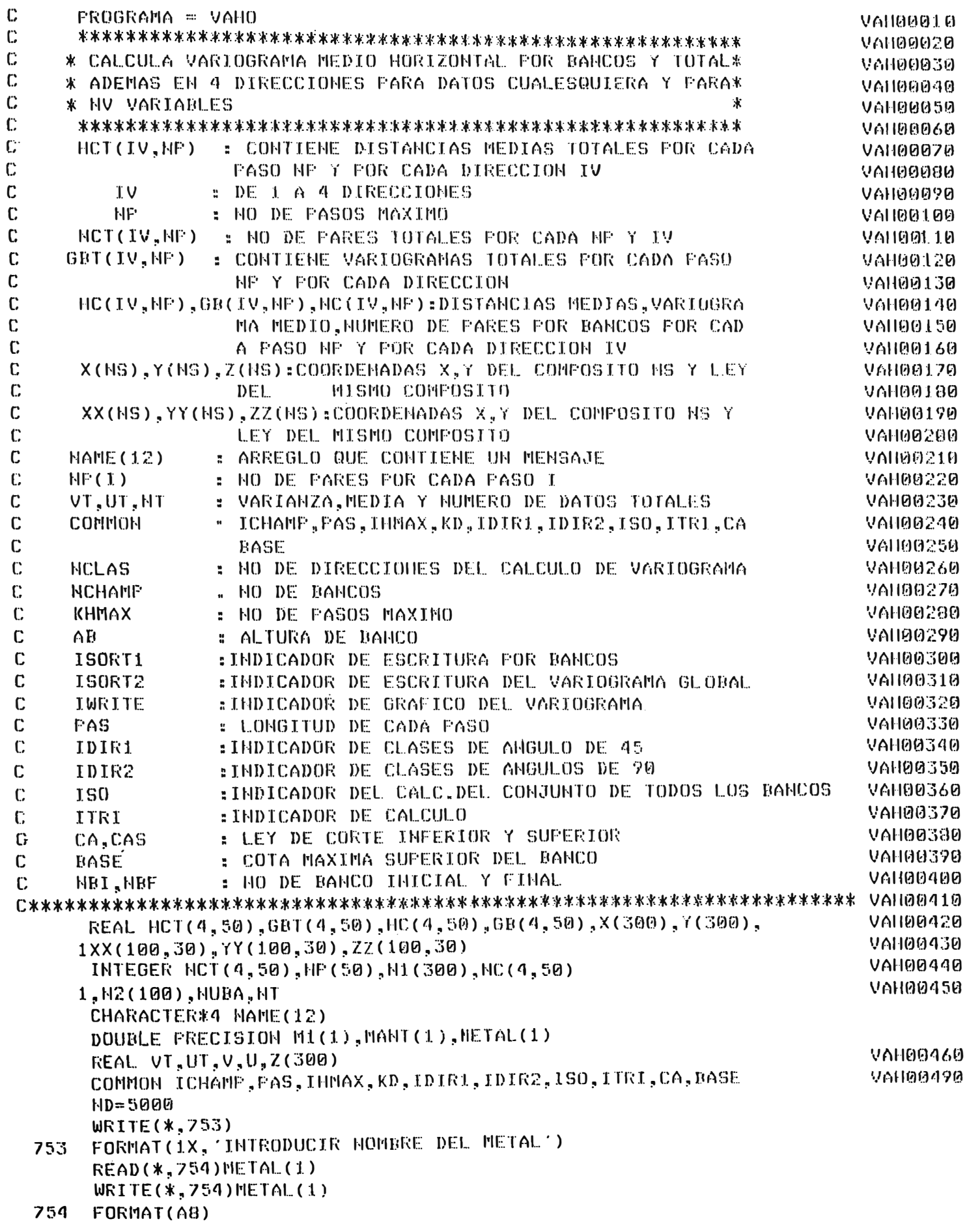

 $\mathbf{1}$ 

# $\mathfrak{c}$  $\mathbf{r}$  $\mathbf{r}$  $\overline{\phantom{a}}$  $\mathbf{I}$

 $\boldsymbol{\hat{\mathbf{y}}}$ 

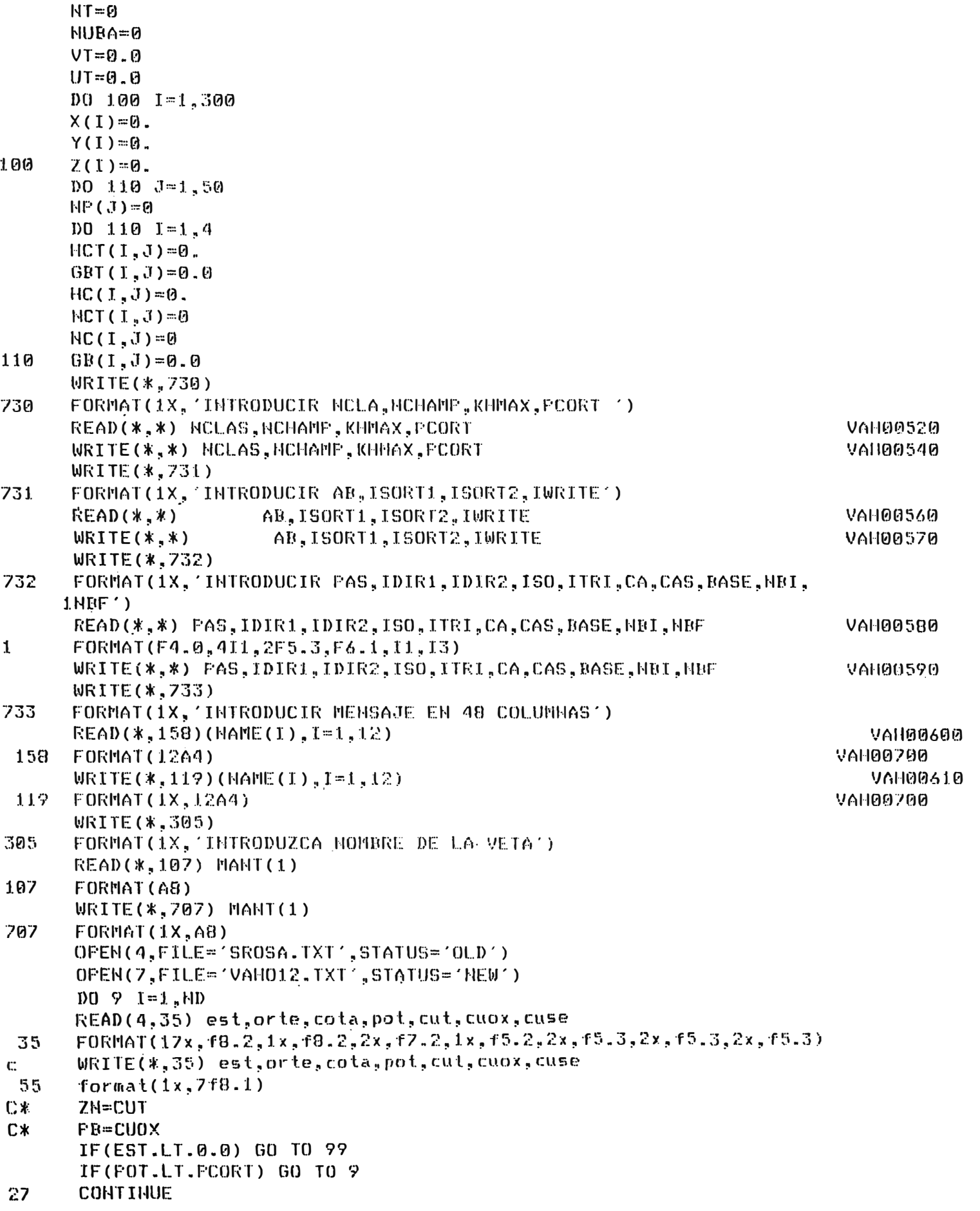

 $C*$ IF (METAL (1).EQ.'CUT () GO TO 543  $C*$ IF(METAL(1).EQ.'CUOX () ZN=PB IF(METAL(1).EQ.'CUSE () ZN=CUSE  $C^*$ IF(FB.LE.0.0) GO TO 9  $C*$ ⊧ c‡ 543 CONTINUE C \*\*\*\*\*\* PARA LA VARIABLE ACUMULACION ASAY=ZH\*PB ίC ASAY=ZH\*FB **ASAY=CUT** VAHAAZAA IF(ASAY.GT.CAS) GO TO 9 **VAH00810** IF(ASAY.LE.CA) GO TO 9 **VAH00820** NB= (BASE-COTA)/15. VAH00840 WRITE(\*,\*) NB, BASE, COTA, AB IF(HB.LT.HBI) GO TO 9 **VAH00850** IF(MB.GT.NBF) GO TO 9 VAHOOB60  $NF(HB)=NP(HB)+I$ **VAH00870**  $MPP = MP(MB)$ **VAH00880 C\*\*\*\*\*\*\* 2Z(NPP,NB)= ASAY \*\*\*\*\*\*\*\*\* change cause alog\*\*\*** ' **VAH00890**  $ZZ(HPP,HB) = ASAY$ **VAH00890 VAH00899** ZZ(NPP, NB)=ALOG(ASAY)  $\mathbf C$  $XX(MFF,HB) = EST$ VAH00900 YY(NFF, HB)= ORTE VAN00910 9 CONTINUE VAH00920 99 **CONTINUE** VAH00930 **VAH00940**  $IHMAX=KHMAX+1$ DO 7 NB=NBI.NBF **VAII00750 VAH00960**  $U = 0$ .  $V = \emptyset$ . VAI100970 **VAH00280** COTA=BASE-MB\*15. **VAII00990**  $NFF = NP (NB)$ VAH01000 IF(NFF.LT.2) GO TO 7 **VAH01010** NUBA=NUBA+1 **VAH01020** DO 8 NN=1, NPP VAII01030  $Z(NN) = ZZ(NN, NE)$ **VAII01040**  $X(MN) = XX(HN, MB)$ **VAH01050**  $Y(NN)=YY(NN,NB)$ **VAH01060**  $U=U+Z(MH)$ VAH01070  $V = V + Z (NN) * Z (NN)$  $W$ RITE(\*,155)  $x$ (nn),  $y$ (nn),  $z$ (HH), HB  $\mathbf C$ FORMAT(1X, 'LEY, MB', F10.2, 2X, F10.3, 2X, F10.3, 2X, I6) 155 **VAH01080** 8 CONTINUE **VAH01090** U=U/HPP **VAH01 100** V=V/NPP-U\*U VAH01110 WRITE(7,73) U.V.HPP.NB.COTA VAH01120 FORMAT(1X, MEDIA Y VARIANZA ',2F12.4,2I6,F6.1) VAII01130 ICHAMP=NB VANØ1140 CALL VAR3S(X, Y, Z, NPP, NC, HC, GB) **VAH01150** IF(ISORT1) 11, 11, 12 **VAH31160** CALL SORT3S(NC, HC, GR, NPP, IWRITE, V) 12 VAI101170  $11$ IF(ISORT2) 7,7,14 **VAH01190** UT=UT+NPP\*U 14 **VAII01190** VT=VT+NPP\*(V+U\*U) VAN01200 NT=NT+NPP **VAH01210** DO 92 IH=1, IHMAX VAH01220  $D0$  91  $KD=1, 4$ **VAH01230**  $HNC=HC(KD, IH)$ 

IF(HNC.LE.0) GO TO 91 VAU01240  $MCT(KD, IH) = MCT(KD, IH) + MHC$ VAII01250 HCT(KD, IH)=HCT(KD, IH)+HHC\*HC(KD, IH) VALI01260 GBT(KD,  $IH$ )=GBT(KD,  $IH$ )+HHC\*GB(KD,  $I$ H) **VAH01270**  $91$ CONTINUE VAH01280 92 CONTINUE VAH01290 7 CONTINUE VAN01300 IF(ISORT2) 15,15,16 VAH01310  $16$ ICHAMP=0 VAH01320 WRITE(7,1001) HAME, CA V61101330 **WRITE(7,1002) NUBA VAH01340** UT=UT/HT VAH01350 VT=VT/NT-UT\*UT VAH01360 WRITE(7,1007) NT, UT, VT **VAN01370** 1007 FORMAT(38X, '\* NUMERO DE DATOS ', I11//38X, '\* MEDIA', 13X, **VAH00640** 1E14.7//38X.4 WARIANZA1.9X.E15.7) VAI100650 DO 17 IH=1.IHMAX **VAH01380**  $D0 17 K D = 1.4$ **VAII01390**  $A = HAX@(1, NCT(KD, TH))$ VAH01400  $HCT(KD, IH) = HCT(KD, III)/A$ **VAH01410** GBT(KD, IH)=GBT(KD, IH)/A VAH01420  $17$ CONTINUE **VAH01430** CALL SORT39(NCT.HCT.GBT.NT.IWRITE.VT) VAII01440  $15$ **CONTINUE VAH01450** 1001 FORMAT(1H1////29X.47('\*')/29X.12A4 **VANDL 460** /29X,47('\*')//25X,'RESULTADOS QUE CONCIERNEN AL CONJVAH01470  $\mathbf{1}$ 2UNTO DE TODOS LOS BANCOS'/25X,57('\*')///45X,'LEY DE CORTE',F9.6) VAH01480 1002 FORMAT(5X///30X, '\* NUMERO DE BANCOS', 12X, 13///) **VAH01490 VAHA1500 STOP FND** VAH01510 VARDOO10  $\mathbb{C}$  $\ddot{\textbf{x}}$ VAR00020  $\mathbf C$ VAR00030  $\ddot{\mathbf{k}}$  $\mathbb{C}$ VARAAA40  $\mathbb{C}$ ESTA SUBRUTINA CALCULA EL VARIOGRAMA HORIZONTAL .PERTENECE  $\mathbf{x}$ **VAR00050**  $\mathbf C$ AL FROGRAMA FRINCIPAL VANO VAR00060 ¥.  $\mathbb{C}$  $\ast$ VAR00070 **VAR00080**  $C \rightarrow$ (SUBRUTINA VAR3S)  $\star$  $\mathbf C$ JUNIO DE 1985 ..................... PREPARADO POR O.D.V. **VAR00090**  $\mathbf{\hat{x}}$ VARAAIAA **VAR00110** SUBROUTINE VAR3S(X,Y,Z,NP,HC,HC,GB) DIMENSION  $X(1), Y(1), Z(1), W(A,1), W(C(4,1), GB(4,1))$ **VAR00120** COMMON ICHAMP, PAS, IHMAX, KD, IDIR1, IDIR2, ISO, ITRI VAR00130 VAR00140  $LEC = 5$ **VAR00150 TIME = 6** VAR00160 IDIR=IDIR1+IDIR2 **VAR00170**  $HHAX = (IHHAX - 0.5) *FAS$ **VAR00180 HHMAX=HMAX\*HMAX** VAR00190 DO 1 IN=1.IHMAX VAR00200  $DD_1$   $ND=1,4$ **VAR00210**  $MC(KD, III) = 0$ **VAR00220**  $HC(KD, IH)=0.$ **VAR00230**  $GB(KD, III) = 0$ . VARAAZAA 1 CONTINUE **VAR00250**  $NF1 = NP - 1$ 

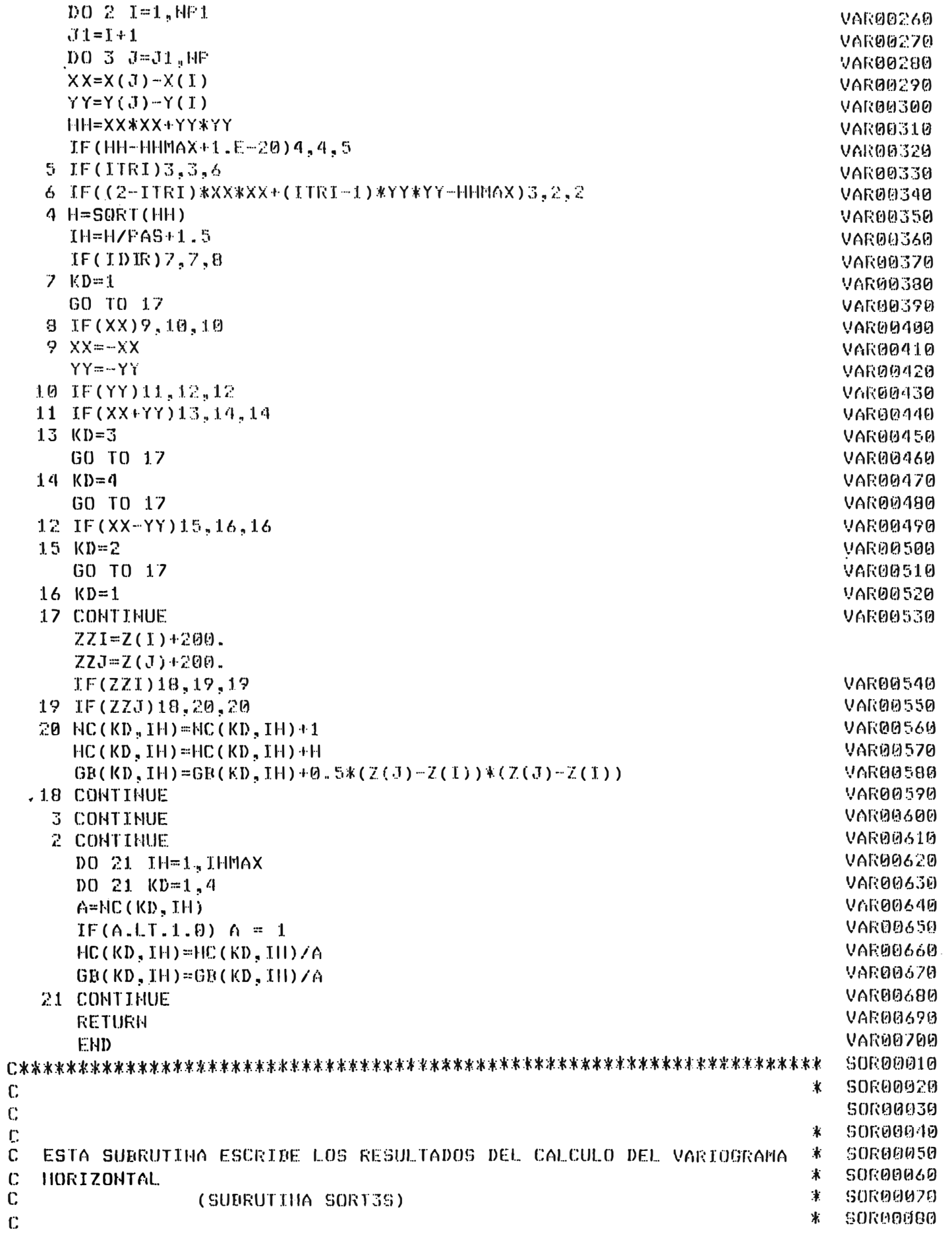

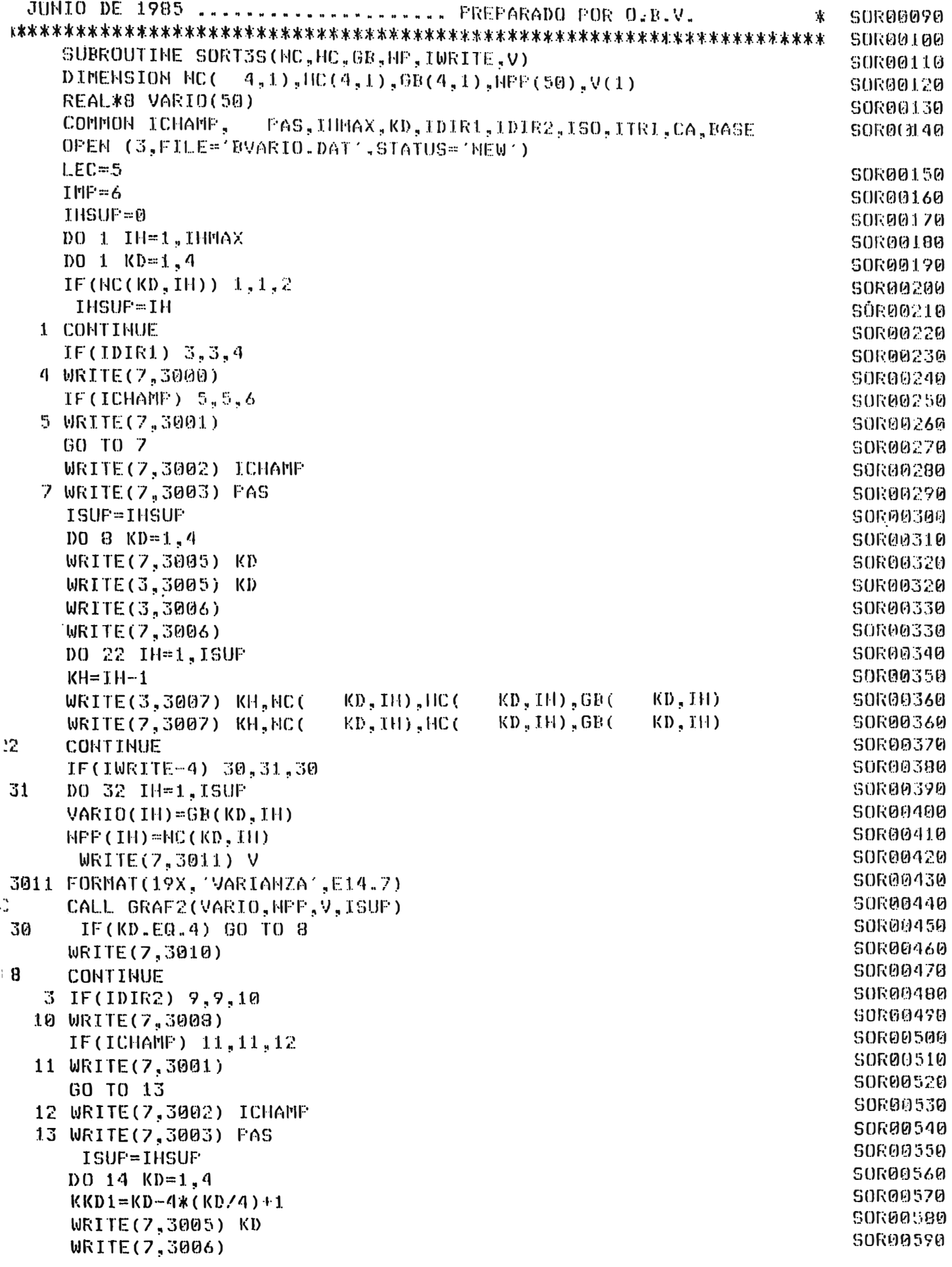

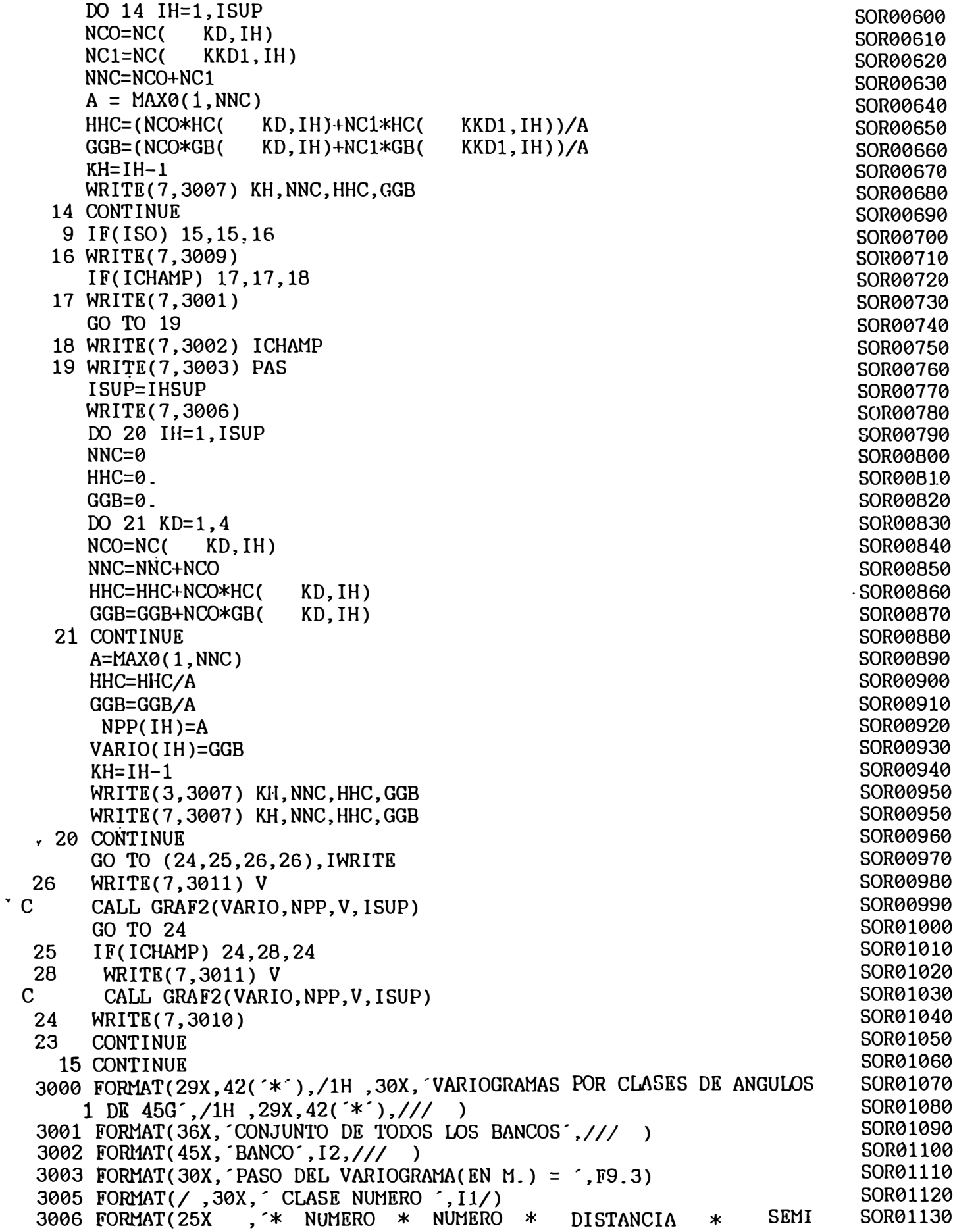

1\*´,/25X , \* DE PASOS \* DE PARES \* MEDIA (EN M.) \* VARIOGRAMA \* . SOR01140  $2/$ SOR01150 3007 FORMAT(25X, \* , I6, 4X, \* , 2X, I4, 4X, \* , 3X, F9.3, 3X, \* , E11.5, 1X, \* )SOR01160 3008 FORMAT(29X, 42('\*'), /1H, 30X, VARIOGRAMAS POR CLASES DE ANGULOS SOR01170 1 DE 90G',  $/29X$ ,  $42('*)$ ,  $/7/7/7$ SOR01180 3009 FORMAT(40X,18(´\*´),/,41X, 'VARIOGRAMA MEDIO',/,40X,18(´\*
' SOR01190  $1)$ ,///  $\rightarrow$ SOR01200 3010 FORMAT(//////) SOR01210 CLOSE (3, STATUS= KEEP') **RETURN** SOR01220 **END** SOR01230 **GRA00010** IC. GRA00020  $\star$ ПC GRA00030 紅口  $\star$ GRA00040  $\mathbf C$ ESTA SUBRUTINA GRAFICA EL VARIOGRAMA  $\star$ GRA00050 ПC  $\ast$ GRA00060 ١C ж GRA00070  $\star$ GRA00080  $\mathbf{C}$ JUNIO DE 1985 .................... PREPARADO POR O.B.V. 业 GRA00090 GRA00100 C...... VARIO(N) VARIOGRAMA PARA EL PASO N GRA00110  $C$ ......  $NP(N)$ NUMERO DE PARES PARA EL PASO N **GRA00120**  $C$ ...... VA1 VARIANZA GRA00130  $C. \ldots. N$ NUMERO DE PASOS GRA00140 SUBROUTINE GRAF2(VARIO.NP.VA1.N) GRA00150 REAL\*8 VARIO(1), VA1(1) GRA00160 INTEGER NP(1), LINE(100) GRA00170 CHARACTER RAYA, PUNTO, BLANCO, ASTER, M DATA RAYA/'-'/, PUNTO/'.'/, BLANCO/''/, ASTER/'\*'/, M/'I'/  $IPR = 6$ GRA00190 00200  $WRITE(*, 1)$ FORMAT(47X, GRAF.DEL VARIOGRAMA /47X, 22('-')///5X, VARIO', 1X, GRA00210  $\mathbf{1}$ 1'NPUNT',2X, N',1X, 0',8X, 10',8X, 20',8X, 30',8X, 40',8X, 50',8X, GRA00220 2'60',8X,'70',8X,'80',8X,'90',4X,'VARG') GRA00230 DO 2 I=1,100 GRA00240 2  $LINE(I)=RAYA$ GRA00250 GRA00260 DO  $3 I=1,100,10$ GRA00270 3  $LINE(I)=M$ GRA00280  $WRITB(*, 4)$  LINE GRA00290  $\boldsymbol{\Lambda}$ FORMAT(20X, 100A1) GRA00300  $1005$  I=1,100 5 LINE(I)=BLANCO GRA00310  $DO 6 I=1, N$ GRA00320  $IF(VARIO(I).LE.0.) K=(VARIO(I)/VA1(1)*50)*(-1)$ GRA00330 GRA00340  $K=VARIO(I)/VA1(1)*50$ **GRA00350**  $IF(K-100)$  7,7,8 GRA00360 8  $DO 9 11=1,100$ GRA00370 9  $LINE(I1) = PUNTO$ GRA00380 GO TO 10 GRA00390  $\mathbf 7$  $IF(K.EQ.0)$   $K=K+1$ GRA00400 DO 11 I1=1, K GRA00410 11  $LINE(11)=ASTER$ GRA00420 10  $IF(I-I/10*10) 12,12,13$ GRA00430 13  $LINE(1)=M$ 

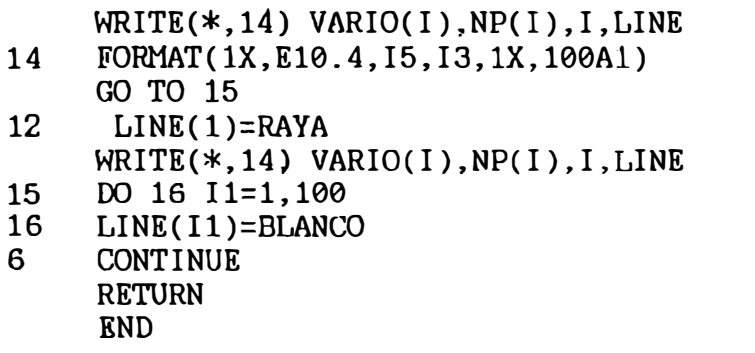

GRA00440 GRA00450 GRA00460 GRA00470 GRA00480 GRA00490 GRA00500 GRA00510 GRA00520 GRA00530

```
\Gamma\mathbb{C}ж
                         (FROGRAMA REPO)
                                                                           *REP00020
\ddot{C}\pmb{\ast}RESUMEN DE RESERVAS POR BANCOS Y GLOBAL
                                                                           *REP00030
\mathbb{C}\ast*FEP00040
\mathbb{C}\astFROYECTO
                                                                           *REP00050
\mathbb{C}\mathbf{\hat{x}}*REP00060
\ddot{C}\mathbb{C}CA(1, .... 12) LEY DE CORTE
                                                                            REP00080
       NLC = NUMERO DE LEYES DE CORTE
\mathbb{C}REP00090
\mathbb{C}COTMY = COTA MAXIMA DE REFERENCIA
                                                                            REP00100
Ē.
       AB = ALTURA DEL BANCO
                                                                            REP00110
\mathbf CNBI = RESUMEN DESDE ESTE BANCO
                                                                            REP00120
\mathbf{C}NBF = HASTA ESTE BANCO
                                                                            REPORTSA
       NAME.NAM.NAMI = MENSAJES
                                                                            REP00140
\GammaTONM(NB, NLC)= CANTI, DE METAL FOR BANCO Y LEY DE CORTE
                                                                            REP00150
\mathbb{C}AMP(NLC) = LEY PROMEDIO PARA CADA LEY DE CORTE
\mathbb{C}REF00160
\mathbb{C}CLT(11730)=TONELAJE DE CADA PANEL
                                                                            REP00170
\mathbf CTON(MB, MLC) = TONELAJE POR CADA BANCO Y LEY DE CORTE
                                                                            REP00190
\mathbf CASAY(NB.NLC)= LEY FOR CADA BANCO Y LEY DE CORTE
                                                                            REP00190
\mathbb{C}TON(NB, NLC)= TONELAJE FOR CADA BANCO Y LEY DE CORTE
                                                                            REP00200
\mathcal{C}^{\mathcal{C}}TONTOT(NLC)= TONELAJE TOTAL POR LEY DE CORTE
                                                                            REP00210
\GammaCAMPR(HLC) = CANTIDAD DE METAL POR CADA LEY DE CORTE
                                                                            REP00220
\mathbf CHPA(HB,HLC)= HUMERO DE BLOQUES PEQUEÒOS POR CADA BAMCO Y LEY DE C REP00230
       KC(11730) - INDICADOR PARA EL CALCULO DEL PANEL REQUERIDO
\mathbb{C}REP00240
C
       NRLO(NLC)= NUMERO DE BLOQUES PEQUEÒOS TOTALES POR CADA LEY DE C
                                                                            REP00250
\mathbb{C}KP(10)= NUMERO DE PANEL KT(10)= HUMERO DE BLOQUES PEQUE6OS POR
                                                                            REP00260
\mathbf{c}PANEL KCC(10)=INDICADOR DE ELIMINACION KE(10)=TIPO DE ROCA
                                                                            REP00270
 \mathbf CIKCC= INDICADOR DEL TIPO DE MINERALIZACION
                                                                            REP00280
 TONM(42,12), AMP(12), TONMO(42,12), TON(42,12)
       REAL
                                                                            REP00300
      2, TONTOT(12), TOTO(12), TONEL, CA(12),
                                                                            REP00320
                                                                            REP00330
      4AMB(12) CAHMO(42.12)
       CHARACTER*4 MPE(12), NAP(9), NAP(7), NOFBRE(1), NEFAL(1)REP00340
       OPEN(1,FILE='RES.DAT',STATUS='OLD')
       OPEN(7,FILE='benef.tXT',STATUS='OLD')
       OPEN(2,FILE='REben.TXT',STATUS='NEW')
                                                                            REP00350
       READ(7.4)CA
                                                                            REP00360
  \ddot{q},
        FORMAT(12F5.3)
       READ(7,1003) COTMY, AD, NRI, NRF, NBI, NBF, NLC, IKCC, GE
                                                                            REF00370
       WRITE(*,1003) COTMY, AB, NRI, NRF, NBI, NBF, NLC, IKCC, GE
                                                                             REP00370
                                                                            REP00380
 '1003FORMAT(2F8.2.614.F5.1)
                                                                            REP00390
       READ(7,1005) NAME
                                                                            REP00400
       READ(7.1005) NAM
                                                                            REF00410
       READ(7,1005) NAM1
                                                                            REF 00420
       READ(7,1005) NOMBRE
                                                                            REP00430
       READ(7,1005) METAL
                                                                            REP00440
  1005 FORMAT(20A4)
                                                                            REP00450
       DO 21 I = 1, NLCREP00460
       TOTO(1)=0.
                                                                            REP00470
       TONTOT(I) = 0.REP00480
       AHP(I) = 0.REF00490
       AMB(I)=0.
                                                                            REPOOSOM
        DO 1002 J=NBI, NBF
                                                                            REF00510
       TONM(J, I)=0.0
                                                                            REF00520
       TOM(J, I) = 0.
```
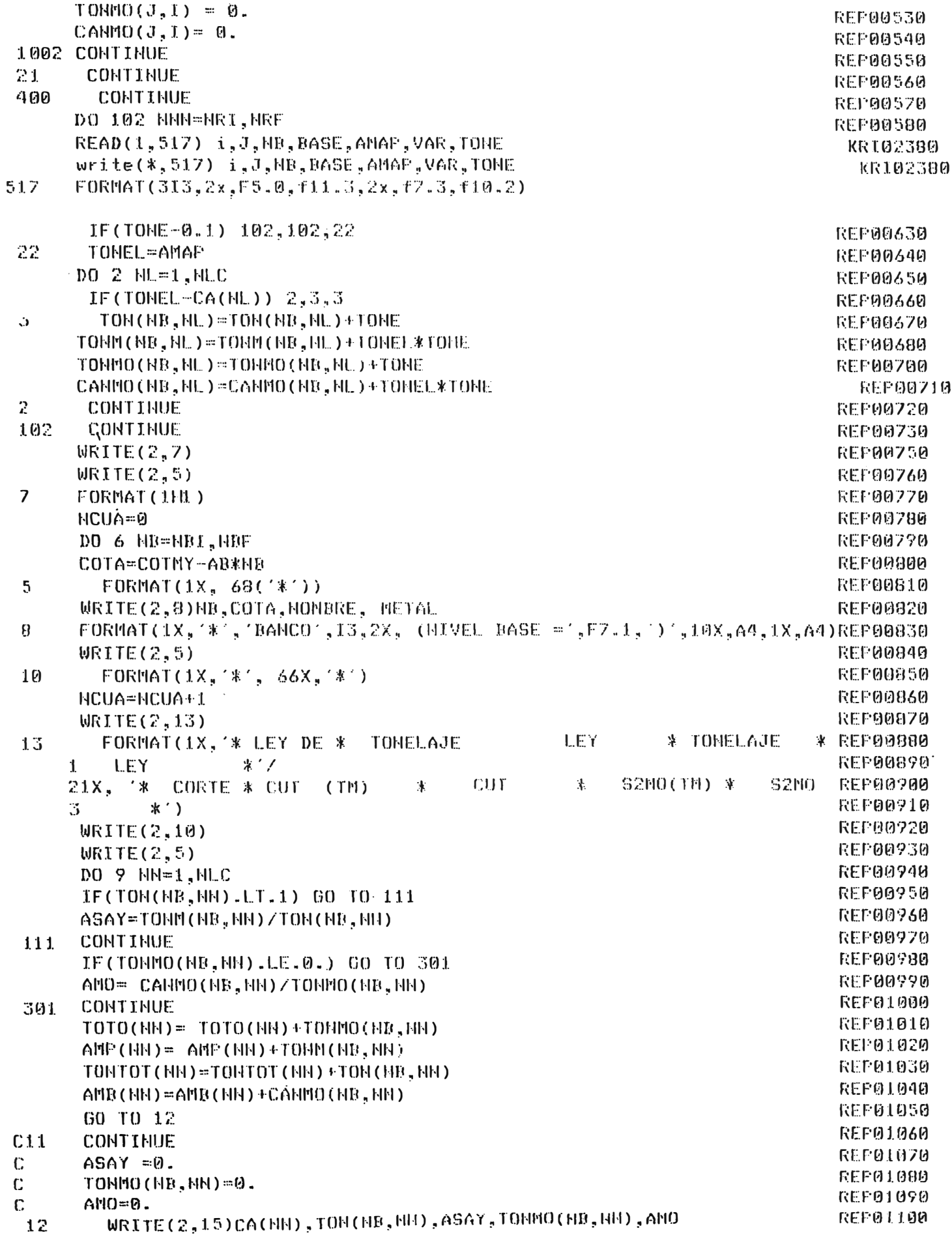

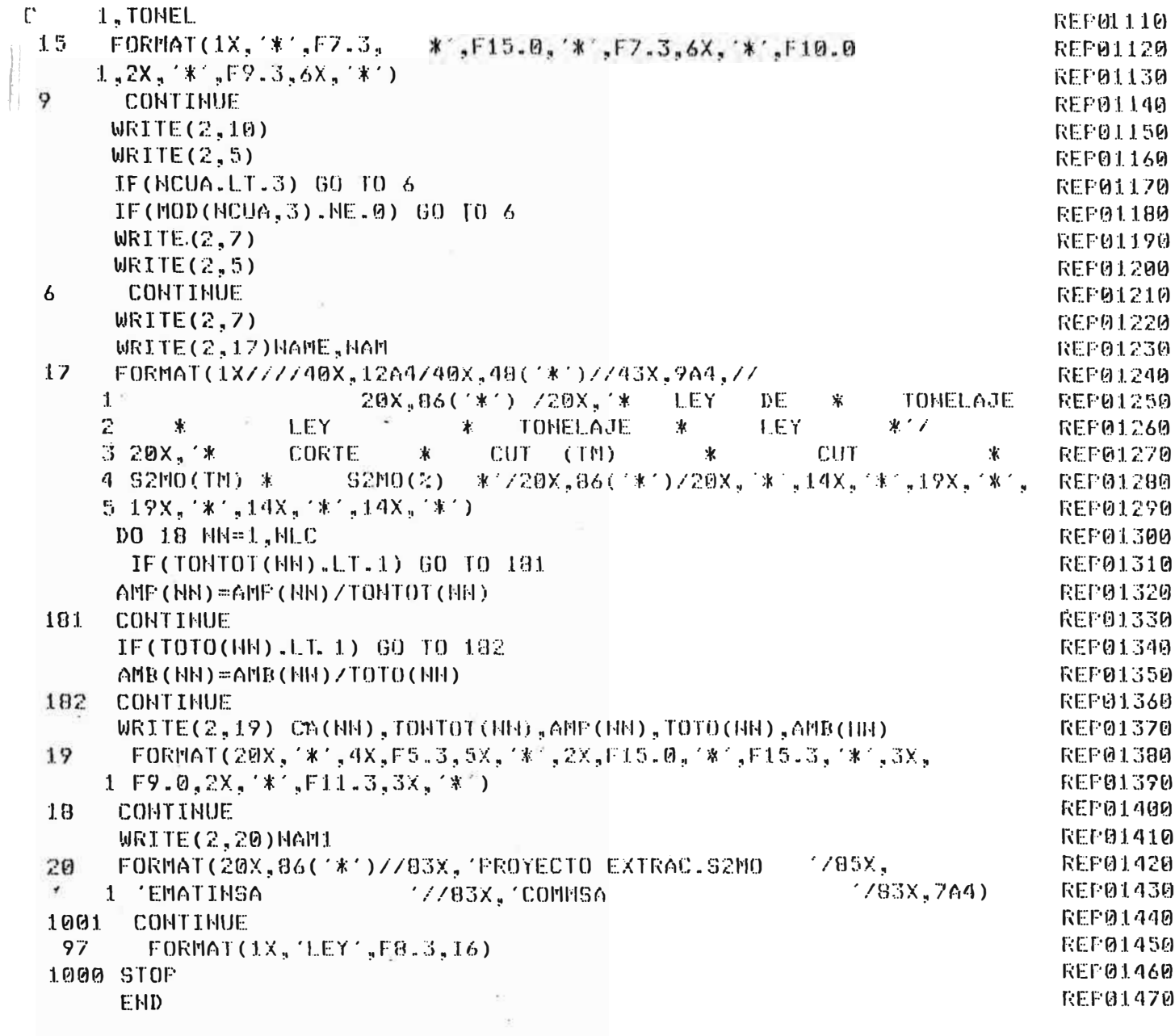

## **ANEXOS**

## LEYES ESTIMADAS Y TONELAJES A DIFERENTES LEYES DE CORTE

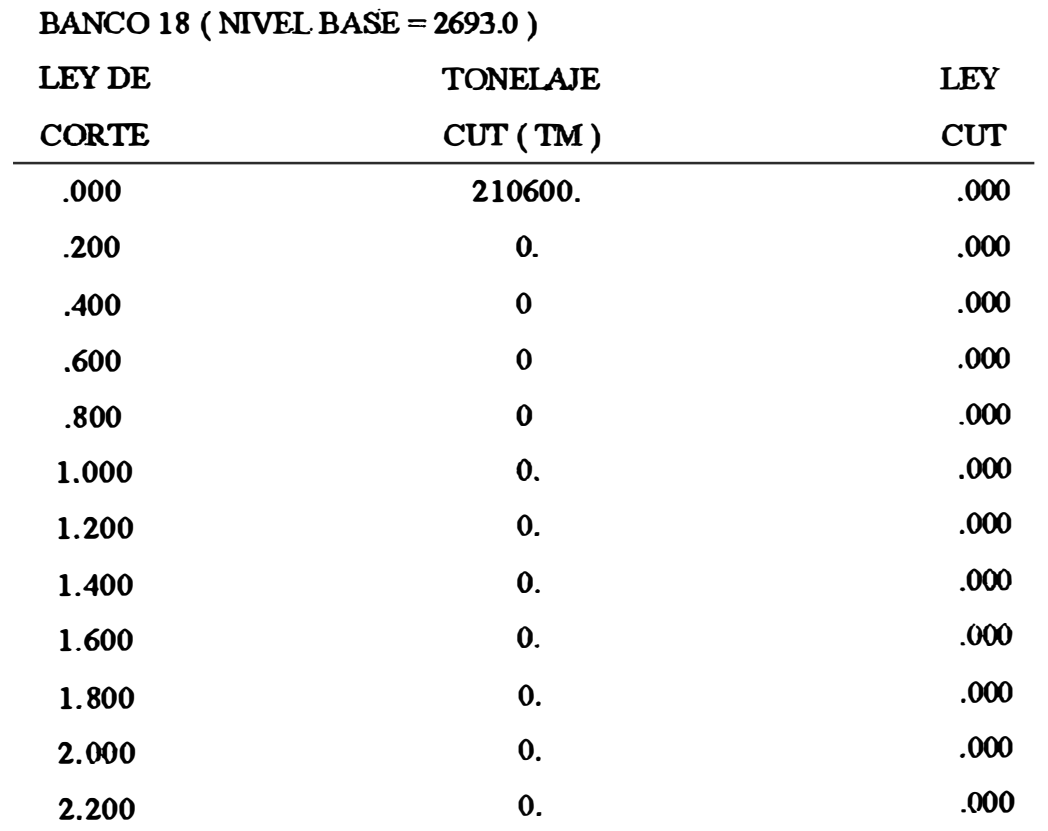

## **BANCO 19 (NIVEL BASE = 2678.0)**

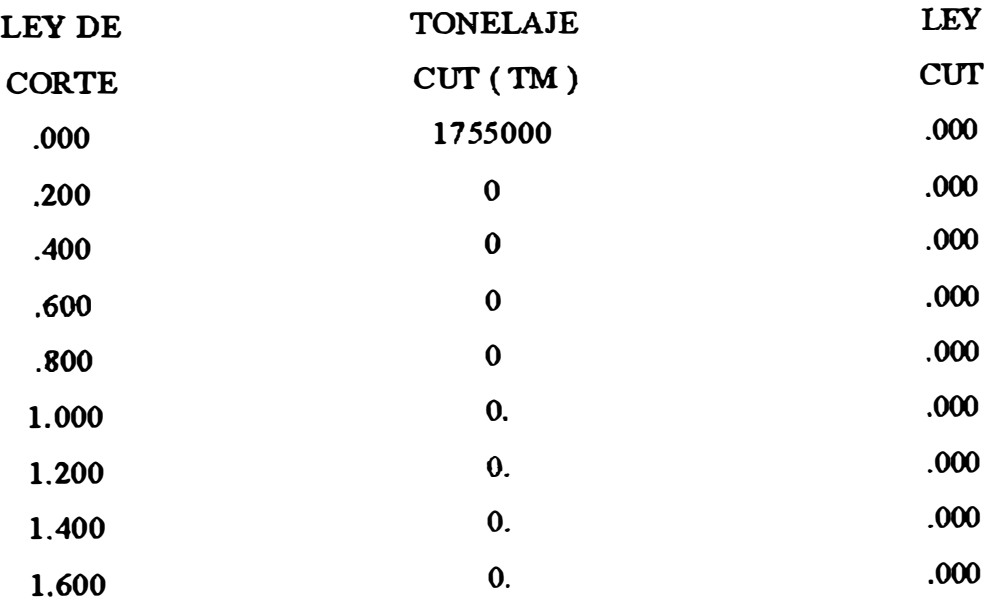

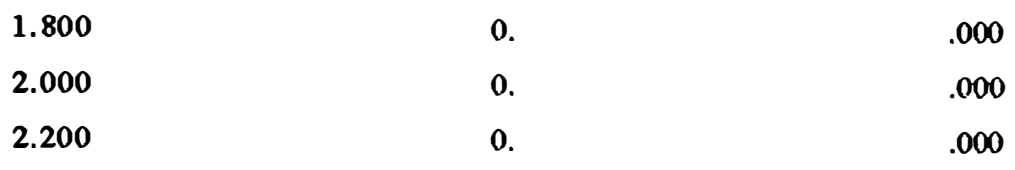

**BANCO 20 ( NIVEL BASE= 2663.0)** 

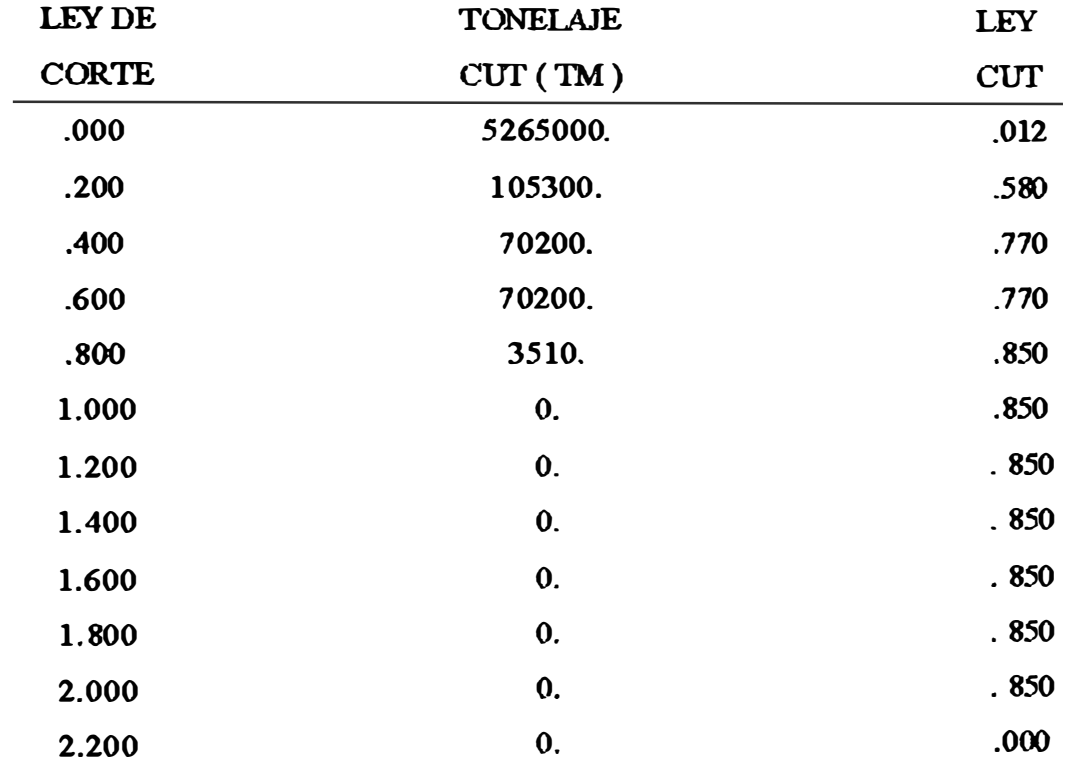

# **BANCO 21 ( NIVEL BASE= 2648.0)**

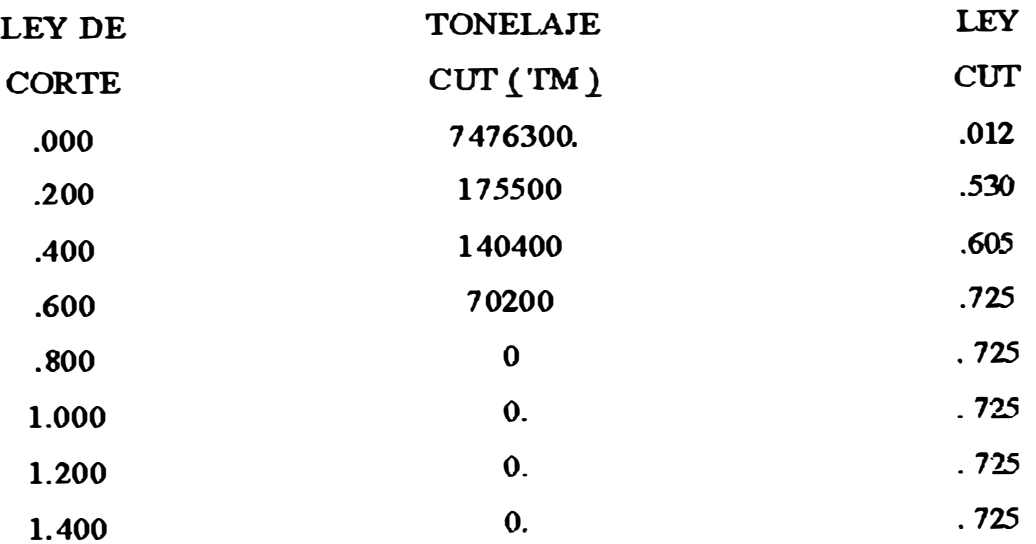

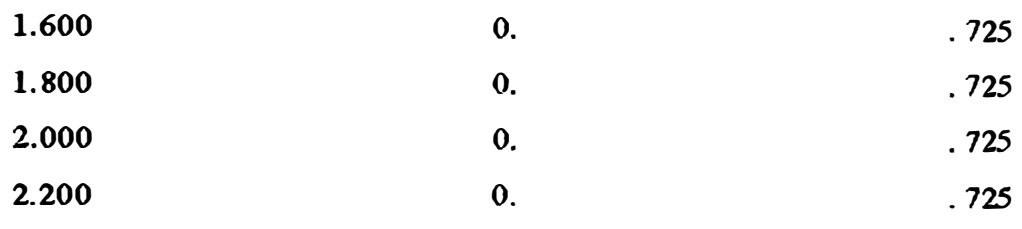

# **BANCO 22 ( NIVEL BASE= 2633.0)**

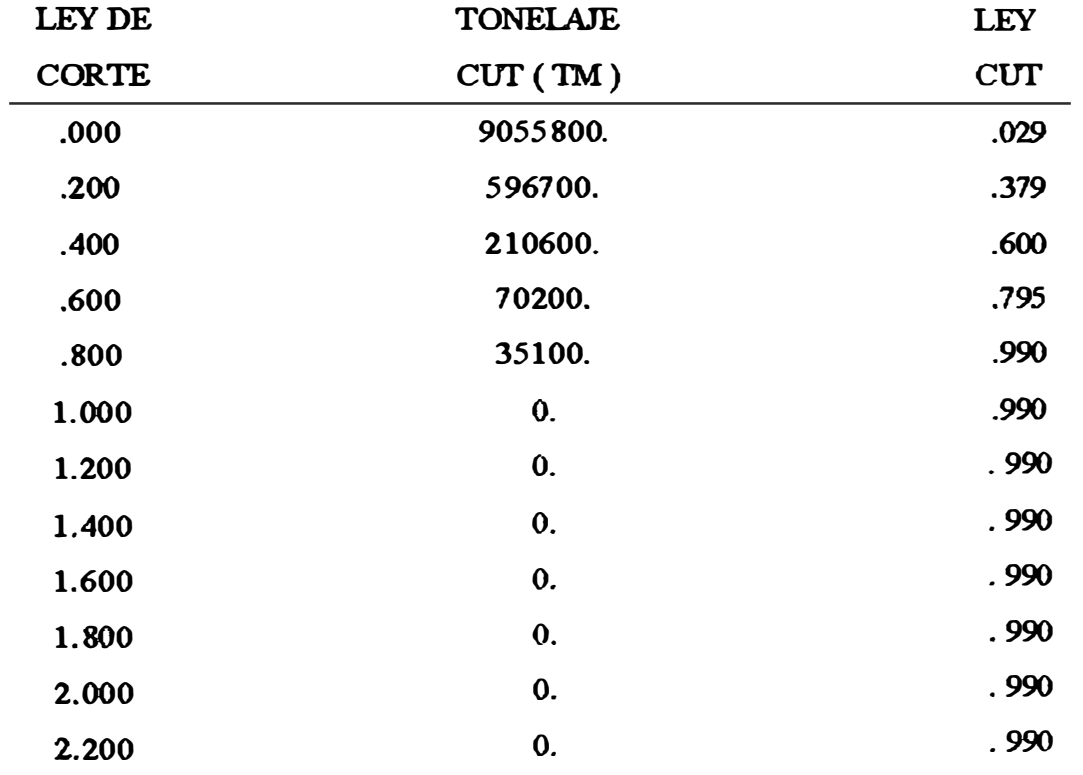

# **BANCO 23 ( NIVEL BASE= 2618.0)**

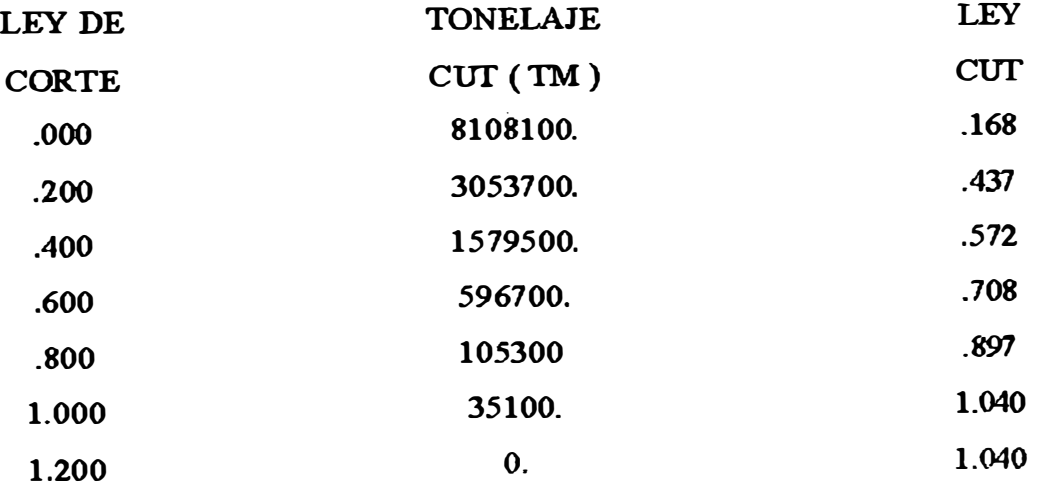

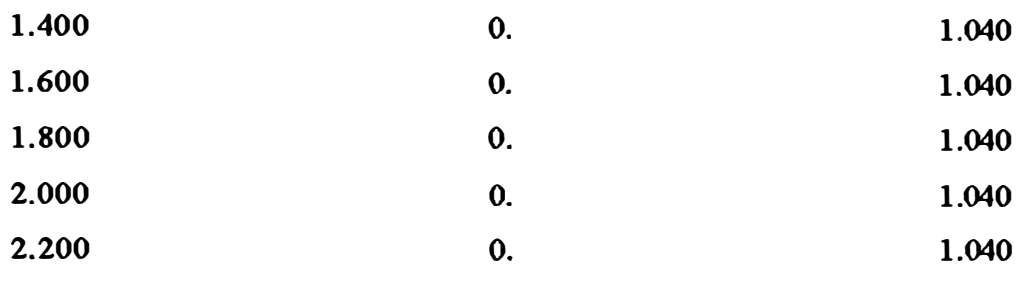

# **BANCO 24 ( NIVEL BASE= 2603.0)**

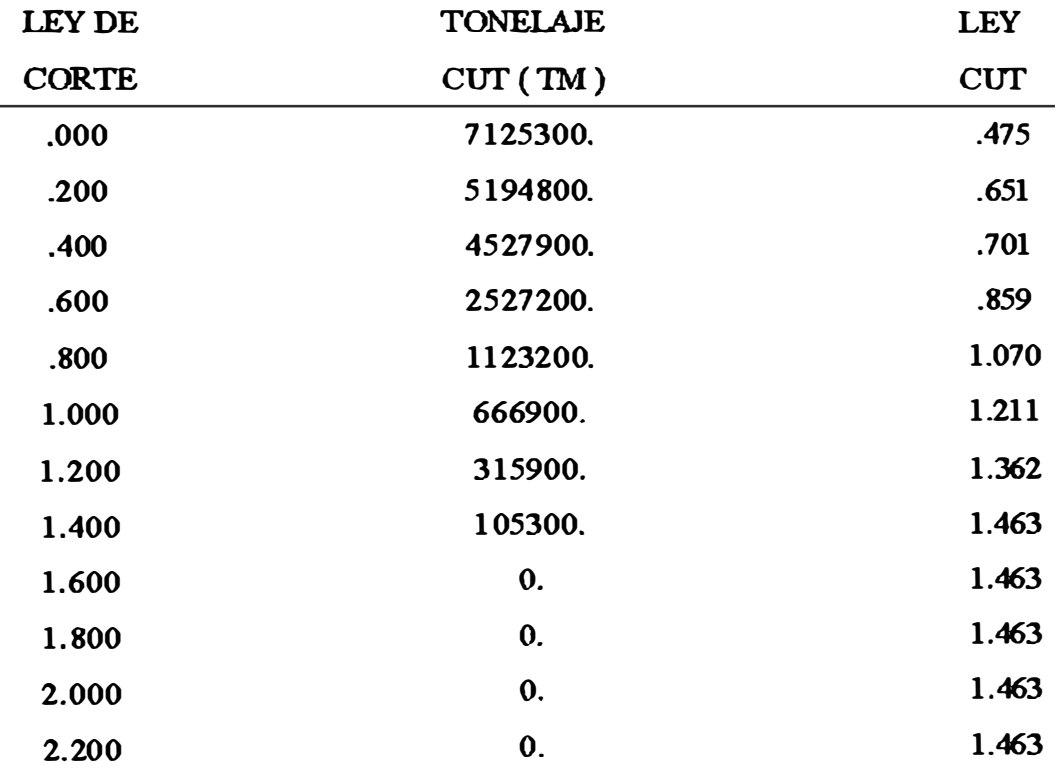

# **BANCO 25 ( NIVEL BASE= 2588.0)**

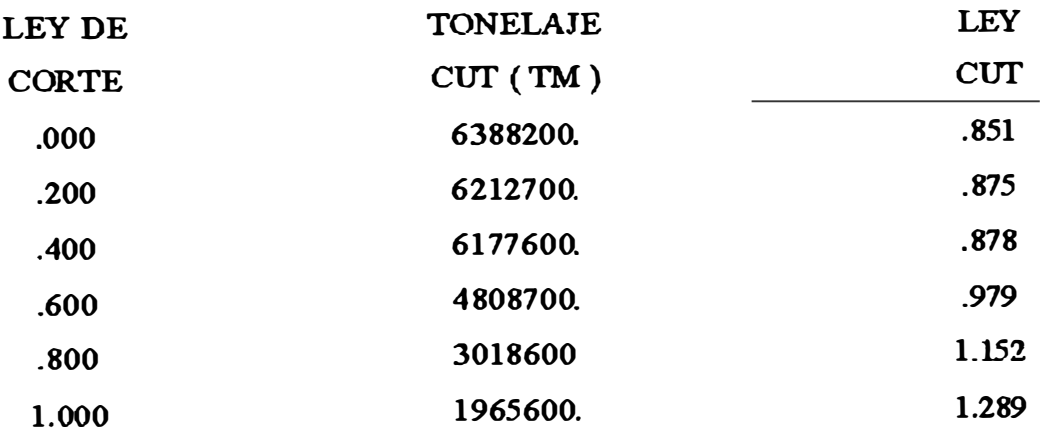

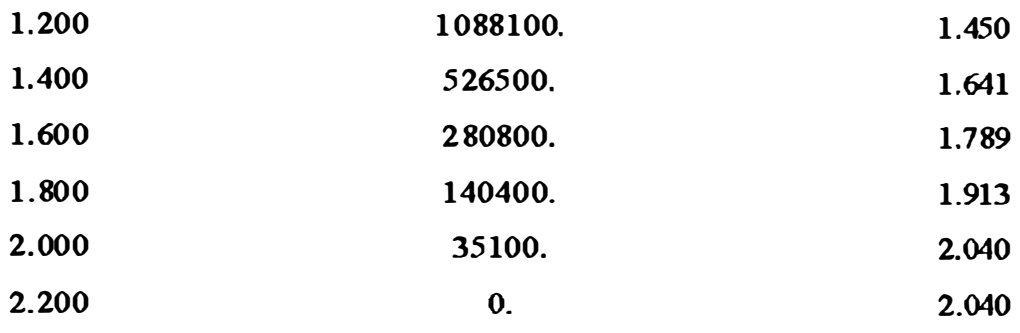

**BANCO 26 ( NIVEL BASE= 2573.0)** 

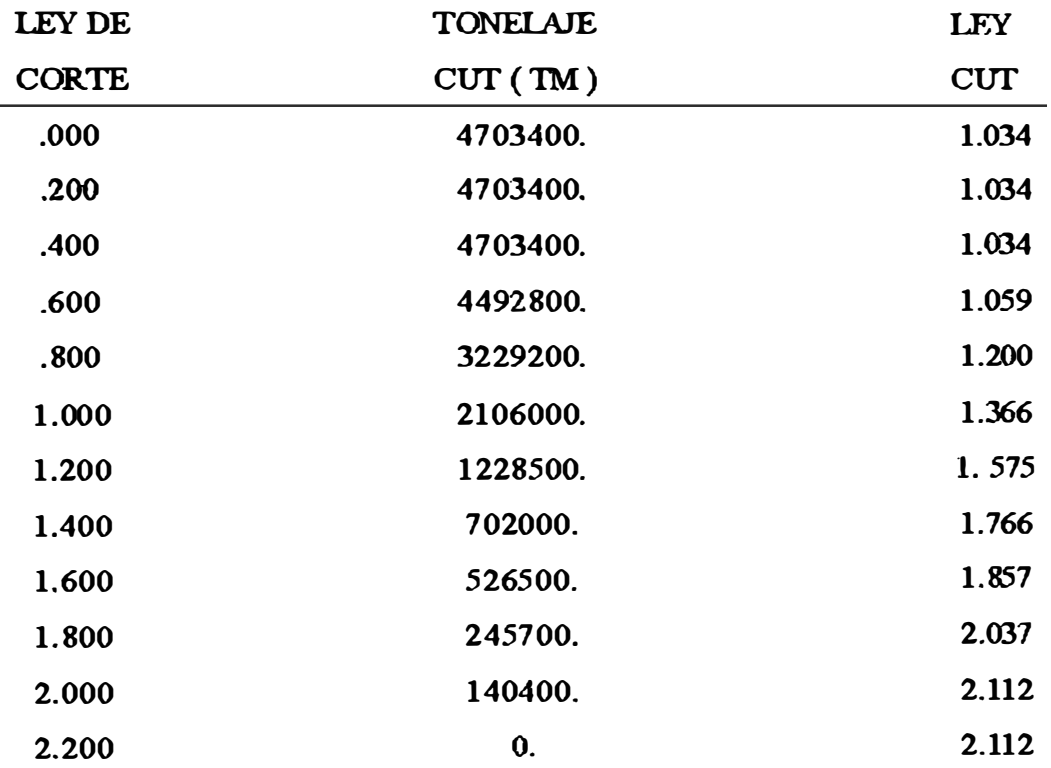

# **BANCO 27 ( NIVEL BASE= 2558.0)**

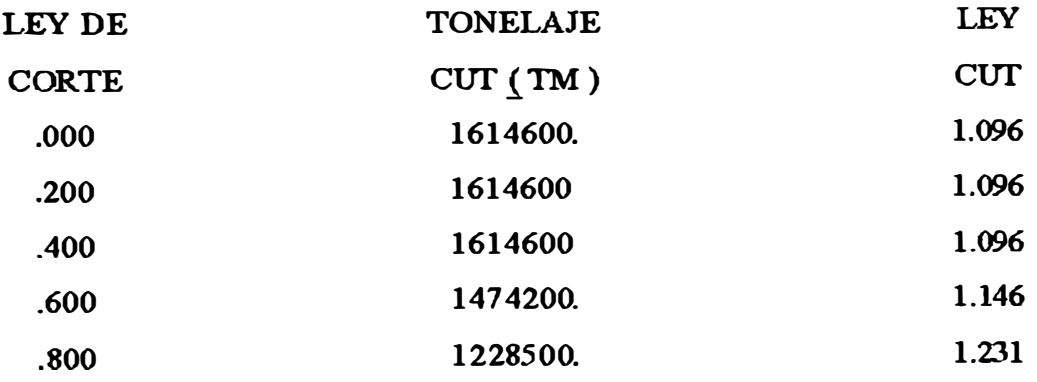

| 1.000 | 912600. | 1.345 |
|-------|---------|-------|
| 1.200 | 596700. | 1.461 |
| 1.400 | 421200. | 1.536 |
| 1.600 | 35100.  | 1.710 |
| 1.800 | 0.      | 1.710 |
| 2.000 | 0.      | 1.710 |
| 2.200 | 0.      | 1.710 |

**BANCO 28 (NIVEL BASE = 2543.0)** 

 $\gamma$ 

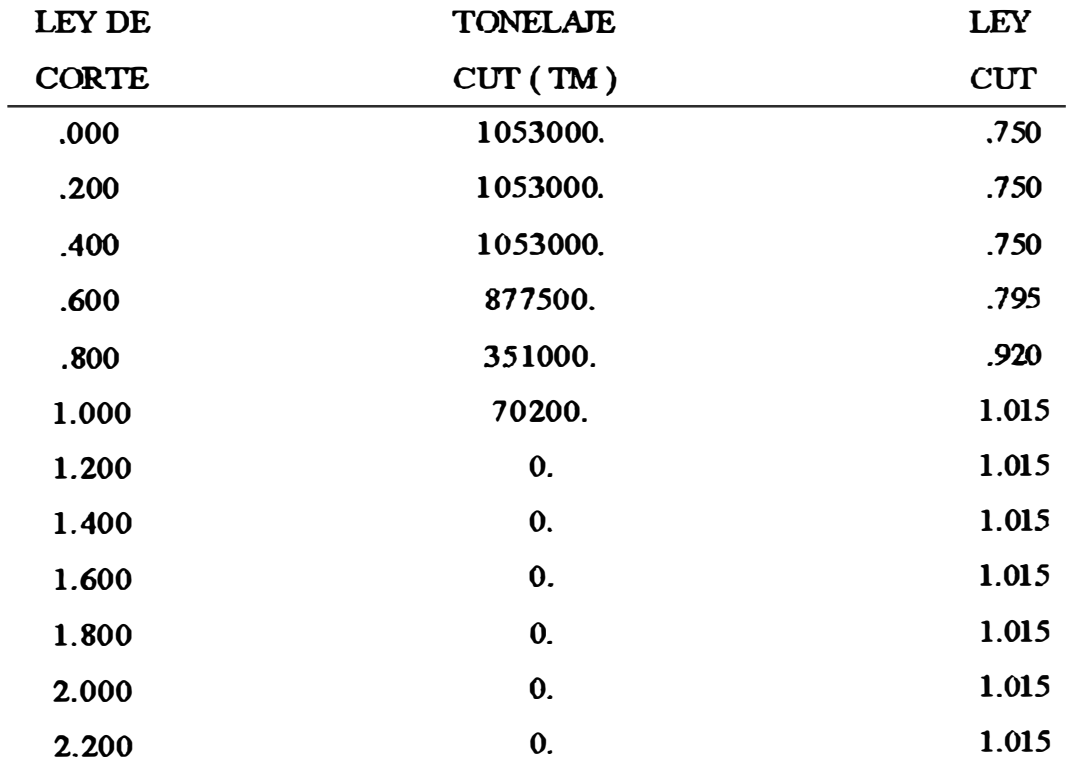

# RESUMEN DE TONELAJES Y LEYES DE TODOS LOS BANCOS

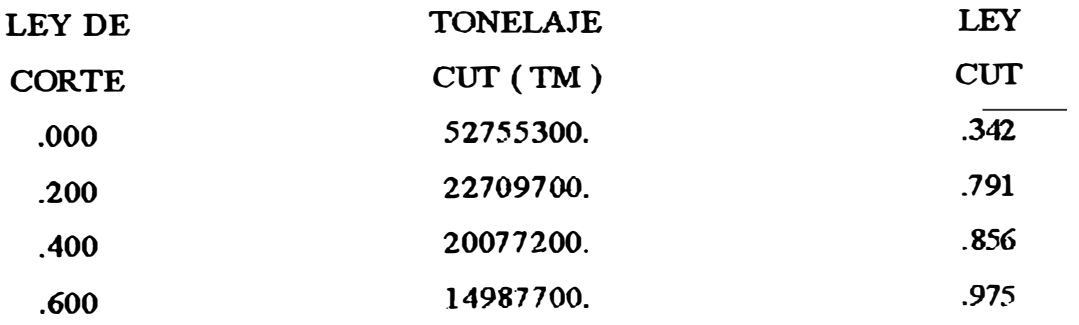

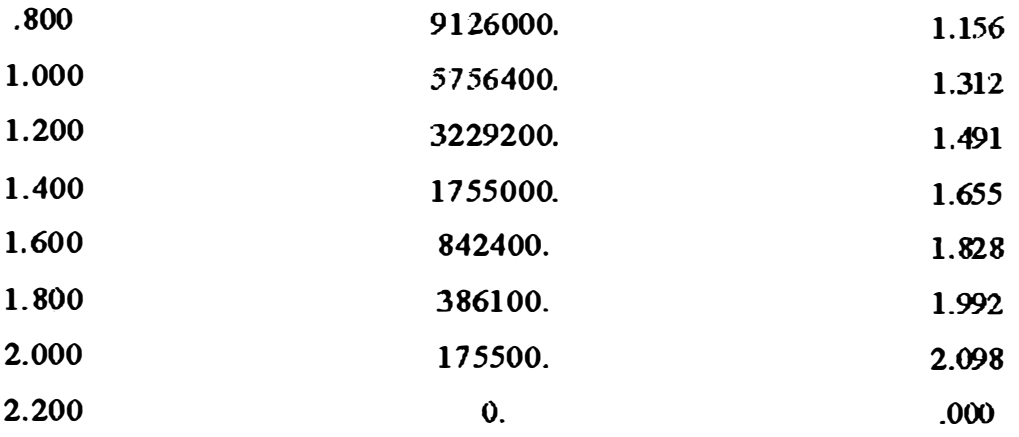

## ANEX09

## **COSTOS UNITARIOS Y TOTALES DE MINADO Y TRATAMIENTO**

## **MJNA**

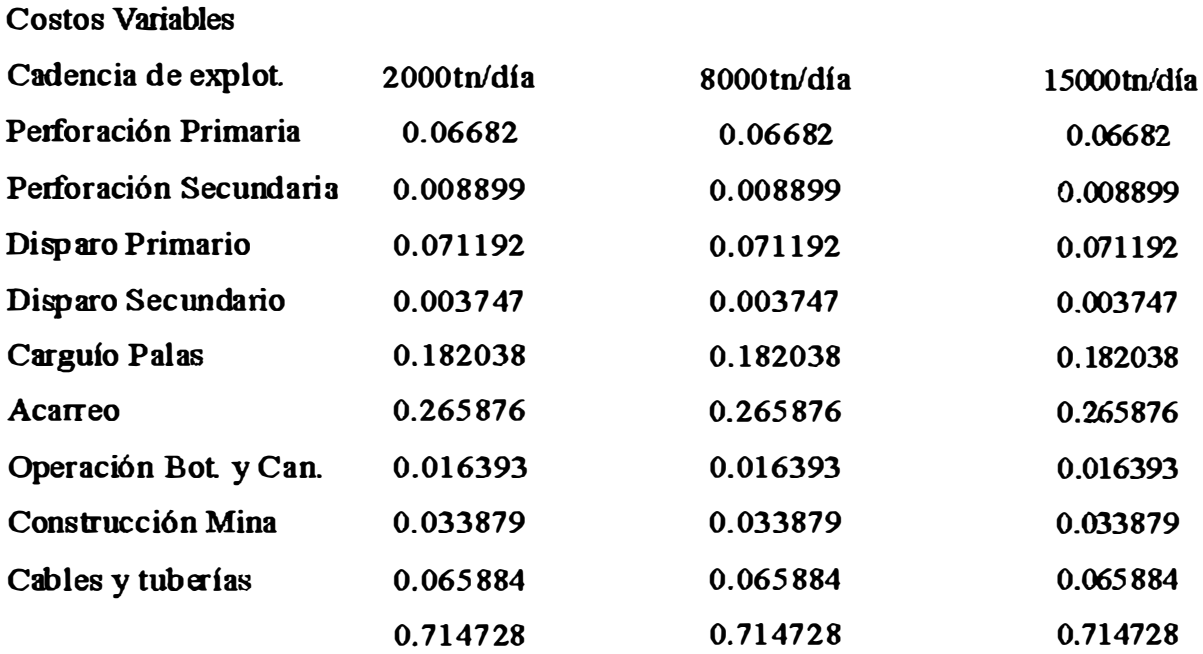

Costo variable unitario de minado es: 0.714728 \$/tn.día

# Costos fijos

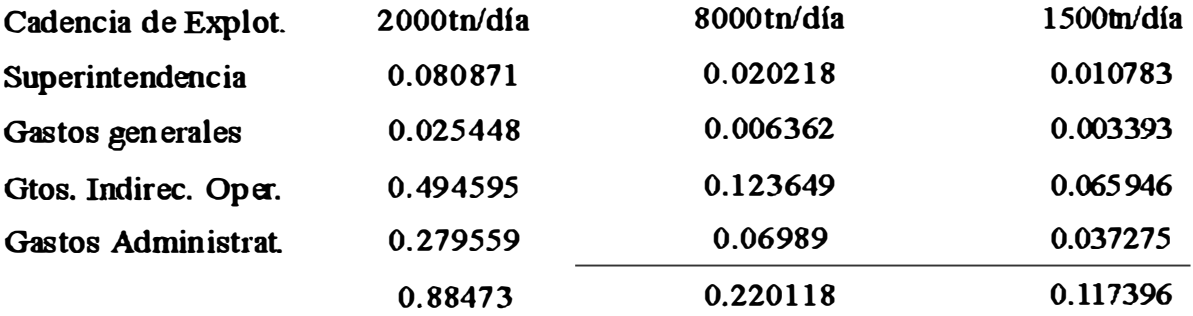

Costo fijo total de minado: 0.88473\*2000=1760.94\$/día.

## **i PIANfA**

f.

#### **J Costos Variables**

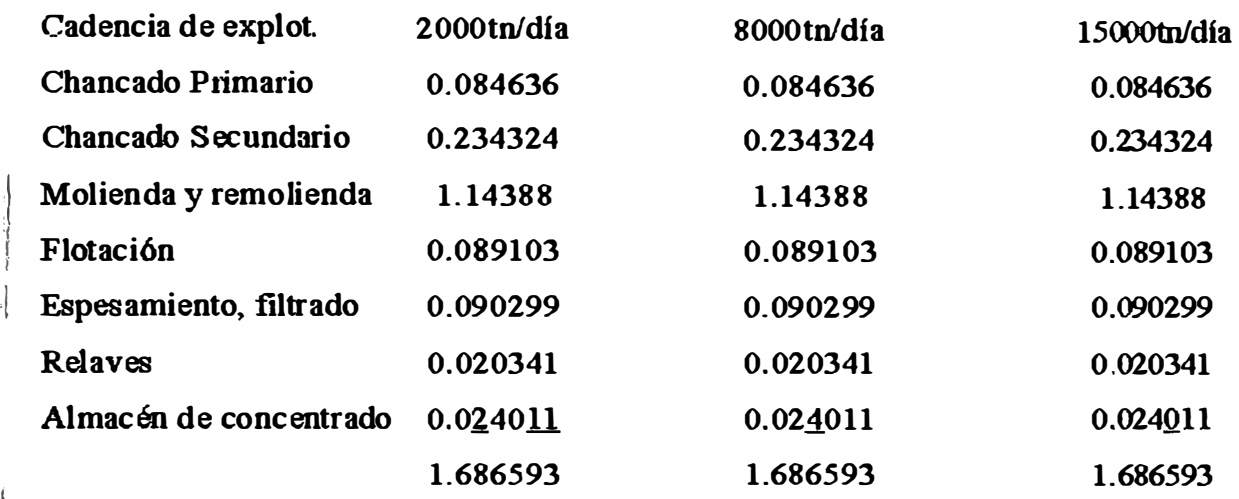

**:I Costo variable unitario de plm:ta es: 1.686593 \$/tn.día** 

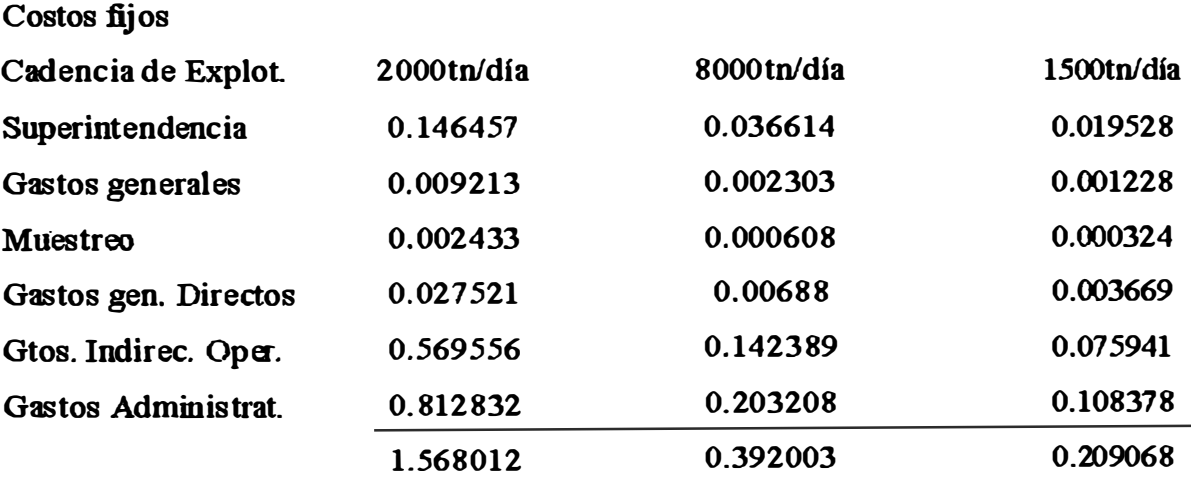

**Costo ijo total de planta: 1.568012\*2000=3136.02\$/dia.** 

**Luego d costo Fijo total, considerando planta y minado es de 4896.96\$/dia. En m affo. el costo Fijo Total es de 4896.96·34CF= 1664966\$/año.** 

#### **ANL'XO 10**

## **ESTIMACIÓN DE LA COTIZACIÓN DEL PRECIO DE COBRE**

La cotización del precio de cobre, ha estado variando mucho a lo largo de los meses **y atlos. y ha estado sujeta a muchos factores, de los cuales la mayoría son impredecibles, por lo que generan** wi **comportamiento muy vmiable del precio de cobre.** 

**Se han tabulado los datos del precio de cobre en la siguiente tabla:** 

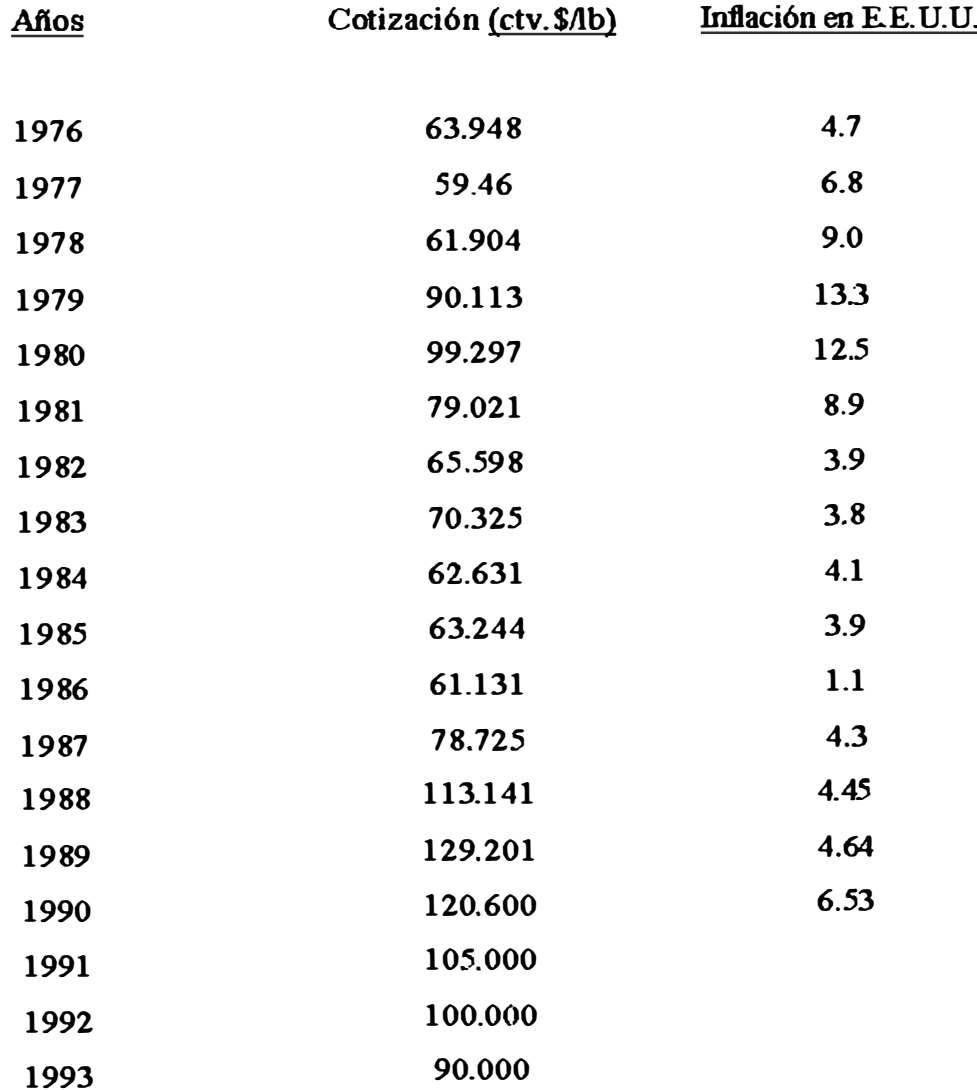

Para apreciar lo expuesto en el párrafo anterior, es decir, la gran variabilidad de la **cotización del cobre, se graficó la variable precio de cobre versus el tiempo (en**  años). Luego, se calculó la recta de regresión para este conjunto de puntos **ploteados, y nos dio la siguiente ecuación:** 

$$
y = 2.572994 x + 59.63095
$$

**Le di el valor de x = 19, para hallar la cotización del precio de cobre en el**  afio 1994, ya que el año 1975, se tomo como año cero, y obtuve:  $y = 108.518$ ctv. \$/lb. Cu., que es la cotización empleada para el análisis económico del proyecto.

**A continuación, calculé las varianzas para hallar el intervalo de confianza de la estimación, con un nivel de confianza del 95%:** 

$$
n-1 = 22.64479596
$$

**Como el intervalo de confianza se expresa como:** 

$$
m-2 \quad n-1 \leq x \leq m+2 \quad n-1
$$

**Se tiene que:** 

$$
63.23 < x < 153.81
$$

**Como un trabajo adicional, con los datos de la inflación de los E.E.U.U. en**  los 15 últimos años, se procedió a deflacionar las cotizaciones de los precios de **cobre de los respectivos afios, obteniéndose así una nueva tabla de valores de cotizaciones del cobre deflacionadas, las cuales se plotearon versus el tiempo (ailos).** 

**Para apreciar lo expuesto en el párrafo anterior. es decir. la gran variabilidad de la**  cotización del cobre, se graficó la variable precio de cobre versus el tiempo (en **aflos). Luego. se calculó la recta de regresión para este corgunto de puntos ploteados.** y **nos dio la siguiente eruación:** 

$$
y = 2.572994 x + 59.63095
$$

Le di el valor de  $x = 19$ , para hallar la cotización del precio de cobre en el **afio 1994, ya que** el **año 1975, se tomo como año cero,** y **obhwe:** y **= 108.518 ctv.\$/lb. Cu., que es la cotización empleada para el miálisis económico del proyecto.** 

**A continuación, calculé las varianzas para hallar el intervalo de confianza de la estimación . con m mvel de confianza del 95%:** 

$$
\hat{O}_{n-1} = 22.64479596
$$

Como el intervalo de confianza se expresa como:

$$
m-2\delta_{n-1} < x < m+2\delta_{n-1}
$$

**Se tiene que:** 

$$
63.23 < x < 153.81
$$

**Como m trabajo adicional, con los datos de la inflación de los E.E U. U. en**  los 15 últimos años, se procedió a deflacionar las cotizaciones de los precios de **cobre de los respectivos affos, obteniéndose así una nueva tabla** de **valores de**  cotizaciones del cobre deflacionadas, las cuales se plotearon versus el tiempo **(af1os)** 

Como era de esperar, estos valores deflacionados eran casi colineales y su coeficiente de correlación lineal era alto. La ecuación de la recta es:

 $y = -0.3675 x + 9.068$ 

#### **ANEXO 11**

## **OPTIMIZACIONDEL CALCULO DE PARÁMETROS TECNICOS**

**La optimización del calculo de parámetros técnicos consiste en hallar los parámetros técnico� de manera de maximizar el beneficio** futuro .

**Se requiere realizar las siguientes acciones previas:** 

**,/ 1.- Calculo de las reservas geológicas.**

2.- **Estudio y definición "a priori" de los parámetros técnicos económicos, como son:** 

**Talud del tajo. Costos de operación: minado, tratamiento, administración, etc. Escala de explotación anual. Ley de Corte.** 

- **3.- Obtención de diferentes pits para diferentes costos de operación.**
- **4.- Elección del pit, en :fimción del costo de operación fijado para la escala de explotación.**
- **5. - Obtención del pit las cU1Vas:**

**Tonelajevs. Ley de Corte: Tn(Lc). Ley media vs. Ley de Corte lm(Lc).** 

**6.- Obtención del estudio de mercado** la **cwva V(Lm(Lc)), es decir, la cmva del valor del**  mineral en función de la curva ley media -- ley de corte Lm(Lc).

**7.. Obtención del cúmulo de experiencias mineras nacionales y extranjeras las cwvas siguientes:** 

> **Costo de operación (P) - Cadencia de explotación anual (t). Inversión (I) - Cadencia de explotación anual (t).**

La función de beneficio a maximizar es: **B<sup>=</sup>[ V(Im) -P(t)] t. A- I(t) ........ (1) A; es el factor de actualización. A=(l-&-ln)/i**  Con la restricción de tiempo.  $T - N_t = 0$ 

**Se plantean dos caminos, o se maximiza con una tasa de actualización igual a cero o diferente de cero.** 

**Cuando se trabaja con la segunda se tiende a descremar d yacimiento, por lo que se**  recomienda trabajar con una tasa de actualización igual a cero.

Finalmente se trabaja con las formulas optimizadas siguientes:

**T(l.c) dp(t)/dt** + **dl(t)/dt = O ........... (1) Le; P(t)N ..................... (2) N <sup>=</sup>t(Lc)/t ...................... {3)** 

**En base a estas tres fommlas y por aproximaciones sucesivas se detennina Ja**  cadencia de explotación to, ley de corte Lc y número de años de vida de la mina, óptimas.

Seguidamente la cadencia de explotación con que se ha trabajado "a priori" se **confronta con la optima calculada to. Si esta discrepancia es mas grande que cierta tolerancia (E). se repite el ciclo. es decir, que se entra al proceso de optimización del pit con**  los nuevos parámetros técnicos referidos a la nueva cadencia de explotación to.

En base de **10** se calcula la nueva ley de corte Lc. Así se procesa sucesivamente **hasta converger a la solución, es decir que la cadencia de explotación con que se entra al pit, sea equivalente a 1a cadencia de explotación cuyo beneficio se ba maximizado con una tasa de interés igual a cero.** 

**1 De esta forma tendremos el pit. la cadencia de explotación anual, vida de la mina y** ley de corte "optimas".

**Cuando se trabaja con una tasa de actualización diferente a cero, se llega a las f onnulas optimizadas siguientes:** 

**(V(m)-P(t)) ((1-e-lN-iNe-lN)/i) = di(t)/dt + t((l-e-lN)/i) d.P(t)/dt ......................... (1)** 

**X <sup>=</sup>P(t)lbO + (m-x) ((elN-1-iN)'iN) ............................................................ (2)** 

**N = T(m)/t ........................................................................................ ... (3)**

**En este. caso para llegar a los parámetros técnicos optimizados. también se aplica el método de aproximaciones sucesivas.** 

#### **Comparación de resultados entre los dos métodos de maximización del beneficio futuro**

**1.- Tasa de interés diferente a cero.** 

**Se obtienen los parámetros técnicos de modo que:** 

Se explota el yacimiento en un tiempo "corto".

La ley de corte es "alta", lo que puede dar lugar a una depredación del **recurso.** 

**La rentabilidad que se obtiene es generalmente alta. debido a que existe la tendencia de sacar solamente la parte mas rica** 

**2.- Tasa de interés igual a cero.** 

Se obtienen los parámetros técnicos de forma que:

**La vida de la mina es** mayor **que en el** caso anterior.

**La ley de corte es** inferior **que en el caso** anterior. **lo que da como consecuencia un mejor "uso de los recursos no renovables".** 

**La rentabilidad "económica" es menor, pero la rentabilidad '"sociaf' es**  mayor que en el caso anterior.

#### **ANEXO 12**

#### **a) Dedocdón de la formula de hwersl6n:**

$$
\mathbf{I}(t) = \mathbf{c}_0 + \mathbf{c}_1 t.
$$

**Donde:** 

**c0 : Inversión :fija** 

**c1 : Inversión variable.** 

Para la formula de la inversión, que esta en función de la cadencia de explotación, se asumió una inversión fija (c<sub>0</sub>) de 20'000,000, y una inversión variable (c<sub>1</sub>) de 30 veces la cadencia de explotación.

La inversión fija se emplearía en la etapa de preparación del pit, en las maquinarias, **equipos. mano de obra y demás gastos antes de la puesta en marcha del proyecto.** 

**Así la formula quedaría del siguiente modo:**   $I(t) = 20x10^6 + 30t$ .

**b) Deducción de la formula del valor del mineral:**

 $V(m) = ( (m)x(R)x(V) ) / (Lcc)$ 

**Donde:** 

**m: Ley de media mineral de cabeza.** 

**R: Recuperación metalúigica.** 

**V: Valor del concentrado por TCS, el cual se obtiene de la factura de comercialización.** 

**Lec: Ley del concentrado.** 

**Reemplazando valores, se tiene: V(m) = ( (m) x (0.9) x (504.55)) / (32.46) O 14.19 m. Por tanto:**   $V(m) = 14.19$  m.

**c) Deducción de la formula del costo de operación:**

**El costo de operación, se compone de una parte variable y de una parte fija. Asf la formula del costo de operación se expresa como:** 

 $P(t) = a_0 + (a_1 / t)$  .... (Es el costo a la tonelada de mineral).

**Donde:** 

**3o** <sup>=</sup>**Costo variable.**   $a_1$  = Costo fijo.

**El costo variable se calculara., sumando el costo variable unitario de planta y el**  costo variable unitario de minado, los cuales se hallaron anteriormente en el anexo 9.

**Así se tiene:**  ao= **1.0686593 \$/ton-día** + **0.714728 \$/ton-día**  ao= **2.401322 \$/ton-dia** 

**Si el costo fijo se calculara, sumando el costo fijo total de planta y el costo fijo total de minado, los cuales se hallaron anteriormente en el anexo 9.** 

**Asf se tiene: ai= 3136.02\$/día + 1760.94 \$/día a**1 <sup>=</sup>**4896.96 \$/día, luego en un año: <sup>a</sup>**1<sup>=</sup> **(4896.96 \$/día) (340 días/afio)= l '664,966 \$/afio.**
Finalmente reemplazando se llega a:

 $P(t) = 2.401322 + (1.665x10^{6}/t).$ 

## **ANEXO 13**

# **CALCULOS D:E PARÁMETROS TÉCNICOS OPTIMOS**

a) Cuando la tasa de actualización es igual a cero:

**Se partirá de las formulas:** 

**l(t) = 20x10 + 30t V(m)= 14.19 m. P(t) = 2.401322 + (1.665xlO'° /t).** 

Además se tiene que  $t=( (a_1) (T(x)) / c_1 )^{0.5})$ **Reemplazando valores: t=( ( (1.665xl0e,, ) (T(x)) / 30 ) ° 5 ) - Además x (ley de corte), se expresa como: x=P(t)/b0**  Reemplazando:  $x= 2.401322 + (1.665x10^{6} / t) / (14.19)$ 

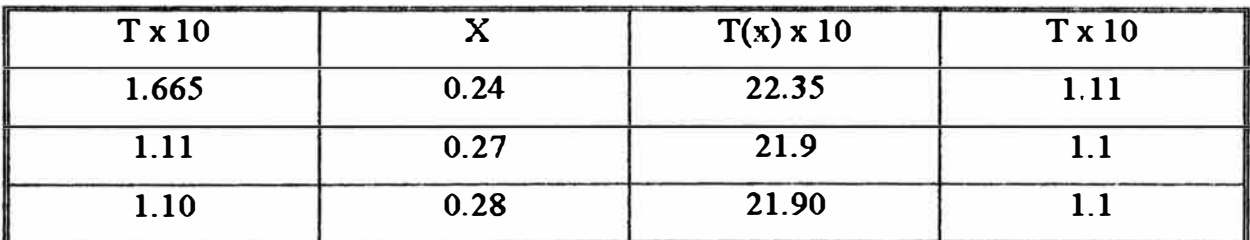

**Luego se tiene que:** 

**N=19** años. **x=0.27% T(x)= 21 '900,000 ton.**

**b) Cuando la tasa de actualización es diferente de cero:**

**Se procedió a aplicar el método de aproximaciones sucesivas, para lo cual se partió de los parámetros iniciales siguientes:** 

 $x = 0.55 \%$ 

 $T(x) = 16^{\circ}200,000$  ton.

**t = l '663,285 ton/afio.** 

 $i = 12\%$  (tasa de actualización).

**Se llegó a los siguientes valores:** 

$$
x' = 0.553343\%
$$
  
T' (x') = 16'200,000 ton  
m' (x') = 0.945\%

Debido a que se llego a una convergencia, se consideraran a estos últimos valores **como los parámetros témicos óptimos.** 

#### **APENDICEA**

### **DIBUJO DE PLANOS CON AUTOCAD**

# **BREVE INTRODUCCIÓN AL AUTOCAD**

Es uno de los mas potentes paquetes de dibujo por computadora, que nos ofrece múltiples ventajas como son por ejemplo, corregir errores cometidos en el dibujo, revisarlo **sin rectificar todo. gran facilidad de uso. logrando con todo ello gran operatividad** 

**El trabajar con AutoCAD o.frece gran versatilidad, pues pemñte que las entidades (líneas, círculos. textos). puedan ser borradas, desplazadas o copiadas para así crear esbuctmas con elementos repetidos.** 

Luego de concluido el trabajo, es posible sacar copias impresas a través de un **plotter o de una impresora grafica.** 

**Son varias las versiones de AutoCAD que se conocen y emplean en los últimos**  años, cada cual se diferencia de la que le precede por tener mas comandos y ventajas operacionales adicionales, que permiten mayor versatilidad en su uso. Para el presente **trabajo se empleo la versión 10.0, la cual requiere acicionalmente de un coprocesador matemático para que pueda funcionar en un microcomputador. Este coprocesador**  matemático, es un dispositivo adicional en el hardware del microcomputador que es **necesario emplearlo con ciertos paquetes, y su costo es alto, por lo que se tuvo que emplear tm software para que haga la simulación de este coprocesador.** 

**El AutoCAD puede funcionar eficientemente con otros sistemas operativos además**  del DOS, como el UNIX, MS-DOS, vms, entre otros. Asimismo puede usarse con las tarjetas graficas CGA, VGA, EGA y Hércules.

Se pueden hac er programas en autolisp, que si bien no es un verdadero lenguaje de **! programación, esta compuesto de finciones que solo pueden usarse para la creación de instrucciones ejecutables a través de AutoCAD. ahorrando üenipo y ganando en productividad** 

El AutoCAD emplea ficheros de extensiones variadas, que tienen diferentes usos, como por ejemplo:

**BAK: Es un archivo de seguridad de dib�ios.** 

DWG: Es un archivo de dibujo.

DXB: Es un archivo de intercambio binario de dibujos.

DXF: Es un archivo de intercambio de dibujos.

DXX: Es un archivo de extracción de atributos.

**LIN: Es un archivo de biblioteca de líneas.** 

**LSP: Es un archivo de lisp.** 

**MNU: Es un archivo de menús** 

**PAT: Es un archivo de biblioteca de sombreados.** 

**PGP: Es un archivo para acceso a los comandos del DOS.** 

**SCR: Es un archivo guión de ordenes.** 

SHP: Es un archivo de definición de formas y tipos de letras.

SHX: Es un archivo compilado de definición de formas y tipos de letras.

**SID: Es un archivo de fotos.** 

**TXr: Es un archivo de atributos o estmcturas de texto .** 

**SRF: Es un archivo de vector.** 

**EXE: Es un archivo ejecutable.** 

**OVL: Es un archivo de recubrimiento.** 

**CFG: Es un archivo de configuración. MNX: Es un archivo de menús compilado.** 

**DOC: Es un archivo de documento (de mensajes).** 

**IILP: Es un archivo de ayuda.** 

**El AutoCAD puede trabajar en interface con el digitalizador. que consiste en un**  direccionador (mouse) y un tablero digitalizer. El digitalizador puede emplearse para enviar coordenadas y líneas al computador, y poder generar en la pantalla dibujos efectuados **anteriormente. así como para ingresar nuevos datos.** 

Se puede asimismo, superponer planos, y de ese modo producir un mevo plano. **También puede seleccionar el conjtmto de planos que se desea superponer, especificando para cada entidad características especificas como color, tipo de línea, fonnas de sombreado. según las necesidades.** 

El AutoCAD puede variar de tamaño los dibujos, rotarlos, cambiarlos de posición, **anaizarlos tridimensionalmente. obtener vistas en perspectiva. cortes de secciones, rotación y traslación de ejes coordenados y cambio de unidades de dibrgos. entre otras ventajas importantes.** 

**Los dibujos obtenidos. pueden salir a escala en impresora o plotter. empleando diferentes colores** y **diferentes trazos de acuerdo al dibujo.** 

### **1.2- COMANDOS EMPLEADOS**

**No se pretende en ebie trabajo, explicar todos los comandos del AutoCAD, sino**  hacer una breve reseña de aquellos que se han utilizado para la creación de los dibujos que son objeto del presente trabajo.

#### **1.2.1- Comando LINE:**

Une dos puntos o mas mediante una línea. Los puntos se pueden indicar mediante **sus coordenadas numéricas, escribiendo los mímeros correspondientes, o ubicándolos en**  pantalla mediante el cursor o con el lapicero, luego de lo cual se presionará ENTER Ejm:

**Commanct LINE <ENTER>** 

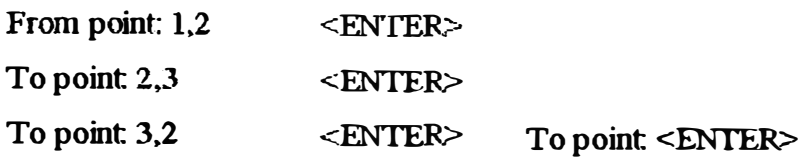

## **1.2.2- Comando LIMITS**

Es el primero que se ha de utilizar, y sirve para definir los limites del área sobre el **cual se hará el dibqo. Ejm:** 

> **Command: L1MITS <ENTER> On/0:ffi'<Lower le:ft** comer> <0,0>: **<ENTER> Upper right comer** <15.9>: **<ENTER>**

Como se observa se requiere introducir las coordenadas de la esquina inferior izquierda, así **como la** superior derecha, o simplemente se presiona **<ENI'ER>,** luego de cada pregunta para aceptar los valores por defecto que se tiene.

## **1.2.3- Comando TEXT**

**Se emplea para escribir un texto en m dibujo. El texto puede tener cüferentes tipos de letras, tamafio y posición Las letras pueden ser Complex, Gotbic, Italic, Script, Simples,**  TXT, etc.

**El tipo standard es pro defecto y se puede cambiar con el comando Style. Por ejemplo, para escribir el texto "UNIVERSIDAD", se procede del sjguiente modo:** 

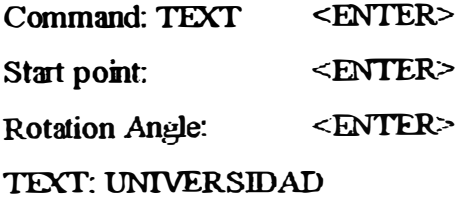

**[¡ 1.2.4- Comando LAYER**

**Los layers o capas son como papeles vegetables transparentes superpuestos unos encima de otros, en los que se puede dibuja<sup>r</sup> . Se puede usar nruchas de estas capas. cuando** se quiere que algunas partes del dibujo tengan un tipo de línea, achurado o color especial. Al superponer dichos papeles (capas), veremos el dibujo de toda su realización.

> **Command: LAYER <ENTER> ?/ Make' Set/ New/ On/ Off/ Color/ Chroma/ Restore/ Ltype/ Freeze/ Thaw:**

Para crear una nueva capa se procedería de la siguiente forma:

**Command: LAYER <ENTER> ?/ Make' Set/ New/ On/ Off/ Color/ Oiroma/** Restore/ Ltype/ Freeze/ Thaw: N <ENTER> New layer name(s): Dibujo1, Dibujo2 <**ENTER**>

**En el �emplo precedente contestamos con la inicial N. en lugar de escribir la palabra completa NEW (meva). AutoCAD nos pemüte escribirlo así. a excepción del ON/OFF, que lo tendremos que hacer con todas sus letras.**

Si usamos la opción MAKE (hacer), crearía una nueva capa con las características **de la anterior.**

Para hacer una comprobación de las nuevas capas creadas, haremos un listado de **todas estas.**

> Command: LAYER <ENTER> **?/ Make' Set/ New/ On/ Off/ Color/ Chroma/**

**modo: Para poner el color a una capa. podemos dar tanto el numero o el color del siguieme**

> **Command: LAYER <ENTER>**  ?/ Make/ Set/ New/ On/ **Off**/ Color/ Chroma/ Restore/ Ltype/ Freeze/ Thaw:  $C$  <ENTER> **Color: 1 <ENTER> Layer name(s) for color 1 (red): Dibujol**

Una vez introducidas todas las características que necesita una capa, se requiere **activarlas para poder trabajar** ai **ellas .** 

> **Command: LAYER <ENTER> ?/ Make' Set/ New/ On/ Off/ Color/ Chroma/ Restore/ Ltype/ Freeze/ Thaw: 0n <ENTER> Para configurar tipos de líneas: Command: LAYER <ENTER>**  ?/ Make<sup>y</sup> Set/ New/ On/ Off/ Color/ Chroma/ **Restore/ Ltype/ Freeze/ Thaw: L <ENTER>**  Linetype (or ?) <Continous>:Dashed <ENTER> Layer name(s) for Linetype DASHED < $\triangleright$ : Dibujo1

Si se contestase con el signo ?, AutoCAD nos presentaría en la pantalla de textos **todas las líneas disponibles en el archivo ACAD.LJN.** 

## **Propiedades de las capas:**

**Las capas pueden trab�jar con las siguientes propiedades:** 

**ON/OFF: Una capa puede estar visible o invisible temporalmente.** 

Si se introduce On podemos hacer visible en la pantalla la capa que **marquemos. Si por el contrario marcásemos OFF la haremos desapareca-.** 

**CURRENT: Solamente se puede estar trabajando en una capa a la vez,**  siendo necesario llamarla con la opción SET e introduciendo ON para poder **activarla.** 

NAME: Todas las capas tienen un nombre por defecto, pero se puede **introducir uno nuevo con ma longitud máxima de 31 caracteres pudiéndose**  todos ellos e incluso los especiales "\$", "." o " ", pero no introduciendo **nunca espacios en blanco ya cp.ie AutoCAD lo tomaría como m ENTER** 

COLOR: Todas las capas tienen por defecto un color (7 -blanco), **pudiéndose asignar el color que mas nos interese, tanto por el numero como por el color.** 

Los colores y números convencionales son: Rojo(1), Amarillo(2), **Verde(3). Cfan(4). Azul(5). Magenta(6). Blanco(?).** 

**LINETYPE: Todas las capas tienen asignada por defecto ma línea tipo, pudiendo cambiarla a nuestra converñencia, quedando asignada a la capa en la que haya sido hecha la asignación** 

FROZEN OR THAWEND: Cada capa tiene una propiedad adicional que es **la de poder ser reutilizada o inutilizada. El efecto de inutilizar w1a capa es que no puede ser regenerada.** 

**Para poder regenerar una capa inutilizada será necesario reutilizarla.** 

## **1.3- MODOS DE EMPLEAR EL AUTOCAD**

*i/* **.** 

**El AutoCAD es posible usarlo además del modo interactivo. con comandos. con el modo automático mediante:**

**Programas en Autolisp.** 

**La creación de menús personalizados.** 

Mediante archivos "SCR" (archivo con un conjunto de ordenes).

En el presente trabajo, para hacer los dibujos empleamos archivos "SCR", que **fueron** creados por FOXBASE, por ello se explicará mas en detalles este tipo de archivos.

**Los archivos SCR son archivos especiales tipo texto que contienen ma serie de comandos para generar el dibujo. En realidad son los mismos comandos que se emplean para generar el dibujo en el modo manual, los que se encuentran almacenados en este tipo**  de archivos. Este archivo puede ser escrito en cualquier tipo de editor o procesador de **textos. con la condición de que este archivo así generado tenga extensión SCR** 

Otra opción para tener estos archivos SCR, es hacer que sean escritos por un **programa en cualquier lenguaje como el Pascal. Basic. Turbo C, etc.** 

#### **APÉNDICEB**

## **MANUAL DEL USUARIO: PROGRAMASROSA.PRG**

#### **1.1- OBJETIVO:**

**EL SROSA.PRG es un programa en FOXBASE-PRO. que tiene como oijetivo. el crear archivos de texto SCR. que luego son usados en el AutoCAD para hacer dibtjos de planos. en donde quedan representadas las leyes. tonelajes y tipo de mineralización por bancos. de los bloques paralelepípedos en los que ha sido dividido el yacimiento en estudio.** 

### **1.2- TRATAMIENTO:**

**Se inicia. leyendo los datos del archivo de leyes de cobre. las coordenadas del origen del dibujo y cota del banco superior.** 

*A* **continuación. el archivo de leyes que era un ardñvo del tipo texto. se copia en**  otro archivo a manera de base de datos. Luego para facilitar los cálculos se ordena esta base **de datos de acuerdo a la cota.** 

**Se hace una primera lectura de los datos del archivo base de datos. para calcular los valores mínimos y máximos de las coordenadas verticales y horizontales respectivamente.** 

Se procede a hacer los comandos de los dibujos, en base al archivo ordenado por **cotas. comenzando de las cotas inferiores. Se conúenza por leer este archivo. y cuando ya**  se han leído todos los datos de un banco, que se identifica por su cota, se comienza con los **trazos del dibujo.** 

Así, para cada banco, se calculan las coordenadas de las líneas verticales y horizontales del rotulo, y las coordenadas de las líneas verticales y horizontales que fonnan **el cuadrillado.** 

**Luego. el programa escribe los com:mdos que generan la8 líneas cuyas coordenadas**  se **han calculado.** 

**A continuación, se escriben los comandos que ponen el texto del rotulo.** 

Se vuelve a leer los datos de la base de datos ordenada correspondientes al banco en **cuestión. para proceder a escribir los comandos que generan los textos de la ley. tipo de**  mineralización y tonelaje, de cada bloque paralelepípedo, empleando para ello diferentes **colores para diferenciar m tipo de mineralización de otro.** 

**Terminmido lo anterior, se escriben los comandos que generan los textos de Jas coordenadas enteras y reales en los eies 'v' v 'x'.** 

**Finalmente, se procede a grabar el archivo de texto conteniendo los scripts, con la extensión SCR** 

**Luego. se leen los datos de otro banco y se repite la secuencia de escribir las líneas, rotulo, ley, tonelaje mineralización y coordenadas del dibujo.** 

#### **1.3- VARIABLES:**

**Las variables mas importantes que intervienen son:** 

**Wtextl. Wtext2. Wtext3. Wtext4, Wtext5. Wtext6, Wtext7: Son variables que guardan el texto que se va a esaibir en la leyenda. Wescal: La escala a utilizar, que irá en la leyenda.**  Wfecha: La fecha que irá en la leyenda. Wymin: Es la coordenada real vertical mínima. **Wxmin: Es la coordenada real horizontal mínima.**  Zmax: Es la cota del banco superior. <sup>w</sup>**char: Es la variable con la que se escriben los comandos para el cib�jo.** Wdvi: Es la coordenada vertical inicial de la línea a dibujar o de un texto.

W dhi: Es la coordenada horizontal inicial de la línea a dibujar o de un texto. W **dvf**: Es la coordenada vertical final de las líneas a dibujar o de un texto. **Wdhf. Es la coordenada horizontal final de las lineas a dibujar o de un texto.**  Wemax: Es la coordenada entera horizontal máxima del conjunto de datos **del archivo de leyes.** 

Wemin: Es la coordenada entera horizontal mínima del conjunto de datos del **archivo de leyes.** 

Winnax: Es la coordenada entera vertical máxima del conjunto de datos del **archivo de leyes.** 

**Wrmin: Es la coordenada entera vertical múúma del conjunto de datos del archivo de leyes.** 

**W eenú: Es la coordenada entera horizontal mínima del dibujo.** 

**W eema: Es la coordenada entera horizontal máxima del dibujo.** 

**Wnnma: Es la coordenada entera vertical máxima del di�io.** 

Wmmi: Es la coordenada entera vertical mínima del dibujo.

L1, L2, I3, I4: Indican el numero de caracteres de un texto determinado.

**Wxil, Wyil, Wxi2, Wyi2. Wxi3, Wyi3: Son las coordenadas a partir de las** 

**cuales se escribirán los textos (sean de rotulo, leyes, etc.).** 

**Wh: Es la altura del texto a escribir en el plano.** 

**Wwnorte: Es la coordenada vertical entera del conjmto de datos del archivo de leyes.** 

**Wweste: Es la coordenada horizontal entera del coqunto de datos del archivo de leyes.** 

**Wwleyl: Representa a la ley de cobre total.** 

Wwdey2: Código del tipo de mineralización (1, 2, 4, 5, 6).

**Wwley3: Tonelaje del bloque en cuestión** 

**Wwtexto: Texto de coordenadas a escribir.** 

**Wh: Tamafto del texto de las coordenadas reales a escribir.** 

# **1.4- PARÁMETROS**

## **Entrada:**

**Wymin: Coordenada real vertical mínima Wxmin: Coordenada real horizontal mínima. Zmax: Cota banco superior.**  Wescal: Escala que se va a escribir como texto en el dibujo. **Wfecha: Fecha que se va a escribir como texto en el dibljo.**  Warch: Nombre del archivo de leyes Krigeadas.

## **Salida:**

**Creación de archivos "SCR", de dibujos de los planos de leyes por bancos.** 

#### **1.5- DIAGRAMA DE BLOQUES**

Se ha esquematizado en la figura 12 el diagrama de bloques del programa, en el que **se muestra el procesanúento de los datos en forma general, para que se comprenda mejor la secuencia del programa.** 

## **1.6- LISTADO DEL PROGRAMA**

**El listado del programa se ha aqjuntado en varias hojas.** 

# **l. 7 - EJEMPLO DE APLICACIÓN**

**Situándose en** el **subdirectorio donde se enruentra** el **FOXBASE-PRO, �ecutaremos**  el **archivo batch AUTO.BAT.** el **cual automáticamente hará que se cargue el FOX-BASE y · se ejecute el programa SROSA.PRG. Primero se nos muestra un menú, en el que debemos escribir los datos que se nos piden:**

**F.scribiremos el nombre del archivo en el que se encuentran los datos de las leyes, el cual debe existir, pues de lo contrario, luego de realizar la búsqueda de ese archivo en el**  DIAGRAMA DE BLOQUES. PROGRAMA SROSA.PRG

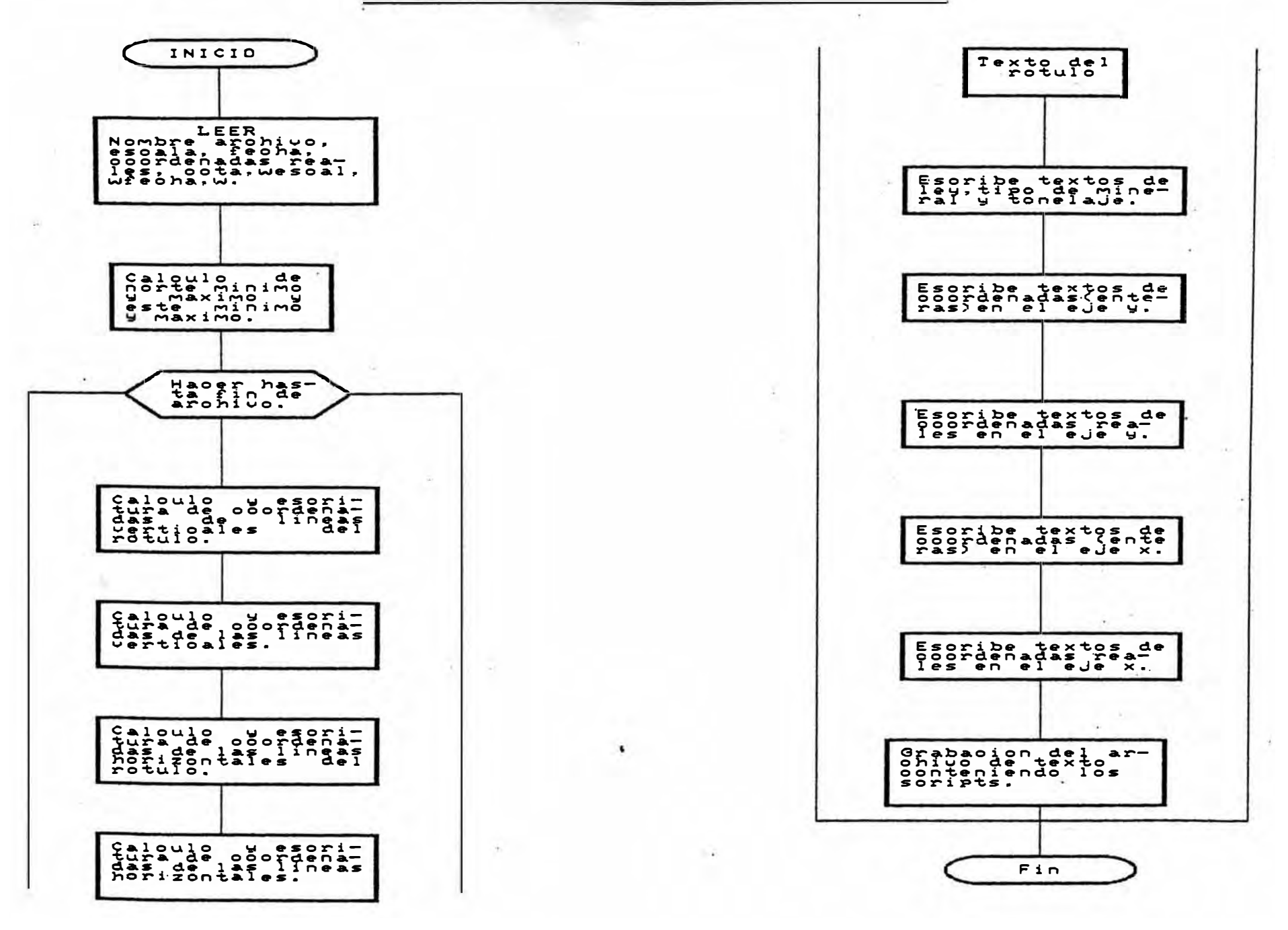

```
SAFETY OFF
  Halk off
  Idate brit
  se databases
  color to g+,w+/b+
  H = 1\iotaa='
 h = 10000\eta = 100001.789∲in ≔ Ø
 \sin = \theta\frac{1}{2}x = 0xti = 'UNIVERSIDAD NACIONAL DE INGENIERIA'
  xt2 = 'UNIDAD: MINA SANTA ROSA. AREQUIPA'
  xt3 = 'REPRESENTACION DE LAS LEYES FOR BANCOS '
  xt4 = BANCO:
  xt5 = 'No. BANCO:''xt6 = 'ESCALA:
 xt7 = 'FECHA: "
 \lnCO = \inical = 6\simecha = 'dd/mm/aa'
 \cdot 0
            \sim 10^{-1}⊜
 ore 30 to dx, dy
 \approx 5*dx
 ear
 1.23 SAY 'PREPARACION DE ARCHIVOS DE DIBUJO'
 2,23 SAY '************ ** ******** ** *******
 A,03 SAY 'INGRESE NOMBRE DE ARCHIVO A PROCESAR: ' GET WARCH PICT '@!'
 |\mathfrak{d}_\ast\mathsf{0}3 say (blancos para salir)'
 6,03 SAY 'INGRESE ESCALA
                                                    :'+wescal
 8,03 SAY 'INGRESE FECHA
                                                    \pm'+' '+wfecha
 10,03 say 'INGRESE COORDENADAS REALES
                                                                               COTA:
                                               HORTE:
                                                               ESTE:
iad.
\|i warch= space(5)
l return
rauit
Idif
while .t.
Aif .not. file(warch+'.TXT')
     @ 22,02 say 'Archivo de texto '+ warch +'.TXT'+' no existe sas
     wait' Presione ENTER para continuar...'
     @ 22.02 clear
     @ 4,41 GET WARCH PICT '@''
    read
     if warch= space(5)return
      auit
     endif
    100pelse
     exit
  endif
, i ddo
```
 $\ddot{\mathbf{i}}$ 

```
16,41 GET wescal PICT '01'
  18.41 GET wfecha PICT '##/##/##'
  ead
  , while .t.
  uwaa = val(subs(wfecha,1,2))
  wmm = val(subs(wfecha, 4, 2))if waa\leq 1 .or. waa \geq 31 .or. wmm\leq 1 .or. wmm\geq 12@ 22.02 say 'Fecha incorrecta VERIFIQUE ...
        wait' Fresione ENTER para continuar...'
        @ 22,02 cleaf\big\}@ 8.41 GET wfecha PICT '##/##/##'
        read
        loopelse
        exit
 ÷.
   endif
 \frac{1}{2}nddo
  # 10,41 GET wymin pict '9999999'
  10,55 get wxmin pict '9999999'
  10,69 GET zmax pict '99999'
  read
 [0 16, 34 to 20,75 double
 set color to r+*
  @ 18.44 say 'FOR FAVOR ESPERAR ........
  \texttt{Warch} = \texttt{trim}(\texttt{warch}) + \texttt{'.TXT'}USE CERROV
 JZAP
 Happend from &warch sdf
 delete reco 1
 IDACK
 INDEX ON cota to cerroy
lsele a
 luse cerroy inde cerroy
isele b
USE PLANO
 ∥≀≀zapi
 (*Calcula norte minimo y este minimo
 SELE A
 Whorte = norte
\frac{1}{1} weste = este
1 Whmax= whorte
∣ wemax= weste
<sup>∥</sup>⊢wEMTN≔Ø
\mathbf{B} = \mathbf{H} if \mathbf{H} \mathbf{W}III WEMAX=0
\theta = XAMMW
4 dz = 15
| Wlin = 12
  Wlin = 3
  do while .not. eof()
      whorte = norte
      weste = esteif wnorte>=wnmax
\bar{t}
```

```
\tilde{z}
```

```
wnmax = wnorte
         if wnmin - 0
            wnmin = wurendif
       else
         if wnorte < wnmin
            wnmin = wnorteendif
     endif
     if weste>=wemax
         wemax = weste
         if wemin = 0wemin = weste
         endif
       else
         if weste \leq wemin
           wenin = westendif
     endif
     skip
 ⊕nddo
 Wcocy = wnmax-wnmin +2
 (TCOCX - Wemax-wemin -4
 \frac{1}{2} cocy = round(wcocy/5,0)
 acocx = int(webcx/5)
 et color to g+,w+/b+
 @ 11,3 say 'Archivos Generados'
 @ 16,34 to 20,75 double
 O TOP
 400 WHILE .NOT. EOF()
   wcota - cota
   weema = xmin+(wemax-wemin+1)*dx
   wnnma = ymin+(wnmax-wnmin+1) * dyweeni - xmin - dweemi = xnin-1.4*dxweema = weena +dxwnnni = ymin-2*dxwnnma - wnnma + d x\sim whanco = zmax-(val(wcota)-1)*dz-dz/2
   \omegabanco = trim(str(\omegabanco))
   plane = 'BAN'+l-trim(WCOTA)plano=trim(plano)+ '.SCR'
   set color to g+, w+/b+
   917,36 clear to 18,73@ 18,39 say PLANO
   set color to r+*
   @ 18,55 say ' EN PROCESO
 sele b
   WCHAR=SPACE(40)
\mathcal{L} = \text{LLEN(LTRIM(STR(wEemi, 15, 2)))}L2=LEN(LTRIM(STR(wNnmi,15,2)))
  L3=LEN(LTRIM(STR(wEema,15,2)))
\pm \pm L4=LEN(LTRIM(STR(wMnma, 15, 2)))
   WCHAR=STUFF(WCHAR,1,0,1 EEEE LIMITS '+LTRIM(STR(wEemi,L1,2))+','+LTRIM(STR(wHnmi,L2,2
   IN(STR(wEema, L3, 2))+','+LTRIN(STR(wNnma, L4, 2))+' '+'ZOOM A')
   APPEND BLANK
```
ŧ۵

```
PL CAMPO WITH TRIM(WCHAR)
 =0calculo coordenadas en y de rotulo
 =1+ WHILE JJ \leq 5wchar = space(40)IF NH=0WCHAR=STUFF(WCHAR, 1,0, LINE')
     APPEND BLANK
     REPLACE CAMPO WITH TRIM(WCHAR)
 IELSE
     WCHAR=STUFF (WCHAR, 1, \theta, 'LINE')
     AFFEND BLANK
     REPLACE CAMPO WITH TRIM(WCHAR)
 ENDIF
 wdhi = xmin+(wemax-wemin +2)*dx - jj*dx
 wdvi = ymin -1.5xdywdhf - xmin+(wemax - wemin + 2)*dx -jj*dx
 wdvf = yminNN=NN+1WCHAR=SPACE(40)
 L1 = LEN(LTRIM(STR(wdhi, 15, 2)))L2 = LEN(LTRIM(STR(wdvi, 15, 2)))L3=LEN(LTRIM(STR(wdhf,15,2)))
  L4=LEN(LTRIM(STR(wdvf,15,2)))
  WCHAR = STUFF(WCHAR, 1, 0, LTRIM(STR (width, L1, 2)) + 14 + 1LTRIM(STR(wdvi, L2, 2))+'''+;
                          LTRIM(STR(wdhf,L3,2))+1, +1LTRIM(STR(wdvf, L4, 2)))AFFEND BLANK
 REPLACE CAMPO WITH TRIM(WCHAR)
  JJ = JJ+4ENDDO
# calculo coordenadas lineas verticales
j = 1\phimax = wemax-wemin+2
<sup>}</sup>D WHILE jj <≈jimax
\forall wchar = space(40)
F NN=0
    WCHAR=STUFF(WCHAR, 1, 0, 'LINE')
     APPEND BLANK
     REPLACE CAMPO WITH TRIM(WCHAR)
  ELSE
     WCHAR=STUFF(WCHAR, 1,0, LINE')
     AFFEND BLANK
     REPLACE CAMPO WITH TRIM(WCHAR)
  ENDIF
  wdhi = xmin+(jj-1)*dxwdvi -- ymin
  wdhf = xmin+(jj-1)*dxwdvf = ymin+(wnmax=wnmin+2)xdy
```

```
NN=NN+1WCHAR=SPACE(40)
    L1 = LEN(LTRIM(STR(wdhi, 15, 2)))L2 = LEN(LTRIM(STR(wdvi, 15, 2)))L3=LEN(LTRIM(STR(wdhf, 15, 2)))L4=LEN(LTRIM(STR(wdvf,15,2)))
    WCHAR=STUFF(WCHAR, 1,0,LTRIM(STR(wdhi, L1,2))+','+;
                             LTRIM(STR(wdvi,L2,2))+'''+;
                             LIRIM(STR(wdhf, L3, 2))+','+;
                             LTRIM(STR(wdvfll4,2)))AFFEND BLANK
    REPLACE CAMPO WITH TRIM(WCHAR)
    j j = j j + 1ienddo
 IXX calculo coordenadas EN X DEL ROTULO
 \muwchar = space(40)
  IF MP = 0WCHAR=STUFF(WCHAR, 1,0, LINE')
      AFFEND BLANK
      REPLACE CAMPO WITH TRIM(WCHAR)
 ľ
    ELSE
      WCHAR=STUFF(WCHAR, 1,0, 'LINE')
      AFFEND BLANK
      REPLACE CAMPO WITH TRIM(WCHAR)
  ENDIF
  HM=MN+1WCHAR=SPACE(40)
  width I - xmin+(wemax-wemin+1)*dx - 4*DXwdvi – ymin- 1.5*dy
  \texttt{wdhf} = \texttt{xmin+(wemax-wemin+1)} \texttt{d} \texttt{x}wdvf - ymin - 1.5*dyLI = LEN (LTRIM (STR (wdhi, 15, 2)))L2 = LEN(LTRIM(STR(wdvi, 15, 2)))L3 = LEN(LTRIM(STR(wdhf, 15, 2)))L4=LEN(LTRIM(STR(wdvf,15,2)))
\frac{1}{6} WCHAR=STUFF(WCHAR, 1,0, LTRIM(STR(wdhi, L1,2))+','+;
                             LIRIM(STR(wdvi, L2, 2))+1 4LIRIN(STR(wdhf, L3, 2))+','+;
                             LTRIM(STR(wdvf,L4,2)))
  APPEND BLANK
  REPLACE CAMPO WITH TRIM(WCHAR)
  ** calculo coordenadas DE LINEAS HORIZONTALES
  ii = 1i imax = wnmax-wnmin+2
  \mathbf{11} \text{max} = \text{iimax+1}DO WHILE ii <=iimax
    wchar = space(40)
    IF NN=0
       WCHAR = STUFF(WCHAR, 1, 0, 'LINE')APPEND BLANK
        REPLACE CAMPO WITH TRIM(WCHAR)
```
 $\mathbf{E}$ 

R

```
ELSE
       WCHAR=STUFF(WCHAR, 1,0, LINE')
       AFFEND BLANK
       REPLACE CAMPO WITH TRIM(WCHAR)
    ENDIF
    NN=NN+1WCHAR=SFACE(40)
   wdhi - xminwdvi = ymin+(ii-1)*dywdhf = xmin+(wemax-wemin+1)*dxwdvf - xnin+(ii-1)*dyL1 = LEN(LTRIM(STR(wdhi, 15, 2)))L2=LEN(LTRIM(STR(wdvi,15,2)))
   L3=LEN(LTRIM(STR(wdhf, 15, 2)))L4=LEN(LTRIM(STR(wdvf,15,2)))
    WCHAR = STUFF(WCHAR, 1, 0, LTRIM(STR(wdhi, L1, 2)) + 1, 1 + 1LTRIM(STR(wdvi,L2,2))+' '+;
                           LTRIM(STR(wdhf,L3,2))+','+;
                           LIRIM(STR(wdvt,L4,2)))
   AFFEND BLANK
    REPLACE CAMPO WITH TRIM(WCHAR)
    ii = ii + 1renddo
 of texto del ROTULO
 \sqrt{4 \text{char}} = \text{space}(40)ำก = 0
 IF NN=0
        WCHAR=STUFF(WCHAR, 1, \theta, ' TEXT')
        APPEND BLANK
        REPLACE CAMPO WITH TRIM(WCHAR)
     ELSE
        WCHAR = STUFF(WCHAR, 1, 0, TEXT')APPEND BLANK
        REPLACE CAMPO WITH TRIM(WCHAR)
 ENDIF
 NN=NN+1WCHAR=SPACE(40)
  wx11 = xmin+(wemax-wemin+1)*dx - 4*DX + 0.2*dxwyii = ymin -1.5xdy*(3.2/17)LI=LEN(LTRIM(STR(wxil, 15, 2)))B)
 L2 = LEN(LTRIM(STR(wyil, 15, 2)))WCHAR=STUFF(WCHAR, 1,0,LTRIM(STR(wxi1,L1,2))+','+LTRIM(STR(wyi1,L2,2)))
 AFFEND BLANK
 REPLACE CAMPO WITH TRIM(WCHAR)
  wchar = space(40)wh = 1.5*dy*(1.3/17)
 L1 = LEN(LTRIH(STR(wh, 15, 2)))WCHAR = STUFF(WCHAR, 1, 0, LTRIM(STR(wh, L1, 2)))AFFEND BLANK
  REPLACE CAMPO WITH TRIM(WCHAR)
  wchar = space(40)WCHAR=STUFF(WCHAR, 2, 0, ltrim(wtext1))
  AFFEND BLANK
```

```
REPLACE CAMPO WITH TRIM(WCHAR)
 wx11 = xmin+(wemax-wemin+1)*dx - 4*DX + 0.2*dxwyil = ymin -1.5*dy*(7/17)wchar = space(40)TF NN = 0WCHAR=STUFF(WCHAR, 1, 0, ' TEXT')
        APPEND BLANK
        REPLACE CAMPO WITH TRIM(WCHAR)
     FISE
        WCHAR=STUFF(WCHAR, 1, 0, 'TEXT')
        AFFEND BLANK
        REPLACE CAMPO WITH TRIM(WCHAR)
 ENDIF
 NN=NN+1WCHAR = SPACE(40)L1 = LEN(LTRIM(STR(wxil, 15, 2)))L2 = LEN(LTRIM(STR(wyil, 15, 2)))WCHAR = STUFF(WCHAR, 1, 0, LTKIM(STR(wx11, L1, 2)) + ', '+LTRIM(STR(wyi1, L2, 2)))
 AFFEND BLANK
 REPLACE CAMPO WITH TRIM(WCHAR)
 wchar = space(40)wh = 1.5*dy*(1/17)
 L1 = LEN(LTRIM(STR(wh, 15, 2)))WCHAR = STUFF(WCHAR, 1, 0, LTRIM(STR(wh, L1, 2)))AFFEND BLANK
 REPLACE CAMPO WITH TRIM(WCHAR)
 wchar = space(40)WCHAR = STUFF(WCHAR, 2, 0, 1trim(wtext2))APPEND BLANK
 REPLACE CAMPO WITH TRIM(WCHAR)
 wxi1 = xmin+(wemax-wemin+1)*dx - 4*DX + 0.2*dxwyil = ymin -1.5*dy*(10/17)wchar = space(40)IF M = 0WCHAR=STUFF(WCHAR, 1,0, TEXT')
        AFFEND BLANK
        REPLACE CAMPO WITH TRIM(WCHAR)
     ELSE
        WCHAR=STUFF(WCHAR, 1,0, 'TEXT')
        APPEND BLANK
        REPLACE CAMPO WITH TRIM(WCHAR)
 ENDIF
 NN = NN + 1WCHAR=SPACE(40)
 L1=LEN(LTRIM(STR(wxi1, 15, 2)))L2 = LEN(LTRIM(STR(wyii, 15, 2)))WCHAR=STUFF(WCHAR, 1,0,LTRIM(STR(wxi1,L1,2))+','+LTRIM(STR(wyi1,L2,2)))
 AFFEND BLANK
 REPLACE CAMPO WITH TRIM(WCHAR)
 wchar = space(40)wh = 1.5*dy*(1/17)
 L1 = LEN(LTRIM(STR(wh, 15, 2)))WCHAR=STUFF(WCHAR, 1, 0, LTRIM(STR(wh, L1, 2)))
```

```
APPEND BLANK
REPLACE CAMPO WITH TRIM(WCHAR)
\sqrt{w}char = space(40)
WCHAR = STUFF(WCHAR, 2, 0, 1trim(wtext3))APPEND BLANK
REPLACE CAMPO WITH TRIN(WCHAR)
uwxi1 = xmin+(wemax-wemin+1)*dx - 4*DX + 0.2*dx
Wwyi1 = ymin -1.5*dy*(13/17)
wchar = space(40)
IF NN=0
       WCHAR=STUFF(WCHAR, 1,0, TEXT')
       APPEND BLANK
       REPLACE CAMPO WITH TRIM(WCHAR)
    ELSE
       WCHAR=STUFF(WCHAR, 1,0, TEXT')
       AFFEND BLANK
       REPLACE CAMPO WITH TRIM(WCHAR)
ENDIF
\cdot NN=NN+1
 WCHAK=SPACE(40)L1 = LEN(LTRIM(STR(wxil, 15, 2)))L2 = LEN(LTRIM(STR(wyil, 15, 2)))WCHAR=STUFF(WCHAR,1,0,LTRIM(STR(wxi1,L1,2))+','+LTRIM(STR(wyi1,L2,2)))
APPEND BLANK
 REPLACE CAMPO WITH TRIM(WCHAR)
 wchar = space(40)wh = 1.5*dy*(1/17)L1 = LEN(LTRIM(STR(\omega h, 15, 2)))WCHAR=STUFF(WCHAR, 1, 0, LTRIM(STR(wh, L1, 2)))
 AFFEND BLANK
 REPLACE CAMPO WITH TRIM(WCHAR)
 wchar = space(40)WCHAR=STUFF(WCHAR, 2, 0, 1trim(wtext4))
AFFEND BLANK
 REPLACE CAMPO WITH TRIM(WCHAR)
 wx11 = xmin+(wemax-wemin+1)*dx - 4*DX +2*DXwyi1 = ymin -1.5*dy*(13/17)wchar = space(40)IF MH = 0WCHAR=STUFF(WCHAR, 1,0,' TEXT')
       APPEND BLANK
       REPLACE CAMPO WITH TRIM(WCHAR)
    ELSE
       WCHAR=STUFF(WCHAR, 1,0, 'TEXT')
       AFFEND BLANK
       REPLACE CAMPO WITH TRIM(WCHAR)
 ENDIF
 NN=NN+1WCHAR=SFACE(40)
 L1 = LEN(LTRIM(STR(wxii, 15, 2))){L2=LEN(LTRIM(STR(wyi1,15,2)))
 WCHAR=STUFF(WCHAR,1,0,LTRIM(STR(wxi1,L1,2))+','+LTRIM(STR(wyi1,L2,2)))
 AFFEND BLANK
 REPLACE CAMPO WITH TRIM(WCHAR)
```
 $\left| \cdot \right|$ 

```
wchar = space(40)wh = 1.5*dy*(1/17)L1=LEN(LTRIM(STR(wh.15.2)))
   WCHAR=STUFF(WCHAR,1,0,LTRIM(STR(wh,L1,2)))<br>^PPEND_DLANK
  ' APPEND BLANK 
  REPLACE CAMPO WITH TRIM(WCHAR) 
  wchar = space(40)WCHAR=STUFF(WCHAR, 2, 0, ltrim(wtext5))
  APPEND BLANK
  REPLACE CAMPO WITH TRIM(WCHAR)
  \bar{w}wxi1 = xmin+(wemax-wemin+1)*dx - 4*DX +0.2*DX
  wyil = ymin -1.5*dy*(16/17)
  wchar = space(40)IF NN=0WCHAR=STUFF(WCHAR, 1,0,' TEXT')
         APPEND BL.ANK 
         REPL.ACE CAMPO WITH TRIM(WCHAR) 
      EL.SE 
         WCHAR=STUFF(WCHAR,1,0,'TEXT') 
         APPEMD BLANK 
         REPLACE CAMPO WITH TRIM(WCHAR) 
  El�DIF 
  MM=NtH1 
  WCHAR=SPACE (40)
  Ll=LEN(LTRIM(STR(wxil,15,2))) 
  L2=LEN(LTRIM(STR(wyi1,15,2)))
  WCHAR=STUFF(WCHAR,1,0,L.TRIM(STR(wxil,Ll,2))+','+LTRIM(STR(wyi1,L2,2))) 
  APPEND BLANI< 
  REPLACE CAMPO WITH TRIM(WCHAR) 
  wchar = space(40)wh = 1.5*dy*(1/17)L1=LEN(LTRIM(STR(wh,15,2)))
  WCHAR=STUFF(WCHAR,1,0,LTRIM(STR(wh,L1�2))) 
  APPEND BLANK
  REFLACE CAMPO WITH TRIM(WCHAR)
  wchar = space(40)WCHAR=STUFF(WCHAR,2,0,ltrim(wtext6)) 
  APPEND BLANK
  REPL.ACE CAMPO WITH TRIM(WCHAR)
\vert \sim wxi1 = xmin+(wemax-wemin+1) *dx - 4*DX + 2*dx
   wyil = ymin -1.5*dy*(16/17) 
  wchar = space(40)IF NH=0 
         1WCHAR=STUFF(WCHAR,1,0,· TEXT') 
         APPEHD BLANI( 
         REPL.ACE CAMPO WITH TRIM(WCHAR) 
      EL.SE 
         WCHAR=STUFF(WCHAR,1�0,'TEXT') 
         APPEND BLANK
         REPLACE CAMPO WITH TRIM(WCHAR) 
   ENDIF 
   tm=NtH-1 
   WCHAR=SPACE (40)
```

```
L1 = LEN(LTRIM(STR(wxil, 15, 2)))L2 = LEN(LTRIM(STR(wyil, 15, 2)))WCHAR = STUFF(WCHAR, 1, 0, LTRIM(STR(wxil, L1, 2)) + ', '+LTRIM(STR(wyi1, L2, 2)))
AFFEND BLANK
REPLACE CAMPO WITH TRIM(WCHAR)
wchar = space(40)wh = 1.5*dy*(1/17)
LI = LIEN(LTRIM(STR(wh, 15, 2)))WCHAR=STUFF(WCHAR, 1,0,LTRIM(STR(wh.L1.2)))
APPFND BLANK
REPLACE CAMPO WITH TRIM(WCHAR)
wchar = space(40)WCHAR=STUFF(WCHAR, 2,0, ltrim(wtext7))
APPEND BLANK
REPLACE CAMPO WITH TRIM(WCHAR)
wxi1 = xmin+(wemax-wemin+1)*dx - 4*DX + DXwyi1 = YMIN -1.5*dy*(13/17)wchar = space(40)IF M = 0WCHAR=STUFF(WCHAR, 1,0, TEXT')
      APPEND BLANK
      REPLACE CAMPO WITH TRIM(WCHAR)
   FISE
      WCHAR=STUFF(WCHAR, 1,0, 'TEXT')
      APPEND BLANK
      REPLACE CAMPO WITH TRIM(WCHAR)
FNDIF
MH=HM+1WCHAR=SPACE(40)
L1 = LEH(LTRIM(STR(wxil, 15.2)))L2 = LEN(LTRIM(STR(wyil, 15, 2)))WCHAR = STUFF(WCHAR, 1, 0, LTRIM(STR(wxil, L1, 2)) + ', '+LTRIM(STR(wyil, L2, 2)))APPEND BLANK
REPLACE CAMPO WITH TRIM(WCHAR)
wchar = space(40)wh = 1.5*dy*(1/17)L1 = LEN(LTRIM(STR(wh, 15, 2)))WCHAR = STUFF(WCHAR, 1, 0, LTRIM(STR(wh, L1, 2)))APPEND BLANK
REPLACE CAMPO WITH TRIM(WCHAR)
wchar = space(40)WCHAR=STUFF(WCHAR, 2,0,1trim(wbanco))
AFFEND BLANK
REPLACE CAMPO WITH TRIM(WCHAR)
\mathbf{\tilde{w}}xi1 = xmin+(wemax-wemin+1)*dx - 4*DX + 3*dx
wy1 = YMIN - 1.5*dy*(13/17)wchar = space(40)TF NN=0
      WCHAR=STUFF(WCHAR, 1,0, TEXT)
      APPEND BLANK
      REPLACE CAMPO WITH TRIM(WCHAR)
   ELSE
      WCHAR=STUFF(WCHAR, 1,0, 'TEXT')
      APPEND BLANK
```

```
REPLACE CAMPO WITH TRIM(WCHAR) 
 . lEMDIF 
·1NN==
11WCHAR=SPACE (40)
 iL1=LEN(LTRIM(STR(wxi1,15,2)))
 1L2=LEN(LTRIM(STR(wyil,15,2))) 
 1WCHAR = STUFF(WCHAR,1,0,LTRIM(STR(wxi1,L1,2))+', 1+LTRIM(STR(wyi1,L2,2))),APPEND BLANK 
 'REPLACE CAMPO WITH TRIM(WCHAR) 
 wchar = space(40)wh = 1.5*dy*(1/17)Ll=LEN(LTRIM(STR(wh,15,2)))
 WCHAR=STUFF(WCHAR.1.0.LTRIM(STR(wh.L1.2)))
 APPEND BLANK
                    . . . . . 
 REPLACE CAMPO WITH TRIM(WCHAR) 
 wchar = space(40)WCHAR=STUFF(WCHAR, 2,0,ltrim(wcota))
 APPEND BLANK
 REPLACE CAMPO WITH TRIM(WCHAR)
 wxil = xmin+(wemax-wemin+1)*dx - 4*DX + dxwyil = YMIN -1.5*dy*(16/17)
  wchar = space(40) 
  IF MN=0 
        WCHAR=STUFF(WCHAR, 1, 0, 'TEXT')
        APPEMD BLAMI( 
        REPLACE CAMPO WITH TRIM(WCHAR) 
     ELSE 
 ENDIF 
        WCHAR=STUFF(WCHAR,1,0, 'TEXT') 
        APPEND BLANK
        REPLACE CAMPO WITH TRIM(WCHAR) 
 NN=MN+1WCHAR=SPACE (40)
 Ll=LEN(LTRIM(STR(wxil,15,2)))
 L2=LEN(LTRIM(STR(wyi1,15,2)))
  WCHAR=STUFF(WCHAR,1,0,LTRIM(STR(wxil,Ll,2))+','+LTRIM(STR(wyi1,L2,2)))
  APPEND BLANK
  REPLACE CAMPO WITH TRIM(WCHAR) 
  wchar = space(40)wh = 1.5*dy*(1/17)
 L1=LEN(LTRIM(STR(wh,15,2)))
  WCHAR=STUFF(WCHAR,1,0,LTRIM(STR(wh,Ll,2)))
  Af'f'END BLANK 
  REFLACE CAMPO WITH TRIM (WCHAR)
  wchar = space(40)WCHAR=STUFF(WCHAR,2,0,ltrim(wescal))
  . Af'PEND Bl.AMK 
  REPLACE CAMPO WITH TRIM(WCHAR) 
  wxi1 = xmin+(wemax-wemin+1)*dx - 4*DX + 3*dxwyi1 = YMIN -1.5*dy*(16/17)wchar = space(40) 
  IF MM=0 
        WCHAR = STUFF (WCHAR, 1, 0, ' TEXT')
```

```
AFFEND BLANK
      REPLACE CAMPO WITH TRIM(WCHAR)
   ELSE
      WCHAR=STUFF(WCHAR, 1,0, 'TEXT')
      AFFEND BLANK
      REPLACE CAMPO WITH TRIM(WCHAR)
ENDIF
NN=MN+1WCHAR=SPACE(40)
L1 = LEN(LTRIM(STR(wxi1, 15, 2)))L2 = LEN(LTRIM(STR(wyii, 15, 2)))WCHAR=STUFF(WCHAR, 1,0,LTRIM(STR(wxi1,L1,2))+','+LTRIM(STR(wyi1,L2,2)))
AFFEND BLANK
REPLACE CAMPO WITH TRIM(WCHAR)
wchar = space(40)wh = 1.5*dy*(1/17)L1 = LEN(LTRIM(STR(wh, 15, 2)))WCHAR=STUFF(WCHAR, 1, 0, LTR IM(STR(wh, L1, 2)))
APPEND BLANK
REPLACE CAMPO WITH TRIM(WCHAR)
wchar = space(40)WCHAR=STUFF(WCHAR.2.0.1trim(wfecha))
APPEND BLANK
REPLACE CAMPO WITH TRIM(WCHAR)
** textos de las LEYES
SPIASEEK WCOTA
DO WHILE Woota = cota
   wwnorte = norte
   wweste - este
   wuley1 - ley1w = 10y^2 = 10y^2ww \, \text{ley3} = \text{key3}wxi1 - xmin + (wweste)wemin)* dx + dx*(0.3)
   wy11 = ymin + (wwnorte - wnnin) * dy + dy*(7/10)wxi2 - wxi1wy12 - wy11 - dy*(3/10)wxi3 - wxi1wyi3 - wyi1 - dy*(6/10)WH = DY*(1.5/10)sele b
   wchar = space(40)IF M = 0WCHAR=STUFF(WCHAR, 1,0,' TEXT')
      AFFEND BLANK
      REPLACE CAMPO WITH TRIM(WCHAR)
   FI SF
      WCHAR=STUFF(WCHAR, 1,0, 'TEXT')
      AFFEND BLANK
      REPLACE CAMPO WITH TRIM(WCHAR)
   ENDIF
   NN = N + 1WCHAR=SPACE(40)
```

```
L1 = LEN(LTRIM(STR(wxi1, 15, 2)))L2=LEN(LTRIM(STR(wyi1,15,2)))
\texttt{WCHAR}=\texttt{STUFF}(\texttt{WCHAR},1,0,\texttt{LTRIH}(\texttt{STR}(\texttt{wxi1},\texttt{L1},2)) + \texttt{``},\texttt{``+LTRIH}(\texttt{STR}(\texttt{wyi1},\texttt{L2},2)))APPEND BLANK
REPLACE CAMPO WITH TRIM(WCHAR)
wchar = space(40)L1 = LEN(LTRIM(STR(wh, 15, 2)))WCHAR = STUFF(WCHAR, 1, 0, LTRIM(STR(wh, L1, 2)))APPEND BLANK
REPLACE CAMPO WITH TRIM(WCHAR)
wchar = space(40)L1 = LEN(LTRIM(STR(wwley1, 15, 3)))WCHAR=STUFF(WCHAR, 2, 0, LTRIM(STR(wwley1, L1, 3)))
APPEND BLANK
REPLACE CAMPO WITH TRIM(WCHAR)
wchar = space(40)IF NN=0
   WCHAR=STUFF(WCHAR, 1,0, TEXT)
   AFFEND BLANK
   REPLACE CAMPO WITH TRIM(WCHAR)
ELSE
   WCHAR=STUFF(WCHAR, 1,0, 'TEXT')
   AFFEND BLANK
   REPLACE CAMPO WITH TRIM(WCHAR)
FNDIF
WCHAR=SPACE(40)
L1 = LEN(LTRIM(STR(wxi2, 15, 2)))L2=LEN(LTRIM(STR(wyi2,15,2)))WCHAR=STUFF(WCHAR,1,0,LTRIM(STR(wxi2,L1,2))+','+LTRIM(STR(wyi2,L2,2)))
AFFEND BLANK
REPLACE CAMPO WITH TRIM(WCHAR)
wchar = space(40)L1=LEN(LTRIM(STR(wh, 15, 2)))WCHAR = STUFF(WCHAR, 1, 0, LTRIM(STR(wh, L1, 2)))APPEND BLANK
REPLACE CAMPO WITH TRIM(WCHAR)
wchar = space(40)L1 = LEN(LTRIM(STR(wwley2, 15, 3)))WCHAR = STUFF(WCHAR, 2, 0, LTRIM(STR(wwley2, L1, 3)))AFFEND BLANK
REPLACE CAMPO WITH TRIM(WCHAR)
wchar = space(40)IF M = 0WCHAR=STUFF(WCHAR, 1,0,' TEXT')
   APPEND BLANK
   REPLACE CAMPO WITH TRIM(WCHAR)
ELSE
   WCHAR=STUFF(WCHAR, 1,0, TEXT')
   APPEND BLANK
   REPLACE CAMPO WITH TRIM(WCHAR)
FNDIF
WCHAR = SPACE(40)L1 = LEN(LTRIM(STR(wxi3, 15, 2)))L2 = LEN(LTRIM(STR(wyi3, 15, 2)))WCHAR=STUFF(WCHAR,1,0,LTRIN(STR(wxi3,L1,2))+','+LTRIM(STR(wyi3,L2,2)))
```

```
APPFND BLANK
   REPLACE CAMPO WITH TRIM(WCHAR)
   wchar = space(40)L1 = LEN(LTRIM(STR(wh, 15, 2)))WCHAR = STUFF(WCHAR, 1, 0, LTRIM(STR(wh, L1, 2)))APPEND BLANK
   REPLACE CAMPO WITH TRIM(WCHAR)
   wchar = space(40)L1 = LEN(LTRIM(STR(wwley3, 15, 3)))WCHAR = STUFF(WCHAR, 2, 0, LTRIN(STR (wwley3, L1, 3)))APPEND BLANK
   REPLACE CAMPO WITH TRIM(WCHAR)
   SELE A
   skip
ENDDO
*** textos de COORDENADAS en eje y
SELE B
ii = 1iimax = wnmax-wnmin+2
wtexto = wnmin
DO WHILE ii <=iimax
   wchar = space(40)IF NN=0
      WCHAR = STUFF(WCHAR, 1, 0, 'TEXT')APPEND BLANK
      REPLACE CAMPO WITH TRIM(WCHAR)
   ELSE
      WCHAR=STUFF(WCHAR, 1,0, 'TEXT')
      APPFND BLANK
      REPLACE CAMPO WITH TRIM(WCHAR)
   ENDIF
   NN = NH + 1wCHAR=SPACE(40)
   wdhi = xmin - dx*0.6wdvi = ymin+(ii-1)*dy + dy*0.4L1=LEN(LTRIM(STR(wdhi, 15, 2)))L2 = LEN(LTRIM(STR(wdvi, 15, 2)))WCHAR = STUFF(WCHAR, 1, 0, LTRIM(STR(wdhi, L1, 2)) + ', +LTRIM(STR(wdvi, L2, 2)))
   AFFEND BLANK
   REPLACE CAMPO WITH TRIM(WCHAR)
   wchar = space(40)wh = dx * 0.2L1 = LEN(LTRIM(STR(wh, 15, 2)))WCHAR = STUFF(WCHAR, 1, 0, LTRIH(STR(wh, L1, 2)))APPEND BLANK
   REPLACE CAMPO WITH TRIM(WCHAR)
   wchar = space(40)Li=LEN(LTRIM(STR(wtexto,15,0)))
   WCHAR = STUFF(WCHAR, 2, 0, LTRIM(STR(wtextto, L1, 0)))APPEND BLANK
   REPLACE CAMPO WITH TRIM(WCHAR)
   wiexio = wiexio+1
   ii = ii + 1
```
#### **JENDDO**

```
textos de COORDENADAS REALES eje y
审案
 w = 0ymin=10000
 ii = 1DO WHILE ii <= wcocy
    wchar = space(40)IF NN=0
\frac{1}{2} .
        WCHAR=STUFF(WCHAR, 1,0,' TEXT')
        sele b
        APPEND BLANK
        REPLACE CAMPO WITH TRIN(WCHAR)
    FI SF
        WCHAR=STUFF(WCHAR, 1,0, 'TEXT')
        sele b
        APPEND BLANK
        REPLACE CAMPO WITH TRIM(WCHAR)
    ENDIF
    NN = NN + 1wCHAR=SPACE(40)
    wdhi - xmin - dxx0.9wdhi = xmin -1.3xdxwdvi = ymin+(ii-1) * wdL1=LEN(LTRIM(STR(wdhi, 15, 2)))L2 = LEN(LTRIM(STR(wdvi, 15, 2)))WCHAR=STUFF(WCHAR, 1, 0, LTRIM(STR(wdhi, L1, 2))+','+LTRIM(STR(wdvi, L2, 2)))'
     AFFEND BLANK
     REPLACE CAMPO WITH TRIM(WCHAR)
     wchar = space(40)wh = d \times * 0.2LI = LEN(LTRIM(STR(wh, 15, 2)))WCHAR = STUFF(WCHAR, 1, 0, LTRIM(STR(wh, L1, 2)))APPEND BLANK
    REPLACE CAMPO WITH TRIM(WCHAR)
    wchar = space(40)
    {\sf w w}texto = {\sf wymin} + {\sf w}LI=LEN(LTRIM(STR(wwtexto,15,0)))
     WCHAR = STUFF(WCHAR, 2, 0, LTRIM(STR(wwtext{.}1, 1, 0)))AFFEND BLANK
    REFLACE CAMPO WITH TRIM(WCHAR)
    ii = i i+1w = w + wdENDDO
 ** textos COORDENADAS eie X
  sele b
  \mathbf{j} \mathbf{j} = 1ijmax = wemax-wemin+2 -5
  wwtexto = wemin
  DO WHILE jj <= jjmax
    wchar = space(40)TF NN=R
```

```
WCHAR=STUFF(WCHAR,1,0,· TEXT') 
       APPEl'ID BLAMK 
       REPLACE CAMPO WITH TRIM(WCHAR, 
    ELSE 
       WCHAR=STUFF(WCHAR,1,0, TEXT') 
       APPEND BLANK
       REPLACE CAMPO WITH TRIM(WCHAR) 
    EMDIF 
    wdhi = xmin+(jj-1)*dx + dxx0.25wdvi = xmin - 0.3*dyNN+1WCHAR=SPACE(40) 
    Ll=LEN(LTRIM(STR(wdhi,15,2))) 
    L2=LEN(LTRIM(STR(wdvi,15,2))) 
    WCHAR=STUFF(WCHAR,l,0,LTRIM(STR(wdhi,Ll,2))+','+LTRIM(STR(wdvi,L2,2))) 
    APPEND BLANK
    REPLACE CAMPO WITH TRIM(WCHAR) 
    wchar = space(40)wv = dy*0.2Ll=LEN(lTRIM(STR(wv,15,2)), 
    WCHAR=STUFF(WCHAR,1,0,LTRIM(STR(wv,Ll,2))) 
    AFFEND BLANK
    REPLACE CAMPO WITH TRIM(WCHAR) 
    wchar = space(40)Ll=LEN(LTRIM(STR(wwtexto,15,0))) 
    WCHAR=STUFF(WCHAR,2,0,LTRIM(STR(wwtexta,Ll,0))) 
    APPEND BLANK
    REPLACE CAMPO WITH TRIM(WCHAR) 
    wwtexto - wwtexto+1
    jj - jj + 1, f EMDDO 
** texto COORDENADAS REALES en x
  ww :o (:) 
  xmin=10000
  j j = 1DO WHILE jj <=wcocx+l 
    wchar = space(40)IF MM=0 
       WCHAR=STUFF(WCHAR, 1,0,' TEXT')
       APPFND BLANK
       REPLACE CAMPO WITH TRIM(WCHAR) 
    El.SE 
       WCHAR=STUFF(WCHAR, 1, 0, 'TEXT')
       AFFEND BLANK
       REF'LACE CAMPO WITH TRIM(WCHAR) 
    EHDIF
     ENDIF<br>if jj - l
        udhi – xmin + ( ji-1 )* wd
     else 
        wdhi 
.. xmin + 
j j-·:L >* 
Nd 
···d y + d X* ( f). 6)
        wdhi = xmin + (jj-1) * wj - dy + dx*(0.5)endif
    wdvi = ymin- 0.6*dy
```
**i '\**   $\begin{picture}(120,115) \put(0,0){\line(1,0){15}} \put(15,0){\line(1,0){15}} \put(15,0){\line(1,0){15}} \put(15,0){\line(1,0){15}} \put(15,0){\line(1,0){15}} \put(15,0){\line(1,0){15}} \put(15,0){\line(1,0){15}} \put(15,0){\line(1,0){15}} \put(15,0){\line(1,0){15}} \put(15,0){\line(1,0){15}} \put(15,0){\line(1,0){15}} \put(15,0){\line$ 

! 1

```
16
```

```
NN = NN + 1WCHAR=SPACE(40)
    Li=LEN(LTRIM(STR(wdhi,15,2)))
    L2=LEN(LTRIM(STR(wdvi,15,2)))
    WCHAR=STUFF(WCHAR,1,0,LTRIM(STR(wdhi,L1,2))+','+LTRIM(STR(wdvi,L2,2)))
    APPEND BLANK
    REPLACE CAMPO WITH TRIM(WCHAR)
    wchar = space(40)wv = dy*0.2L1 = LEN(LTRIM(STR(wv, 15, 2)))WCHAR = STUFF(WCHAR, 1, 0, LTRIM(STR(wy, L1, 2)))APPEND BLANK
    REPLACE CAMPO WITH TRIM(WCHAR)
    wwtexto = wxmin+ww
    wchar = space(40)L1 = LEN(LTRIM(STR(wwtex to, 15, 0)))WCHAR = STUFF(WCHAR, 2, 0, LTRIM(STR(wwtext{to, L1, 0)}))APPEND BLANK
    REPLACE CAMPO WITH TRIM(WCHAR)
    11 - 11 + 1ww - wwfwd
 enddo
 WCHAR - SFACE(40)WCHAR=STUFF(WCHAR, 1,0, ZOOM A')
 APPEND BLANK
 REPLACE CAMPO WITH TRIM(WCHAR)
 COPY TO &plano DELIMITED WITH BLANK
 @ 17,38 clear to 19,72
set color to w+
 @ wlin, wylin say plano
WLIH = WLIH+1if wlin = 22wvlin = 15
    \text{wlin} = 12endif
 set color to g+,w+/b+
 zapsele a
NDDO
Met color to r+*
118,44 say 'Proceso
                       TERMINADO
et color to g+,w+/b+
122,00mit'
       Presione ENTER para continuar
Hose databases
n + 1∜eturn
```
**disco por defecto. el cursor seguirá parpadeando. solicitándonos un nombre de archivo (figura 13).** 

**Luego el cursor parpadeante nos pedirá la escala, la cual se escribirá en los dibujos**  de planos tal como la escribamos. Es decir, que si por ejemplo, ponemos "1/2000", **aparecerá así en los planos (figura** 14).

**La fecha en que se realizo el dibujo, es también otro dato que se nos va a pedir poner en el menú. En este caso, debemos colocar una fecha real, es decir, que el programa chequea si los números que colocamos constituyen una fecha. Por ejemplo se tiene los siguientes valores de fecha:** 

> **40/12/91 (Se descarta porque la fecha es de 1 a 31). 12/40/91 (Se descarta porque el mes es de 1 a 12). 12.!04/90 (Seria una fecha correcta). (Ver figuras 15, 16 y 17).**

**El cursor regresará al lado izquierdo del espaao, en el que debemos poner los números que expresen la fecha, luego de** \Bl **"beep". hasta que los números que coloquemos sean lógicos y reales.**

Por ultimo se nos pedirá la cota del bloque superior (ver figura 20).

**Cada vez que b-atamos de llenar datos erróneos, el cursor volverá al extremo izquierdo del espacio en el que tenemos que llenar los datos.** 

**CUando los· datos están correctos, aparecerá en una ventana el mensaje "Fn proceso". e irán apareciendo secuencialmente, los nombres** de **los planos** de **los bancos dibujados a medida que se van generando (Figura 21).** 

**Tal vez., esta ejecución del programa demore unos minutos, al cabo de lo cual aparecerá lm mensaje en otra ventana que dirá: "Proceso Tenninado" (Figura 22).** 

**Al revisar el disco por defecto. descubriremos que han sido creados los archivos**  Van.SCR, donde "nn", viene a ser el numero de banco que corresponde con su cota entera.

# **1.8- CONCLUSIONES**

Es **un programa sencillo en su concepción, pero un poco largo. Tal puede asimismo**  emplear otro lenguaje de programación, como Turbo Pascal, Turbo C, etc.

Se puede mejorar este programa, poniendo como una opción en el menú, el poder elegir el tamaño de la leyenda, de las letras y números, así como también los diferentes **colores a emplearse en la escritura de los textos de las leyes. para los diferentes tipos de mineralización** 

## **APENDICE C**

## **MANUAL DEL USUARIO: PROGRAMA VAVE.FOR**

#### **1.1-OBJETIVO:**

**E VAVE.FOR es Wl programa FORTRAN. que tiene como oijetivo. el calcular los**  variogramas medios verticales de las leyes hasta una profundidad dada, a partir de los datos obtenidos de un conjunto de sondajes verticales.

## **1.2- TRATAMIENTO:**

**Se inicia leyendo los datos generales desde pantalla. (como son. la ley de corte**  superior, inferior, el numero de bancos, etc), lo cual se detallará mas adelante en otro parte **de este manual.** 

**A contiwadón para cada sondaje se leen las leyes, se calculan su media. su**  varianza, teniendo en cuenta eliminar los datos que corresponden a leyes que son mayores **que la ley de corte superior o menores que la ley de corte inferior. También eliminaremos los datos que tengan tma longitud de compósito. inferior a la longitud múima establecida Luego con la conocida formula del variograma, calcularanos para cada sondaje en estudio este valor.** 

**Obtenidos ya todos los valores de los variogramas verticales que corresponden a cada sondaje, calcularemos el variograma ve<sup>r</sup> tical promedio, que sea representativo del comportamiento vatical del-yacimiento mineralizado.** 

**A contimación. se escriben los resultados obtenidos con un formato adecuado.**
## **1. 3- VARIABLES:**

**Las variables mas importantes que intervienen son:** 

**NTAL: Numero de sondajes.** *CA:* **Ley de corte inferior. CAS: Ley de corte superior. CALT: Longitud mínima del cornpósito.**  AB: Altura del banco. COTMY: Cota del banco superior. **NBF: UJtimo banco mas profimdo.**  NBAN: Numero máximo de bancos del yacímiento. Ley(I): Es un vector que guarda los datos de las leyes. NP(I): Es un vector que almacena el numero de pares de datos que hay en **cada sondaje.**  V ARIO(!): **En este vector se almacenan, los valores de variograma vertical**  de cada sondaje. **NT2. N. MMM. NIM. NIT: Son contadores. EM: Es la media de todas las leyes. V A Es el variograma promedio vertical.** 

# 1.4- PARÁMETROS

#### **Fntrada:**

CA, CAS, NBAN, COTMY, AB, NBF, CALT, NTAL.

## **Salida:**

**VAEM** 

## **1.5- DIAGRAMA DE BLOQUES**

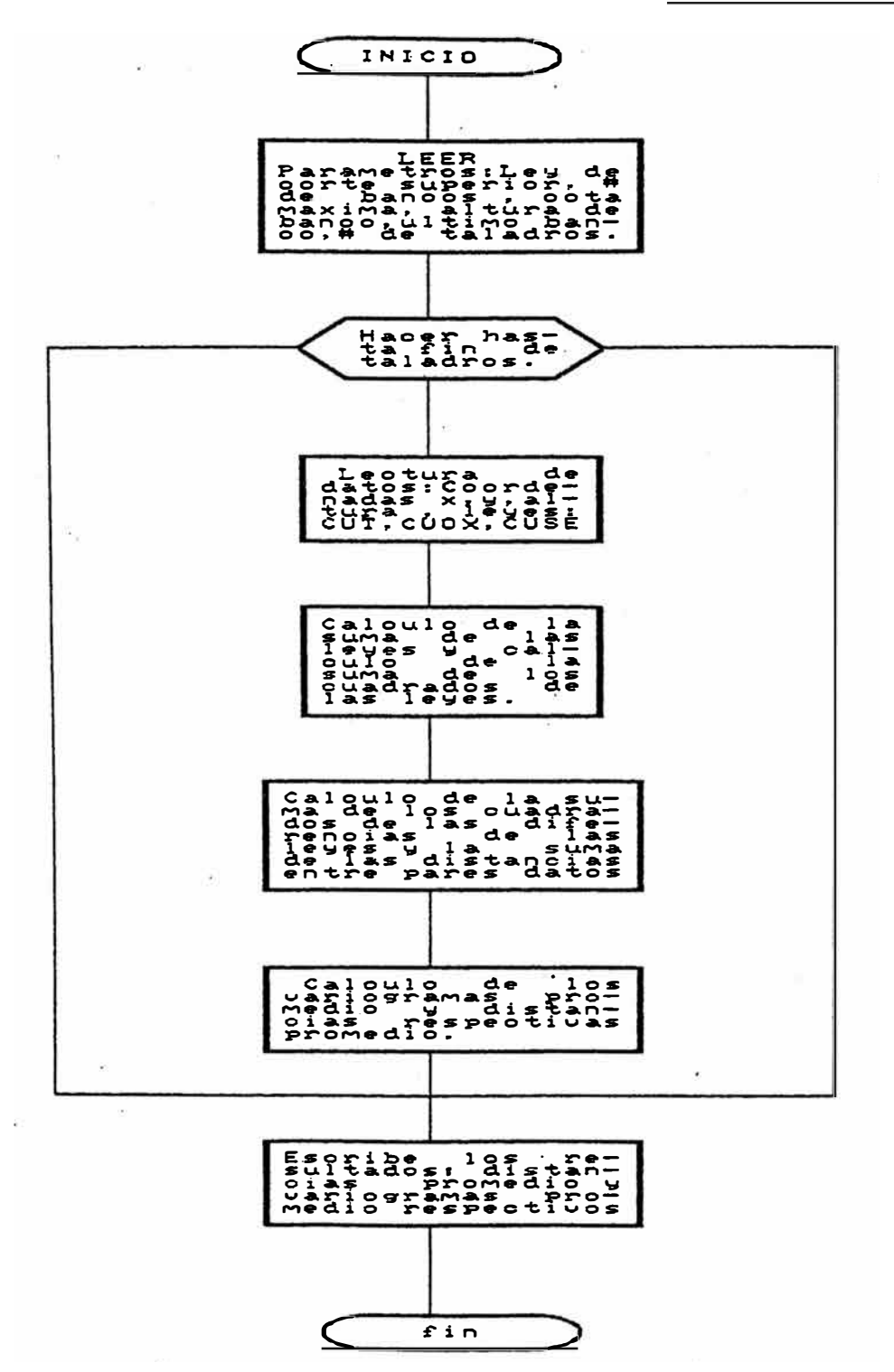

**Se ha esquematizado en la figura 21 e! diagrama de bloques del programa. en el que**  se muestra el procesamiento de los datos, de forma tal que se entienda mejor el programa.

#### **1.6- LISTADO DEL PROGRAMA**

**:El listado del prognnna, se ha adjwltado en varias hojas a continuación.** 

## **l. 7-EJEMPI.O DE APUCACIÓN**

Situándonos en el subdirectorio donde se encuentra el programa VAVE.EXE, que **ha resultado de compilar el archivo VA VE.FOR, ejecutaremos este programa.** 

**FJ programa nos va a pedir los parámetros de entrada, los cuales los introduciremos desde pantalla L uego. el programa va a correr y en unos segmdos nos mostrará por pantalla los resultados (parámetros de salida).** 

## **l. 8- CONCUJSIONES**

**Es un programa muy simple que hace uso de bucles para realizar los cálculos. pero también utiliza algunos contadores.** 

**Es un pmgrama que también se pudo haber hecho en otros lenguajes, tales como 'Turbo C, Twbo Pascal, Basic, etc.** 

**Es un programa que se puede mejorar ordenándolo por bloques de tal fonna que la**  secuencia del programa sea mas comprensible.

PROGRAMA=VAVE1 **VAVAMA10** \* CALCULA VARIOGRAMA MEDIO VERTICAL HASTA UNA FROFUNDIDAD DEFI- \*VAV00030 NIDA .......FROYECTO 案。 *\*VAVAAAA* NTAL=NUMERO DE TALADROS VAVAAAAA  $CA = LEY DE CORTE INFERIOR$ VAVAANZA CAS = LEY DE CORTE SUPERIOR VAVAAGRA NOM = MENSAJE DE 68 COLUMNAS **VAVAMAGA** CALT= LONGITUD MINIMA DEL COMPOSITO **VAV00100**  $AB = ALTURA DEL BANCO$ VAV00110 COTMY = COTA MAXIMA DE REFERENCIA VAV00120 NBF = ULTIMO BANCO MAS PROFUNDO VAV00130 NBAN = NUMERO MAXIMO DE BANCOS DEL YACIMIENTO VAV00140 INTEGER NP(2000) VAV00160 REAL LEY(2000).VARIO(2000).VA.EM.DIST(2000) VAURR17R 2.ALT(2000).COTBAS(2000) VAV00180  $NTT = 0$ VAVARZAA OPEN(4,FILE='SROSA\_2.txt',STATUS='OLD') OPEN(5,FILE='VAVE.tx t'.STATUS='NEW') write  $(*.1)$  $\mathbf{L}$ format(2x,'CA, CAS, NBAN, COTMY, AB, NBF, CALT, NTAL ') READ(\*,\*) CA, CAS, NBAN, COTHY, AB, NBF, CALT, NTAL **VAA210** WRITE(\*,99) CA, CAS, NBAN, COTMY, AB, NBF, CALT, NTAL VAVA0220 9 FORMAT(1X.2F10.2,16,2F10.2,15,F9.2,15) AV00230 D FORMAT(2F5.2,15,2F5.0,15,F5.1,1I5) **VAV00240**  $W$ RITE  $(*.2)$ 2 FORMAT(2X.'ESCRIBA UN MENSAJE') 01 FORMAT (20A4) VAV00260  $N = \emptyset$ **VAV00270** DO 4000 K=1,2000  $LET(K)=0.$  $NF(K)=0$  $VARTO(K)=0$ .  $DIST(K)=0.$ liø CONTINUE **VAV00280**  $MMR = 0$ **VAV00290**  $COB = 0$ .  $VA = 0$ .  $FM = 0.$ VAVA0300  $NT2 = 0$ VAVAA31A DO 10 II=1, NTAL VAV00320  $NT2=NT2+1$ **VAVAA33A**  $D0$  700  $J=1$ , 4000 VAVMA34A  $N = N + 1$  $READ(4, 35)$  X, Y,  $cotBAS(N)$ , ALT(n),  $cut$ ,  $cuox$ ,  $cuse$ **VAV00350** FORMAT(17x, f8.2, 1x, f8.2, 2x, f7.2, 1x, f5.2, 2x, f5.3, 2x, f5.3, 2x, f5.3, **VAV00360 VAV00390**  $1)$ **VAVØ0350**  $W$ RITE $(*, 35)$  X.Y.cotBAS(N), ALT(n), cut.cuox .cuse  $LET(N) = (CUT)$ **VAV00400** IF(X.GT.50000) GO TO 11 **VAVAR41A** IF(X.LT.0.0) GO TO 701 **VAV00420**  $MMP = MMP + 1$ 

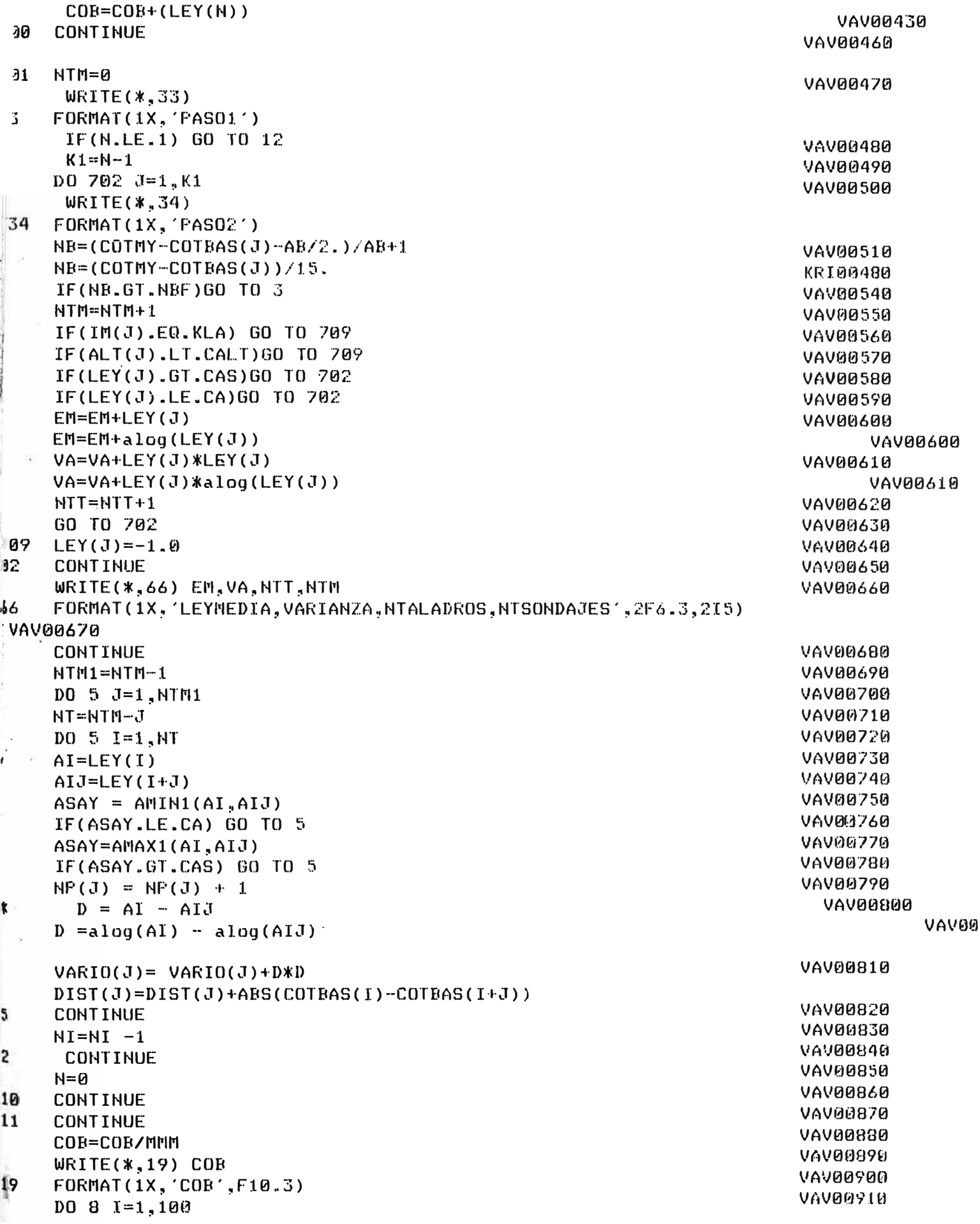

H

 $\frac{1}{2}$ 

 $IF(NF(1).LE. 0) 60 70 8.$ VAV00920  $VARTO(I) = VARTO(I)/NP(I)/2.$ **VAV00930**  $DIST(I)=DIST(I)/MF(I)$ CONTINUE **VAV00940**  $EM = EM/HTT$ VAV00950  $VA = VA/NTT - EN * EN$ **VAV00960** WRITE(5,9) NTT, NT2, CA, EM, VA, CAS **VAV00970** DO 500 J=1, Ntm1  $write(5, 4002)$  J,  $NP(J)$ ,  $DIST(J)$ ,  $VARIO(J)$ FORMAT('J NP(J) DIST(J) VARIO', 2x, 16, 2X, 16, 4X, F10.4, 4X, F10.4) KRI00370 **CONTINUE** FORMAT(19X,72('-')//20X,'NUM. DATOS',I6/ **VAV00980** 1/20X, NUM. SONDAJES', I3 //20X, LEY DE CORTE', F6.3//20X, LEY MEDIAVAV00990 2',F7.3/20X,'VARIANZA',F8.5/20X,'LEY DE C.SUP',F6.3) VAV01000 CALL GRAF2(VARIO, NP, VA, NBAN) VAV01010 VAV01020 **STOP** VAV01030 **END** 

ं छ